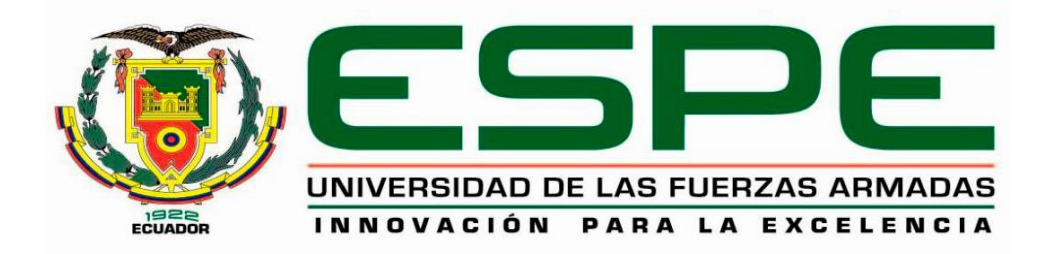

# **DEPARTAMENTO DE ELÉCTRICA Y ELECTRONICA**

# **CARRERA DE INGENIERÍA EN ELECTROMECÁNICA**

# **TRABAJO DE TITULACIÓN, PREVIO A LA OBTENCIÓN DEL TÍTULO DE INGENIERO EN ELECTROMECÁNICA**

# **TEMA: IMPLEMENTACIÓN DE UN SISTEMA DE ADQUISICIÓN DE DATOS CON HERRAMIENTAS DE VISIÓN ARTIFICIAL EN EL PROTOTIPO DE ENSAYOS MECÁNICOS DE TRACCIÓN EN EL LABORATORIO CONTROL INDUSTRIAL DE LA ESPE LATACUNGA**

# **AUTOR: CALVACHE MEDINA, DANIEL SEBASTIÁN DIRECTOR: ING. FREIRE LLERENA, WASHINGTON RODRIGO**

**LATACUNGA**

**2020**

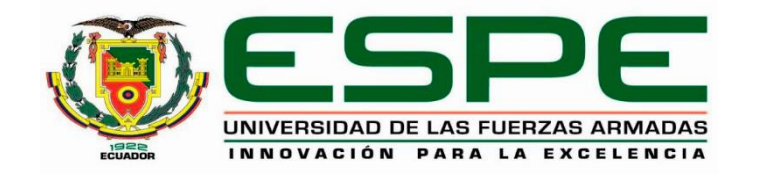

### **DEPARTAMENTO DE ELÉCTRICA Y ELECTRÓNICA**

### **CARRERA DE INGENIERPIA EN ELECTROMECÁNICA**

### **CERTIFICACIÓN**

<span id="page-1-0"></span>Certifico que el trabajo de titulación*, "***IMPLEMENTACIÓN DE UN SISTEMA DE ADQUISICIÓN DE DATOS CON HERRAMIENTAS DE VISIÓN ARTIFICIAL EN EL PROTOTIPO DE ENSAYOS MECÁNICOS DE TRACCIÓN EN EL LABORATORIO CONTROL INDUSTRIAL DE LA ESPE LATACUNGA"** fue realizado por el Señor **CALVACHE MEDINA, DANIEL SEBASTIÁN** el mismo que ha sido revisado en su totalidad, analizado por la herramienta de verificación de similitud de contenido; por lo tanto cumple con los requisitos teóricos, científicos, técnicos, metodológicos y legales establecidos por la Universidad de fuerzas Armadas ESPE, razón por la cual me permito acreditar ya autorizar para que lo sustente públicamente.

**Latacunga, 24 de enero del 2020**

Washington

**Ing. Freire Llerena, Washington Rodrigo C.C.: 180191088-4** 

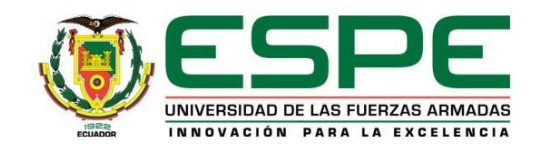

## **DEPARTAMENTO DE CIENCIAS DE LA ELECTRICA Y ELECTRÓNICA CARRERA DE INGENIERIA ELECTROMECÁNICA**

### <span id="page-2-0"></span> **AUTORÍA DE RESPONSABILIDAD**

Yo, **CALVACHE MEDINA**, **DANIEL SEBASTIÁN**, declaro que el contenido, ideas y criterios del trabajo de titulación "**IMPLEMENTACIÓN DE UN SISTEMA DE ADQUISICIÓN DE DATOS CON HERRAMIENTAS DE VISIÓN ARTIFICIAL EN EL PROTOTIPO DE ENSAYOS MECÁNICOS DE TRACCIÓN EN EL LABORATORIO CONTROL INDUSTRIAL DE LA ESPE LATACUNGA***"* es de mi autoría y responsabilidad, cumpliendo con los requisitos teóricos, científicos, técnicos, metodológicos y legales establecidos por la Universidad de las Fuerzas Armadas ESPE, respetando los derechos intelectuales de terceros y referenciando las citas bibliográficas.

Consecuentemente el contenido de la investigación mencionada es veraz.

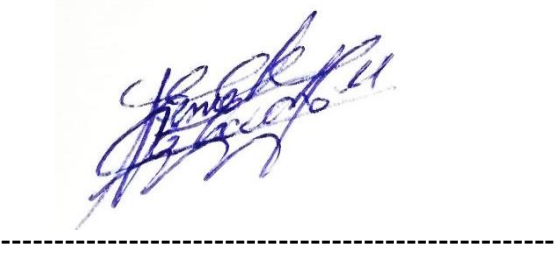

**Latacunga, 24 de enero del 2020**

DANIEL SEBASTIÁN CALVACHE MEDINA

C.C.: 180290997-6

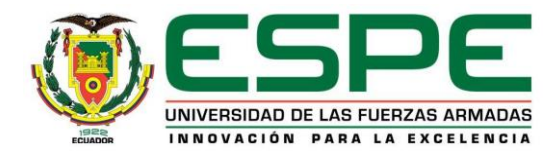

# **DEPARTAMENTO DE CIENCIAS DE LA ELECTRICA Y ELECTRÓNICA CARRERA DE INGENIERIA ELECTROMECÁNICA**

### **AUTORIZACIÓN**

<span id="page-3-0"></span>Yo, **CALVACHE MEDINA, DANIEL SEBASTIÁN**, autorizo a la Universidad de las Fuerzas Armadas ESPE publicar en el trabajo de titulación **"IMPLEMENTACIÓN DE UN SISTEMA DE ADQUISICIÓN DE DATOS CON HERRAMIENTAS DE VISIÓN ARTIFICIAL EN EL PROTOTIPO DE ENSAYOS MECÁNICOS DE TRACCIÓN EN EL LABORATORIO CONTROL INDUSTRIAL DE LA ESPE LATACUNGA"** en el Repositorio Institucional, cuyo contenido, ideas y criterios son de mi autoría y responsabilidad.

**Latacunga, 24 de enero del 2020**

-----------------------------------------------------

DANIEL SEBASTIÁN CALVACHE MEDINA

C.C.: 180290997-6

#### **DEDICATORIA**

<span id="page-4-0"></span>La presente tesis dedico a Dios Todopoderoso que nunca me abandona, a mi mami Gloria que siempre me está apoyando en todo lo que haga y dándome la fortaleza, a mi padre Héctor que con su carácter y valores ha estado formándome como una persona de bien, a mis hermanas y Hermano: Raquel, Diana e Ignacio por brindarme su amor y apoyo incondicional, a mis sobrinas: Doménica, Michelle, Alisson, Francisco, María Paz y Romina mis luces de esperanza quienes me incentivan para cumplir mis sueños, a mis cuñados Jorge, Fabricio y Nancy que me alientan y aconsejan siempre que he tomado una decisión, a mis seres queridos quienes se alegran con mis éxitos como si fuesen los suyos

Daniel Calvache.

#### **AGRADECIMIENTO**

<span id="page-5-0"></span>Presento mi agradecimiento a la Universidad de las Fuerzas Armadas, en especial a la Carrera de Ingeniería Electromecánica, a los señores docentes que en su momento formaron parte en mi formación profesional, a mis compañeros, que de una u otra manera me brindaron su apoyo.

Al Ingeniero Washington Freire quién sin dudar compartió conmigo sus conocimientos y su experiencia para la realización del presente trabajo.

Al laboratorio de la Universidad de las Fuerzas Armadas ESPE-Latacunga, por la apertura brindada para la realización del presente trabajo

# <span id="page-6-0"></span>**ÍNDICE DE CONTENIDOS CARÁTULA.**

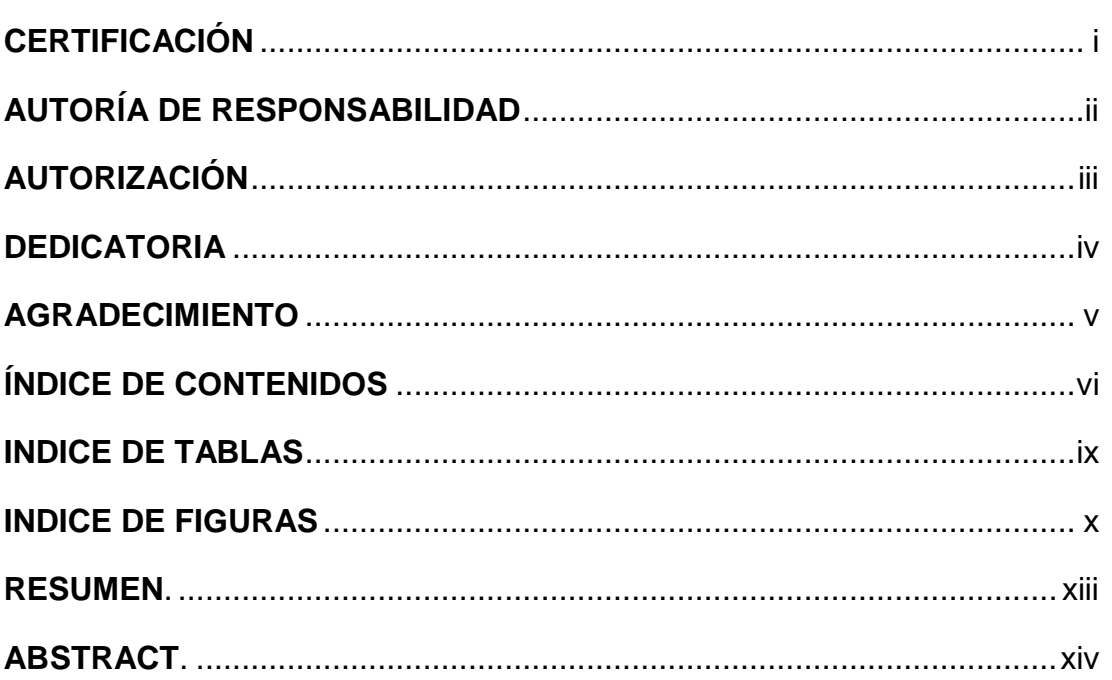

# **CAPÍTULO I**

### PROBLEMA DE INVESTIGACION

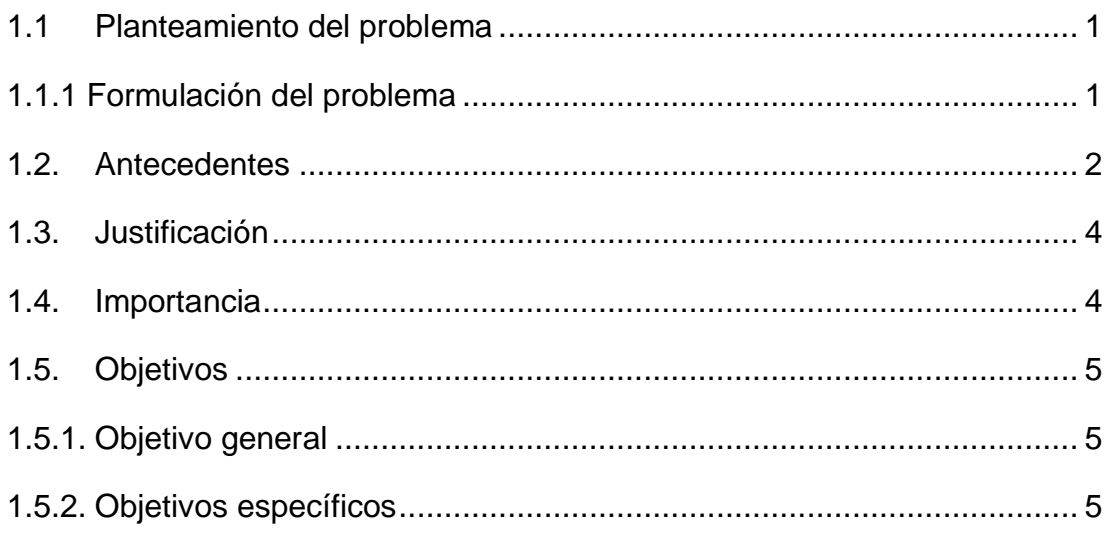

# **CAPÍTULO II**

# **MARCO TEÓRICO**

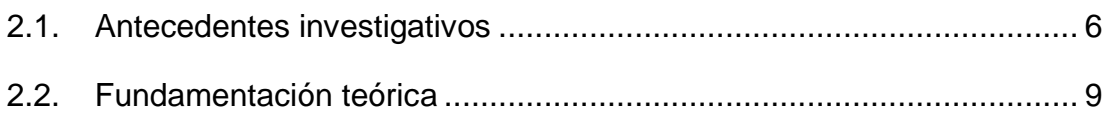

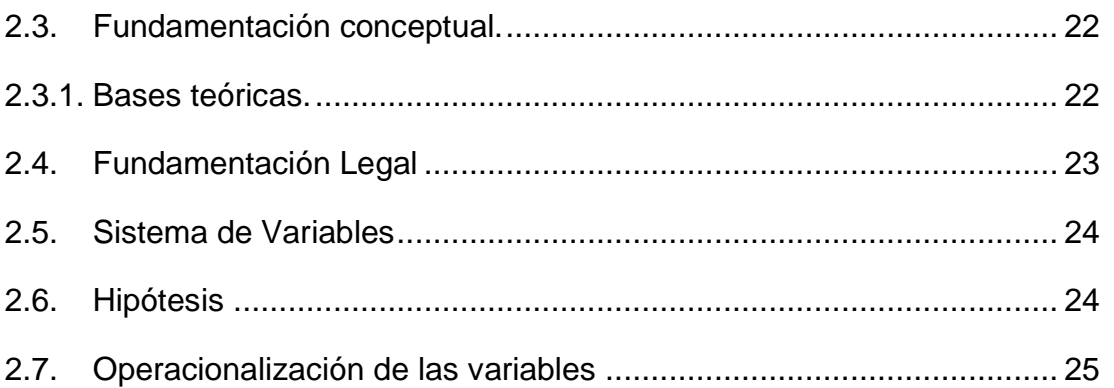

# **CAPÍTULO III**

## **METODOLOGÍA**

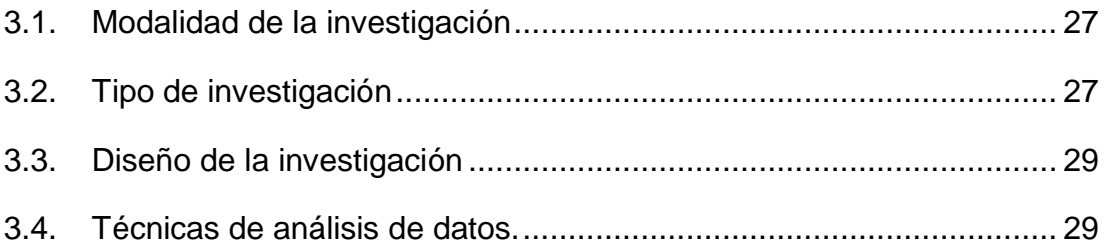

# **CAPÍTULO IV**

## RESULTADOS DE LA INVESTIGACIÓN

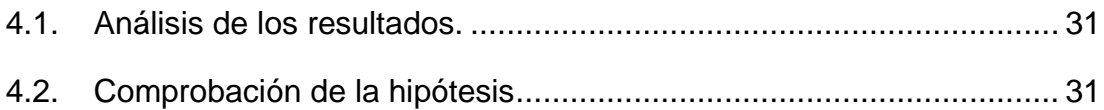

# **CAPÍTULO V**

### **PROPUESTA**

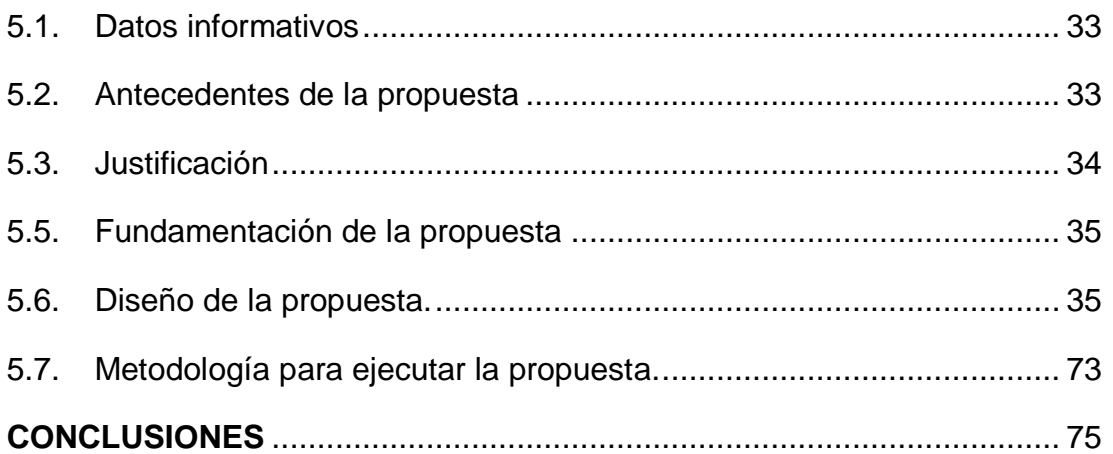

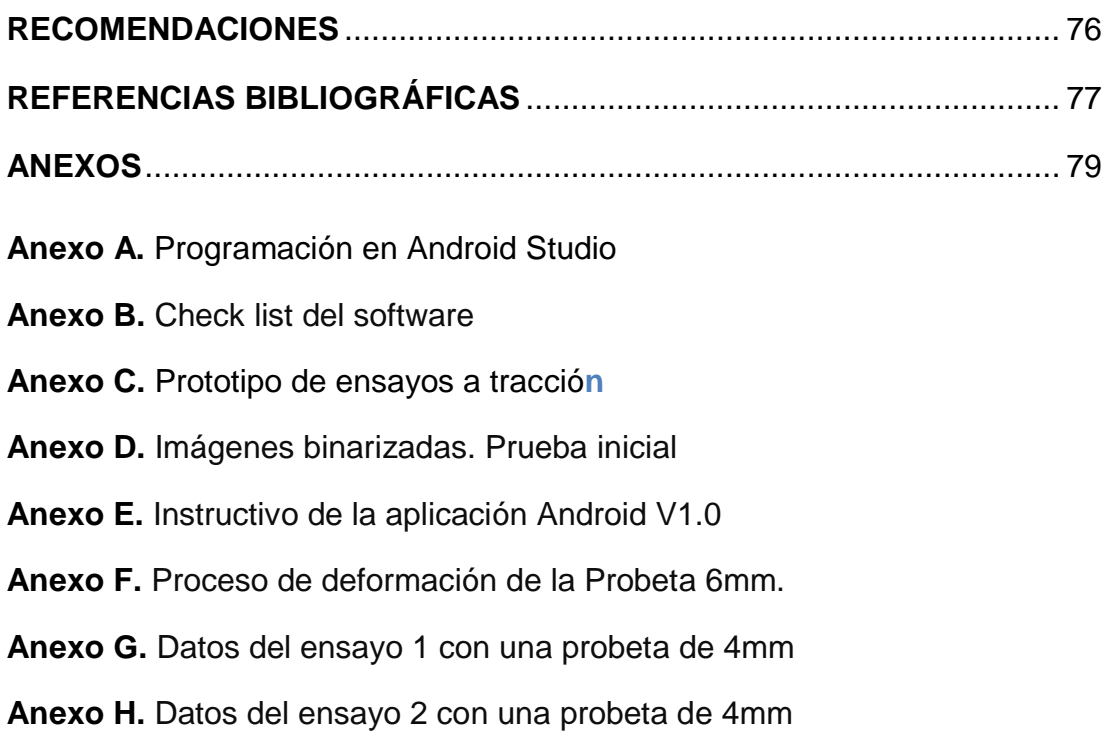

## <span id="page-9-0"></span>**ÍNDICE DE TABLAS**

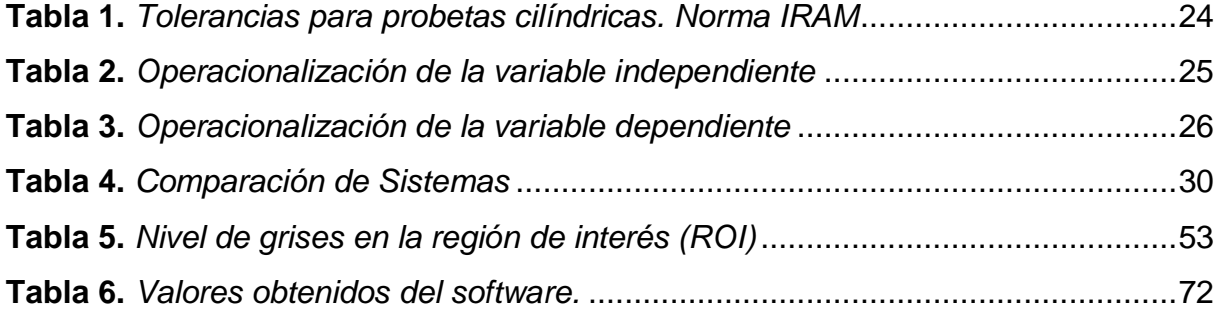

# <span id="page-10-0"></span>**ÍNDICE DE FIGURAS**

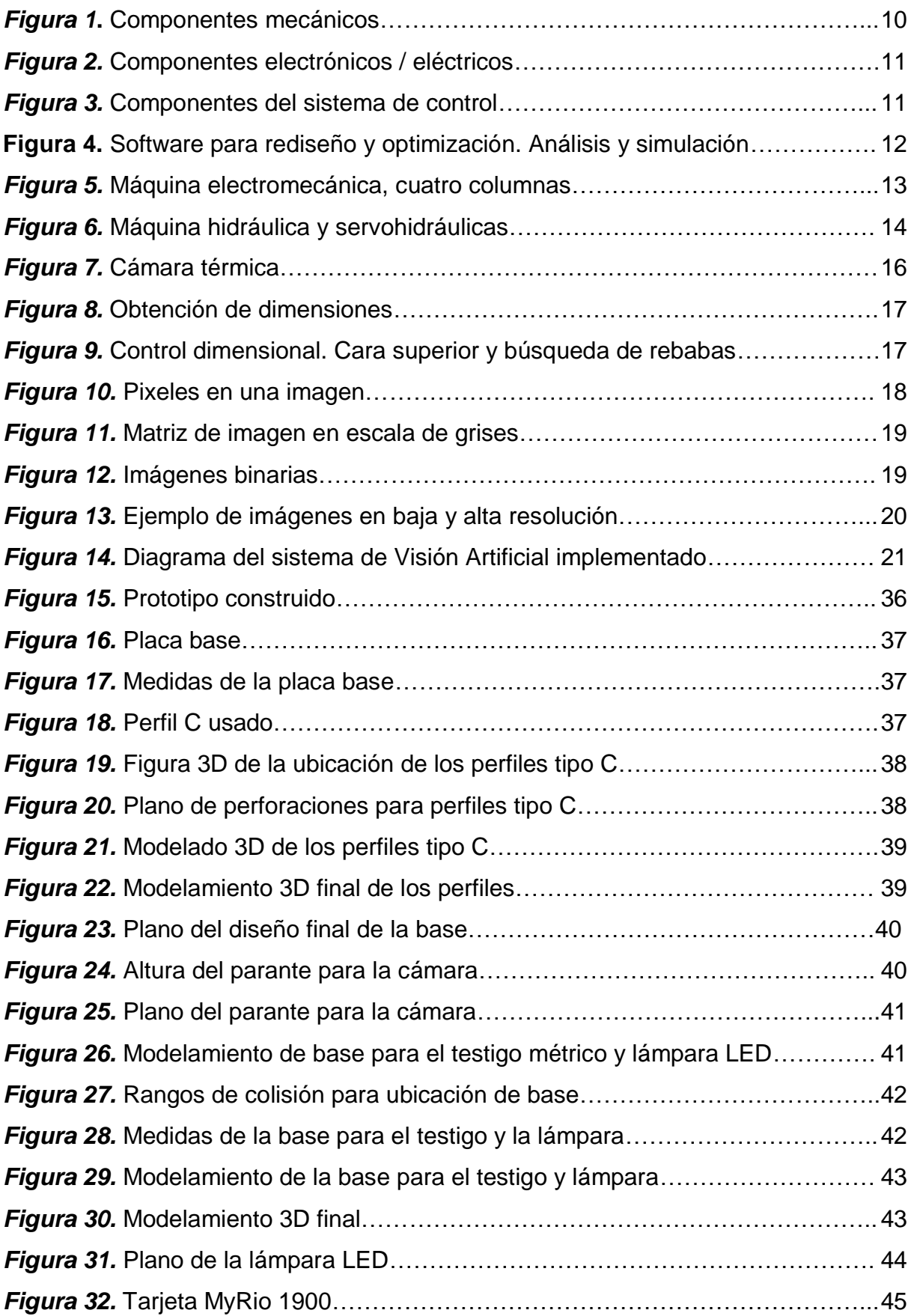

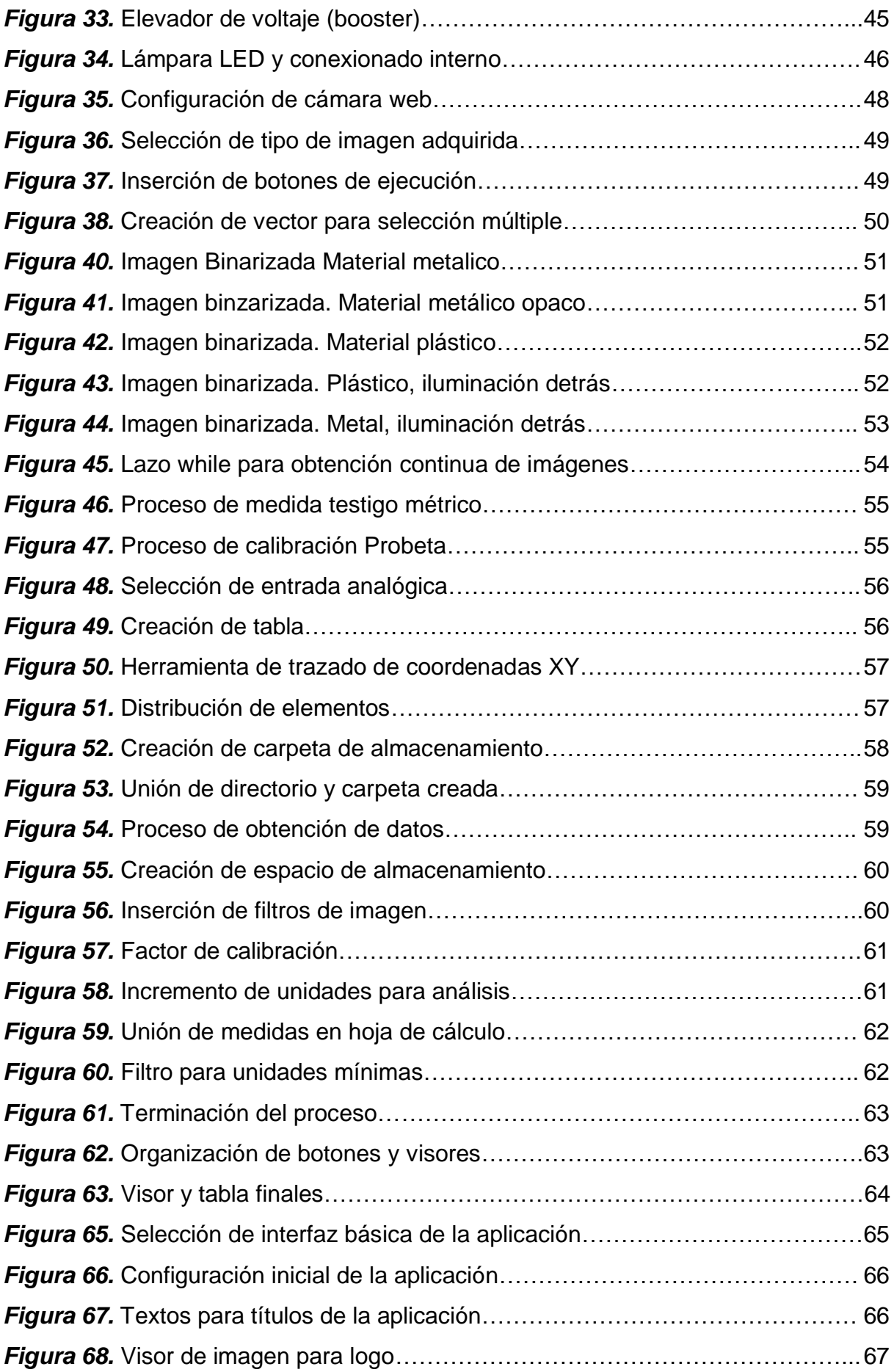

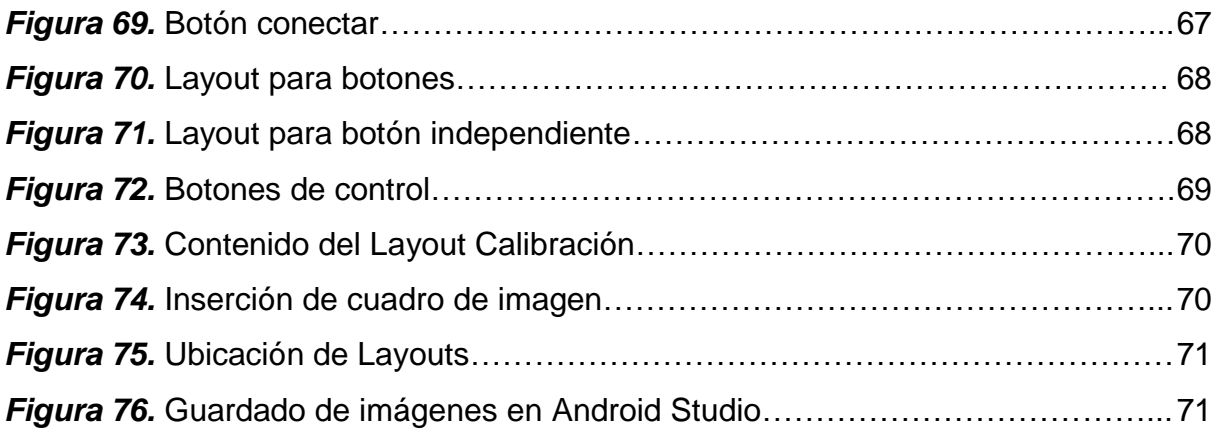

#### **RESUMEN.**

<span id="page-13-0"></span>En el presente documento se muestra paso a paso como se puede realizar un sistema de visión artificial a un prototipo de ensayos a tracción existente en la universidad de las fuerzas Armadas ESPE Extensión Latacunga, una readecuación del prototipo de ensayos a tracción que ha estado sin uso, el dimensionamiento de la base del prototipo y de los distintos equipos que se añadieron, se presentan los procedimientos en Labview para binarizar una imagen, los efectos causados por la iluminación del medio e iluminación artificial, medición de escala de grises y así poder procesarla de tal forma que se puedan obtener las dimensiones iniciales y finales de la probeta, así como la curva característica del material (esfuerzo deformación) usado en el procedimiento. Se muestra el sistema de adquisición de imágenes por medio de una tarjeta MyRio1900 así como la configuración de las distintas entradas y salidas de la tarjeta para realizar el muestreo de las variables presentes en el proceso. La creación de una aplicación móvil para celulares y tablets en la plataforma Android para poder controlar y visualizar los resultados del procedimiento efectuado en la probeta. También un instructivo de uso de la aplicación móvil y un check list para poder dar inicio al procedimiento de ensayos a tracción.

#### **Palabras Clave.**

- **VISIÓN ARTIFICIAL**
- **SOFTWARE LABVIEW**
- **PROCESAMIENTO DE IMÁGENES**
- **TARJETA MYRIO 1900**

#### **ABSTRACT.**

<span id="page-14-0"></span>This document shows step by step how apply an artificial vision system can be carried out on a prototype of tensile tests existing at the Universidad de las Fuerzas Armadas ESPE extension Latacunga, an re-adaptation of the prototype of tensile tests that has been unused , the dimensioning of the prototype base and the different equipment that were added, the procedures are presented in Labview to binarize an image, the effects caused by the illumination of the medium and artificial lighting, grayscale measurement and thus be able to process it such that the initial and final dimensions of the specimen can be obtained as well as the characteristic curve of the material (stress - strain) used in the procedure. The image acquisition system is shown by means of an MyRio1900 card as well as the configuration of the different inputs and outputs of the card to sample the variables present in the process. The creation of a mobile application for cell phones and tablets in the Android platform to be able to control and visualize the results of the procedure performed on the test tube Also an instruction manual for the use of the mobile application and a check list to start the tensile testing procedure.

#### **Keywords.**

- **ARTIFICIAL VISION.**
- **SOFTWARE LABVIEW**
- **IMAGE PROCESS**
- **MYRIO 1900 CARD**

#### **CAPÍTULO I**

#### **PROBLEMA DE INVESTIGACION**

#### <span id="page-15-1"></span><span id="page-15-0"></span>**Generalidades**

#### <span id="page-15-2"></span>**1.1Planteamiento del problema**

La transmisión de información desde los temas primitivos hasta los modernos, ha tomado papeles relevantes para todo tipo de procesos en la toma de decisiones a partir de lo conocido y modificar o asumir como correcto el funcionamiento del sistema. Papeles que caracterizan los sistemas de adquisición de datos y que han buscado ser mejorados a lo largo de la historia son formas y fidelidad de la transducción de los valores a medir, velocidad, transmisión de los datos, el procesamiento de los datos y el control a partir de la información procesada.

En la industria moderna con mecanismos y procesos extensos, cada vez más complicados y costosos exigen por tanto acceder de forma rápida a todo tipo de información técnica, determinante para revisar de forma contínua los sistemas y controlar o modificar condiciones, también por ejemplo en el control de consumo tiempo de trabajo de maquinaria, producción, rendimiento, control de fallas, mantenimiento correctivo, preventivo y predictivo, entre otros. Así mismo la información del sistema es directamente relacionado en decisiones no solo en técnicas, sino que también administrativas y gerenciales.

En vista de las dificultades que se presentan en el Laboratorio de Resistencia de Materiales de la ESPEL, ha sido procedente proponer la implementación de un sistema de adquisición de datos con herramientas de visión artificial para realizar el ensayo mecánico de tracción con dispositivos de adquisición de datos que será útil dependiendo del tipo de programación y del nivel de experiencia que el estudiante haya alcanzado.

#### <span id="page-15-3"></span>**1.1.1 Formulación del problema**

Una de las implicaciones de la ingeniería es la implementación de equipos que permitan el funcionamiento automático del proceso reduciendo demoras en la producción y una operación más fácil sobre el proceso y sus variables.

Además de esto también entra en juego herramientas como el modelado para observar el comportamiento del proceso para establecer posibles soluciones y evitar el paro completo del proceso. En vista de lo mencionado ha sido importante formular el problema para el desarrollo de este proyecto de investigación, que a continuación se ha planteado.

*¿*Cómo influye un sistema de adquisición de datos con herramientas de visión artificial en el prototipo de ensayos a la tracción mediante una cámara fotográfica para la determinación de la curva de esfuerzo - deformación de diversos materiales, en el laboratorio control industrial de la ESPE Latacunga?

#### <span id="page-16-0"></span>**1.2. Antecedentes**

Actualmente los laboratorios en la ESPEL, cuenta con maquinarias y equipos de tecnología de punta, permitiendo a los estudiantes obtener conocimiento sobre tecnologías actuales de procesos que se presentan en las industrias, relacionándolos en cada una de las distintas áreas como son mecánica, electrónica, control y desarrollo de software.

Desde ese punto de vista los estudiantes disponen en cada área de un laboratorio virtual propedéutico, además del laboratorio tradicional pudiendo no solo estudiar la teoría sino también ejercitarse en la práctica de diversas disciplinas técnicas actuales, sin embargo aún más se necesita ampliar las capacidades de los estudiantes para la enseñanza de controles, permitiendo a los educadores enseñar la teoría con la práctica a nivel de pregrado con las capacidades de control en tiempo real y con técnicas holísticas que serán el aporte en el desarrollo del pensamiento holístico del estudiante, basados con principios metodológicos en el trabajo de aprendizaje, como: Experiencia Concreta (E.C), Observación Reflexiva (O.R.), Conceptualización y Socialización (C.S.) y la Aplicación o Práctica (A.P.), al utilizar el estudiante el dispositivo en mención en las prácticas y a la vez que se

incorpore por parte del educador de la ESPEL, estas cuatro actividades, el proceso de aprendizaje será holístico y estará completo, de lo contrario, quedarán vacíos y falencias ya sea en el proceso, en los conocimientos o en las actitudes aprendidas por los estudiantes […]. (Marlam , 2014)

Un entorno integrado basado en instrumentación virtual que permita optimizar el aprendizaje, a través de la experimentación con un dispositivo revolucionario de adquisición de datos nuevos para enseñar conceptos de control, robótica, mecatrónica, sistemas embebidos, y proyectos de diseño a estudiantes, conectado a sensores y actuadores para comprender totalmente sus habilidades de enseñanza y completar proyectos dejados por anteriores investigadores.

Esta alternativa permite en el rediseño, optimizar la máquina ensayos para ejecutar la tracción con una tarjeta de adquisición de datos (DAQ), en este sistema los protagonistas son los estudiantes a través de su proceso de aprendizaje y en la propia aplicación, a la vez la teoría implícita estimula la participación y favorece el trabajo en el equipo redundando en un incremento de la eficiencia y autonomía del alumnado, que con la adición y puesta en práctica de este material docente se incide en hacer más práctica en el proceso de aprendizaje, recalcando que en ingeniería saber es hacer.

En este contexto de aprendizaje activo, dos de los resultados de aprendizaje que se evidenciará con el desarrollo de este proyecto de investigación en el laboratorio de la Carrera de Electromecánica, es la mejora significativa en la actividad docente, como: el rediseño de una máquina para realizar el ensayo mecánico de tracción con la tarjeta de adquisición de datos, más un display con la implementación de módulos Hardware, esta acción contribuye a ampliar las prácticas de test y la medida con circuitos electrónicos basados en amplificadores operacionales.

El uso de estas herramientas permite al estudiante conseguir una visión distinta, atractiva y eficiente en el proceso de aprendizaje, a la vez le facilita autonomía en la comprobación, simulación, diseño y rediseño de los circuitos y

sistemas electrónicos permitiéndole una mayor comprensión y asimilación profunda del conocimiento de la teoría y la práctica.

#### <span id="page-18-0"></span>**1.3. Justificación**

La Carrera de Ingeniería Electromecánica de la ESPEL, como líder e innovadora, se acierta en optimizar con el presente proyecto sus laboratorios para rediseñar y optimizar una máquina para realizar el ensayo mecánico de tracción con distintos materiales, determinando la curva esfuerzo–deformación. Es preciso mencionar que los ensayos de tensión hasta el momento solo se han estudiado en forma teórica en asignaturas como: Tecnología de Materiales, Resistencia de Materiales y Elementos de Máquinas, razón por lo cual la elaboración de este proyecto permitirá a que los estudiantes de la ESPEL y las demás personas relacionadas con el tema, puedan efectuar ensayos de tracción, reforzando sus conocimientos teóricos.

#### <span id="page-18-1"></span>**1.4. Importancia**

La importancia del ensayo de tracción mecánica, es el ensayo que mejor define a las propiedades mecánicas de los metales sometidos a la acción de cargas estáticas. Estas propiedades quedan determinadas, desde luego, si se calcula la aptitud del material a resistir, las cargas que pueden ser aplicadas (propiedades de resistencia) y las deformaciones que se experimenta por la acción de éstas (propiedades de deformaciones).

Cuando se habla de una prueba de tracción usualmente se refiere a un ensayo que se realizará en una máquina que acceda a medir la deformación y la fuerza aplicada en una probeta fabricada con el material que se va ensayar. Si la prueba que se realiza es correcta, permitirá conocer las propiedades mecánicas fundamentales del material que son de vital importancia en el diseño.

Este tipo de herramienta facilitará la realización de prácticas con un guión abierto, no se detallará una secuencia de pasos obligatorios, más bien se utilizará una guía para la operación con la tarjeta de adquisición de datos, así como también el planteamiento de un objetivo general y sugerencias. Esta práctica transcurrirá de forma interactiva, flexible y dinámica.

No todos los estudiantes logran los objetivos de la misma forma, aunque demanda del docente un trabajo previo mucho más exhaustivo y una selección de los temas y ejemplos que la haga atractiva al estudiante y le lleve de forma eficiente al aprendizaje de los principios, conceptos y técnicas de trabajo. En el transcurrir de la práctica se le proporcionan elementos nuevos, herramientas, bibliografía y métodos de análisis según lo necesiten.

#### <span id="page-19-1"></span><span id="page-19-0"></span>**1.5. Objetivos**

#### **1.5.1. Objetivo general**

Implementar un sistema de visión artificial en el prototipo de ensayos a la tracción mediante una cámara fotográfica para la determinación de la curva de esfuerzo - deformación de diversos materiales.

#### <span id="page-19-2"></span>**1.5.2. Objetivos específicos**

- Repotenciar el equipo existente.
- Diseñar un sistema con visión artificial aplicado al prototipo del Laboratorio Control Industrial.
- Desarrollar una aplicación para adquisición de datos con visión artificial.
- Implementar visión artificial al prototipo del Laboratorio Control Industrial.
- Obtener la curva para análisis de esfuerzos.

#### **CAPÍTULO II**

#### **MARCO TEÓRICO**

#### <span id="page-20-2"></span><span id="page-20-1"></span><span id="page-20-0"></span>**2.1. Antecedentes investigativos**

Con el pasar del tiempo el desarrollo de los recursos tecnológicos ha evolucionado a pasos agigantados, aprobando el incremento en su utilización para la realización de procesos con objetivo definido.

La automatización Industrial incorpora el empleo de una cantidad diversa de recursos tecnológicos, enfocados principalmente en controlar y dar seguimiento a un determinado proceso, máquina o dispositivo, los cuales cumplen con ciclos de tareas; a fin de que estos operen de forma automática sin demostrar problema alguno y en caso de que ocurra algún inconveniente se obtenga la capacidad de reacción contigua.

El proyecto en mención tiene como finalidad el mejoramiento de los índices de productividad en el laboratorio de la ESPE- Latacunga, mediante la implementación de un sistema de visión artificial en el prototipo de ensayos a la tracción mediante una cámara fotográfica para la determinación de la curva de esfuerzo - deformación de diversos materiales con una nueva tarjeta de adquisición (DAQ) dirigido a estudiantes con la visión de lograr que el aprendizaje sea holístico a la vez después de pasar por las cuatro actividades Experiencia Concreta, Observación Reflexiva Conceptualización y Socialización y la Aplicación o Práctica, los estudiantes de las Carreras Técnicas rediseñarían e implementarían sistemas embebidos.

Se ha visto necesario estudiar antecedentes investigativos que tengan analogía con el tema del proyecto de investigación propuesto, a fin de que sirvan de soporte para el desarrollo de la investigación en libros, revistas académicas e indexadas, informes de titulación, libros virtuales, entre otros, procesada la información se ha encontrado algunos reportes de estudio no en su totalidad, pero sí en relación a una de las variables, a continuación, se detallan los temas de estudio, como:

"El diseño y construcción de una máquina para realizar el ensayo de tensión mecánica" (Nogales, V, & Noroña, A, 2008) de la Universidad de las Fuerzas Armadas – ESPE Extensión Latacunga.

En la sinopsis del proyecto ejecutado su propósito principal fue el diseño y construcción de una máquina para realizar ensayos de tracción mecánica, debido a que el ensayo de tracción es el que mejor admite a conocer las propiedades de los materiales operados en la ingeniería.

Estos autores propusieron los siguientes objetivos, como: Diseñar, seleccionar y construir de los elementos mecánicos, a la vez construir una máquina que permita el ensayo de tensión en distintos materiales de Ingeniería en la que se pueda visualizar su curva de esfuerzo-deformación, con la visión de adquirir la curva de esfuerzo-deformación en tres tipos de materiales, planteándose el último objetivo que es, el montar un equipo para experimentación de ensayo mecánicos en el Laboratorio de Taller Industrial.

Después de la puesta a punto del programa los autores de este informe de titulación pudieron verificar, que el hardware y software elegidos funcionan de manera correcta, obteniéndose resultados muy satisfactorios en lo que tiene que ver con la medición de fuerza y desplazamiento en los ensayos de tracción.

En este estudio se demostró la fuerza máxima de trabajo que es de dos toneladas, a la vez como resultado es que se puede ensayar sobre cualquier material de Ingeniería tomando como punto de referencia a la fuerza máxima de tracción en que no se exceda la fuerza máxima de la máquina.

Otro de los temas analizados está la "Repotenciación de la máquina universal Time Shijin serie Wan-600c utilizada para la realización de ensayos mecánicos para el Laboratorio de resistencia de materiales de la Universidad de las Fuerzas Armadas ESPE Extensión Latacunga" de los autores (Moposita Caguana & Núñez Valle, 2016) de la Universidad de las Fuerzas Armadas – ESPE Extensión Latacunga, año 2016

En este proyecto de titulación los autores consideran que la implementación de nuevos dispositivos electrónicos, así como elementos para la adquisición de datos se desarrolló cumpliendo pasos y procesos, como primero la recolección de datos de entrada de los equipos electrónicos como los sensores que convierte la señal física en electrónica, siendo estas señales acondicionadas y llevadas a cumplir con el proceso de generación de datos. Para su interpretación y programación de la interface se utilizó el software Labview.

El propósito fue investigar el acondicionamiento de señales necesarias para repotenciar la máquina universal de ensayos mecánicos y realizar la tracción y comprensión en muestras de materiales predeterminados utilizando tipos de probetas que ensaya las fábricas de Acero del Ecuador como: Adeca, Navacero.

De esta investigación efectuada se concluyó que el ensayo de comprensión fue condicionado únicamente para hacer una demostración del proceso con una probeta y tipo de material específico, se consideró que la probeta como la que se hacía el ensayo de comprensión cuando la máquina estaba funcionando correctamente, era porque no existía normas que avalen el tipo de probeta a utilizarse.

Los investigadores durante el proceso ejecutado han demostrado que existe una relación entre la realización de las pruebas de los ensayos de tracción y comprensión con probetas normalizadas por el INEN, esto ha demostrado que las pruebas ejecutadas con varillas y ejes encontrados en el mercado que existe errores previo a su realización del ensayo, por lo que se ha visto procedente revisar el manual de operación considerando que primero hay que encender la computadora y posteriormente la máquina de ensayos, esto por seguridad para la colocación de la tarjeta de adquisición de datos.

Desde ese punto de vista en igual forma se debe también examinar las conexiones eléctricas y el sistema hidráulico para evitar cualquier inconveniente durante la realización del ensayo mecánico, además una revisión continua sobre el nivel de aceite por si este ya no fuese suficiente para el correcto funcionamiento del equipo.

#### <span id="page-23-0"></span>**2.2. Fundamentación teórica**

 Una máquina es semejante a una prensa, con facultades para someter materiales a ensayos de tracción, comprensión y flexión para medir sus propiedades. De los resultados logrados con el rediseño en una máquina se ha efectuado el ensayo de tracción mecánica, y a la vez se logró determinar si el material es apto o no para desarrollar una determinada actividad con el uso de una tarjeta de adquisición de datos que es un hardware embebido diseñado específicamente para la ayuda de los estudiantes a desarrollar sistemas de ingeniería avanzados, de manera más rápida y económica que antes.

La principal aplicación de las máquinas de ensayo, giran en torno al campo de la investigación, sometiendo nuevos materiales o materiales compuestos a diferentes esfuerzos, caracterizándolos. Pudiendo así, tabular sus propiedades mecánicas para considerar sus posibles aplicaciones, aportando información rutinaria acerca de la calidad de un producto al obtener medidas exactas de las propiedades fundamentales del material.

#### **Máquinas de ensayo**

Una máquina de ensayos es esencialmente una prensa calibrada con la capacidad de someter a probetas a cargas controladas, tanto en magnitud como en velocidad y determinar las propiedades físicas del material.

La máquina somete a los materiales a esfuerzos con la intención de llegar hasta el punto en el que se produce la rotura del material. Las propiedades que se pueden establecer mediante estos ensayos responden al esfuerzo preciso para producir la rotura y la deformación, ya sea longitudinal o trasversal, que ha sido necesaria para lograr a ese punto.

La carga a la que se somete los materiales a ensayar se puede emplear mediante placas o mandíbulas operadas por mecanismos de engrane y tornillo, en cuyo caso la máquina es llamada de "engrane y tornillo" o "mecánicas".

Otras máquinas de ensayo usan un sistema hidráulico, el cual empuja un pistón, para inducir la carga necesaria sobre la probeta objeto de ensayo, estas son denominadas como "máquinas hidráulicas". La fuerza en estas máquinas puede ser aplicada de forma manual o mediante una máquina motriz (como un motor eléctrico) a una bomba o una cadena de engranes, dependiendo del sistema usado (Hernández Delgado, 2013).

En la actualidad, la práctica total de las máquinas de ensayo, sea cual sea su sistema de aplicación de cargas, son tratadas por motores eléctricos y los resultados de los ensayos son monitorizados y recibidos por un controlador, el cual traduce los esfuerzos y deformaciones de la probeta y los muestra a través de un monitor. La denominación para estas máquinas con su modernización ha cambiado.

De modo que, aquellas que usan sistemas de engranajes para la transmisión de esfuerzos ahora son denominadas "máquinas electromecánicas"; mientras que, las provistas de un circuito hidráulico son llamadas "servo hidráulicas", debido a la presencia de un motor servo hidráulico para accionar la bomba necesaria para la impulsión del líquido hidráulico.

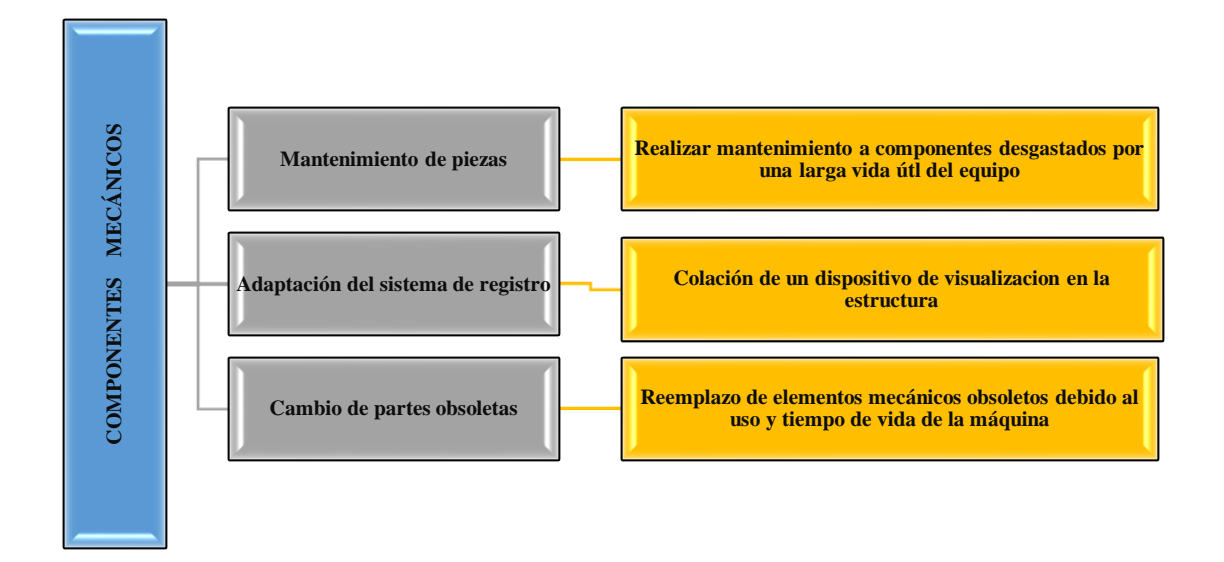

<span id="page-24-0"></span>*Figura 1***.** Componentes mecánicos**.**

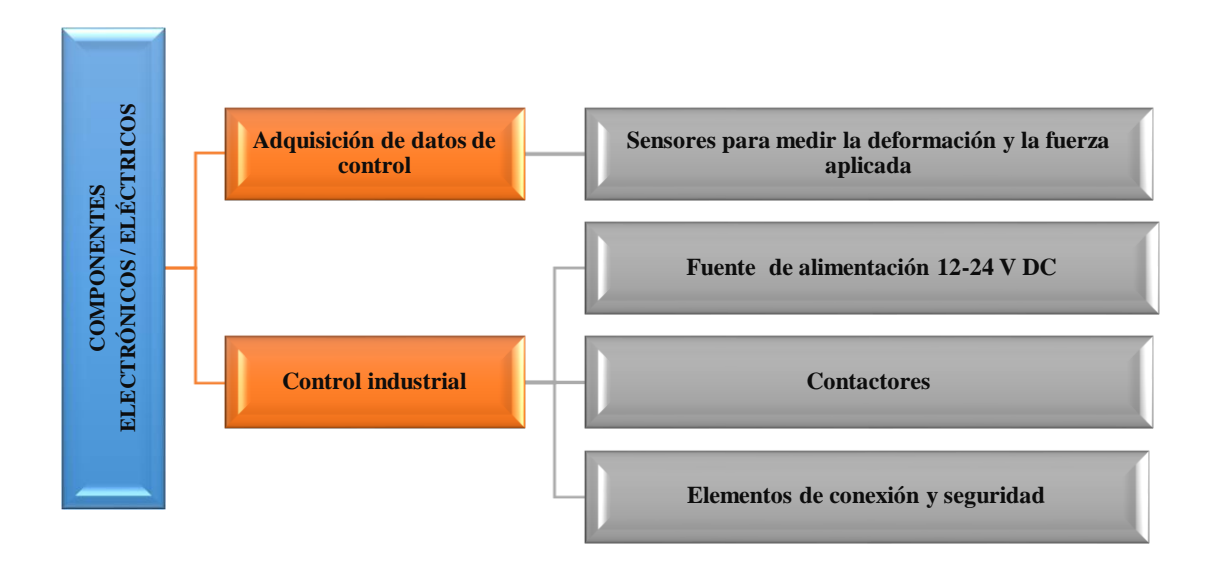

*Figura 2.* Componentes electrónicos / eléctricos

<span id="page-25-0"></span>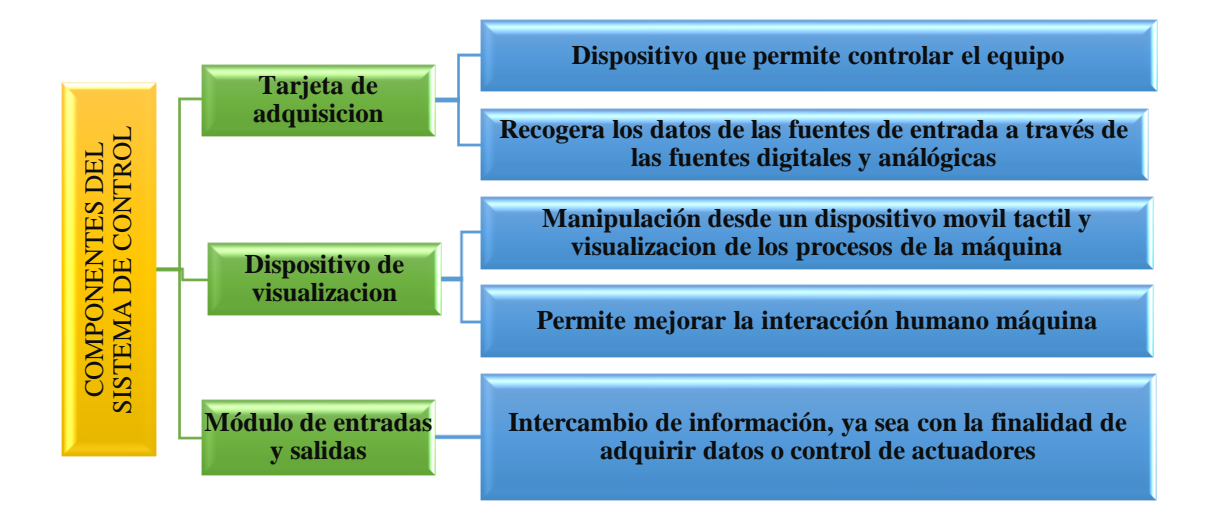

<span id="page-25-1"></span>*Figura 3.* Componentes del sistema de control

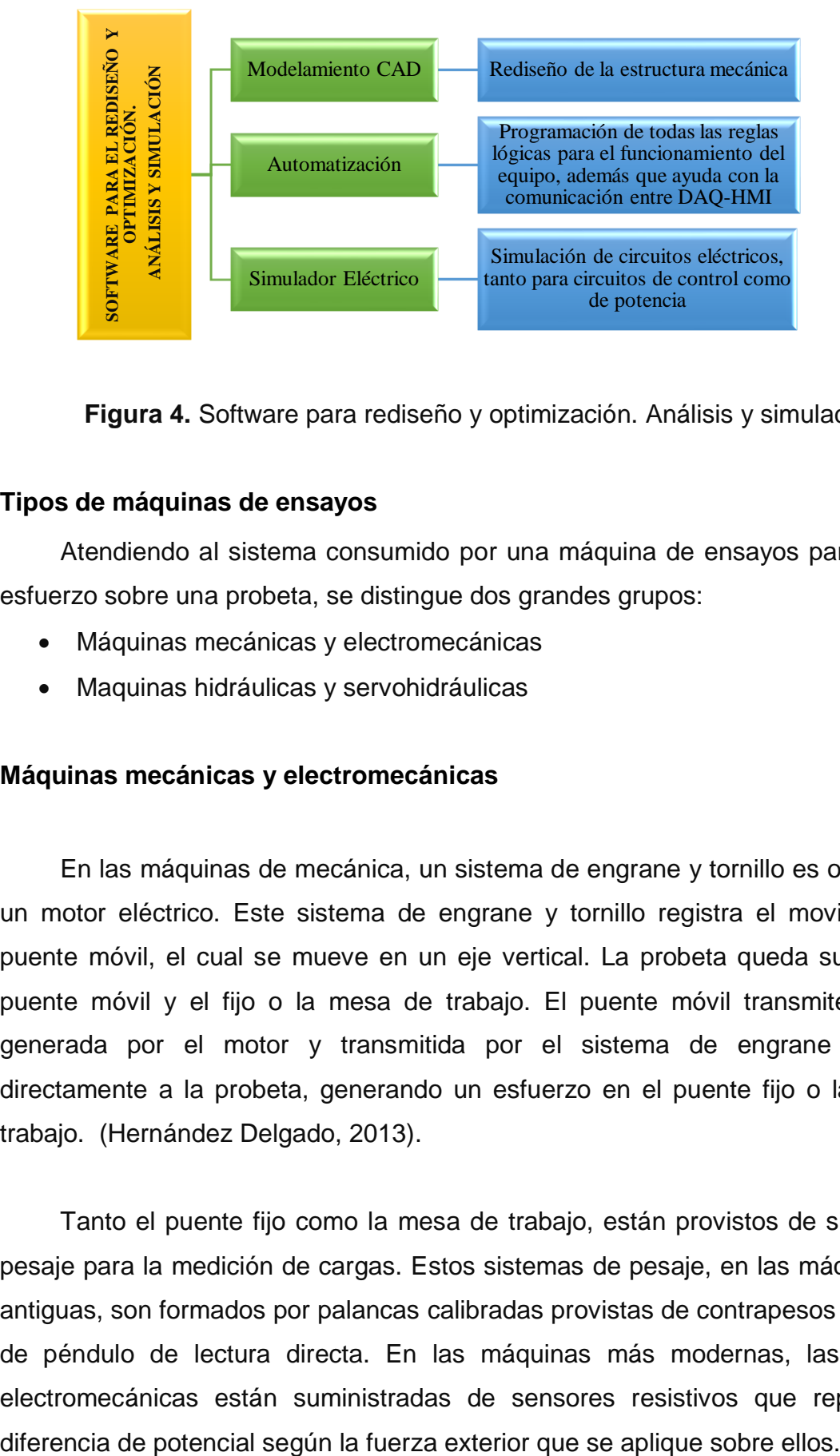

**Figura 4.** Software para rediseño y optimización. Análisis y simulación

#### <span id="page-26-0"></span>**Tipos de máquinas de ensayos**

Atendiendo al sistema consumido por una máquina de ensayos para concebir esfuerzo sobre una probeta, se distingue dos grandes grupos:

- Máquinas mecánicas y electromecánicas
- Maquinas hidráulicas y servohidráulicas

#### **Máquinas mecánicas y electromecánicas**

En las máquinas de mecánica, un sistema de engrane y tornillo es operado por un motor eléctrico. Este sistema de engrane y tornillo registra el movimiento del puente móvil, el cual se mueve en un eje vertical. La probeta queda sujeta por el puente móvil y el fijo o la mesa de trabajo. El puente móvil transmite la carga, generada por el motor y transmitida por el sistema de engrane y tornillo, directamente a la probeta, generando un esfuerzo en el puente fijo o la mesa de trabajo. (Hernández Delgado, 2013).

Tanto el puente fijo como la mesa de trabajo, están provistos de sistemas de pesaje para la medición de cargas. Estos sistemas de pesaje, en las máquinas más antiguas, son formados por palancas calibradas provistas de contrapesos o sistemas de péndulo de lectura directa. En las máquinas más modernas, las máquinas electromecánicas están suministradas de sensores resistivos que reponen una

En algunas máquinas de ensayo, los tornillos del sistema de engrane y tornillo son los que giran, concibiendo un desplazamiento longitudinal de las tuercas de las que está provista el puente móvil a lo largo de ellos. En otras, son los tornillos los que se hallan fijados al puente móvil y el movimiento es producido por unas tuercas alojadas bajo la mesa de trabajo. Cualquiera de estos dos sistemas causa evidentemente el movimiento del puente móvil.

Los tornillos de la máquina suelen estar alojados en columnas y operan como guía. La cantidad de tornillos de los que esté equipados la máquina para apoyar el movimiento del puente móvil depende del tipo de ensayos para los que está destinado la máquina. La presencia de dos tornillos asegura un buen movimiento para ensayos de tracción y trasversales. Las máquinas más especializadas en ensayos compresivos suelen contar con tres y hasta cuatro tornillos, ya que, en los ensayos de compresión, si la probeta no está bien centrada en la mesa de trabajo, se pueden producir sobreesfuerzos en los tornillos, pudiendo producir su flexión. La principal desventaja de las máquinas de más de dos tornillos es la menor facilidad de acceso a la probeta que se está sometiendo a ensayo y el volumen que alcanzan ocupar estas en el laboratorio.

En la imagen se puede observar un ejemplo de una máquina electromecánica dedicada únicamente a los ensayos de compresión. Para certificar la estabilidad del puente móvil y evitar sobre esfuerzos en los tornillos, la máquina está provista de cuatro columnas para estabilizar el movimiento del puente móvil.

<span id="page-27-0"></span>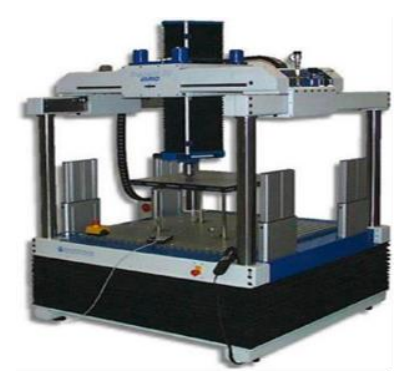

*Figura 5.* Máquina electromecánica, cuatro columnas Fuente: (National Instruments en el Mundo, 2014)

#### **Máquinas hidráulicas y servohidráulicas**

Las máquinas hidráulicas usan un circuito hidráulico para la transmisión de esfuerzos.

Este circuito hidráulico detalla, en esencia, con dos pistones alojados en sus respectivos cilindros, comunicados por conducciones que transportan el líquido hidráulico. La fuerza se ocasiona en el pistón de bombeo, de dimensiones menores que el otro, produciendo una presión en el circuito hidráulico que llega al pistón principal, que es el encargado de someter la probeta a esfuerzos.

En las máquinas hidráulicas se diferenciaron dos tipos, atendiendo a si el dispositivo de medición con el que se cuenta está integrado en la máquina o es totalmente independiente. En el primero, la carga aplicada por el pistón principal es medida por la presión desarrollada dentro del circuito hidráulico, a estas las llamaremos de tipo 1, la presión desarrollada puede ser medida por un sistema pendular de lectura directa o con un manómetro, que generalmente se trata de un tubo de Bourdon en las máquinas antiguas.

En las de tipo 2, el sistema de medición es totalmente independiente del resto de la máquina, cuya única conexión es un tubo hidráulico, el cual sujeta una cantidad de líquido hidráulico que se desplazará según la presión que reciba el circuito hidráulico de la máquina. La mayoría de estas máquinas cuentan con diversos indicadores, para cubrir otros rangos de cargas, como es el caso de la que podemos ver en la imagen. (Hernández Delgado, 2013)

<span id="page-28-0"></span>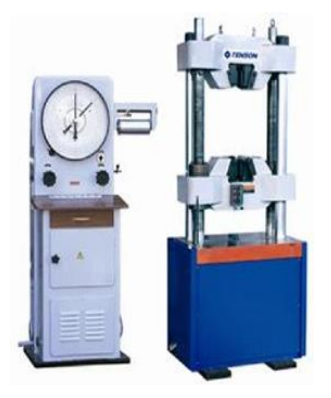

*Figura 6.* Máquina hidráulica y servohidráulicas Fuente: (National Instruments en el Mundo, 2014)

Las máquinas modernas servohidráulicas cuentan con sistemas de medición de carga por medio de dispositivos isoelásticos, los cuales traducen la presión recibida en una señal eléctrica. Esta señal eléctrica llega al controlador de la máquina que se encarga de digitalizarla y crear una salida gráfica por medio de un monitor.

#### **Visión Artificial**

Actualmente en diferentes secciones de la industria, la medicina, la agricultura y en las actividades cotidianas, se requiere el uso de sistemas que tomen decisiones a partir del procesamiento imágenes adquiridas. Los Sistemas de Visión Artificial (SVA) se han hecho cada vez más comunes en la domótica, seguridad, robótica, entre otros. Este crecimiento ha generado diferentes tecnologías, abaratado los costos y mejorado las capacidades de adquisición de sistemas electrónicos como cámaras y software para el procesamiento, una prueba de ellos son los dispositivos inteligentes.

#### **Fundamentos de sistemas de visión por computador**

Los sistemas de visión por computador son catalogados como un campo de la inteligencia artificial, mediante complejos algoritmos y procesos nos permiten obtener datos de un entorno visual sin tener que estar directamente en contacto con el objeto de medición, pero para la obtención final de la variable deseada es necesario que la imagen pase por varios procesos de discriminación de datos, estos sistemas están diseñados para funcionar exactamente como el conjunto de los ojos y el cerebro humano.

Gracias a estos sistemas ha sido posible obtener variables del entorno como:

- La temperatura de objetos,
- Posición de objetos en el espacio,
- Reconocimiento de formas o caracteres,
- Obtención de relaciones espaciales

Con la obtención de las variables antes descritas ha sido posible realizar sistemas como:

- Sistemas de estabilización de imágenes
- Sistemas de detección de eventos
- Sistemas de control de calidad
- Inspección de objetos sin contacto físico

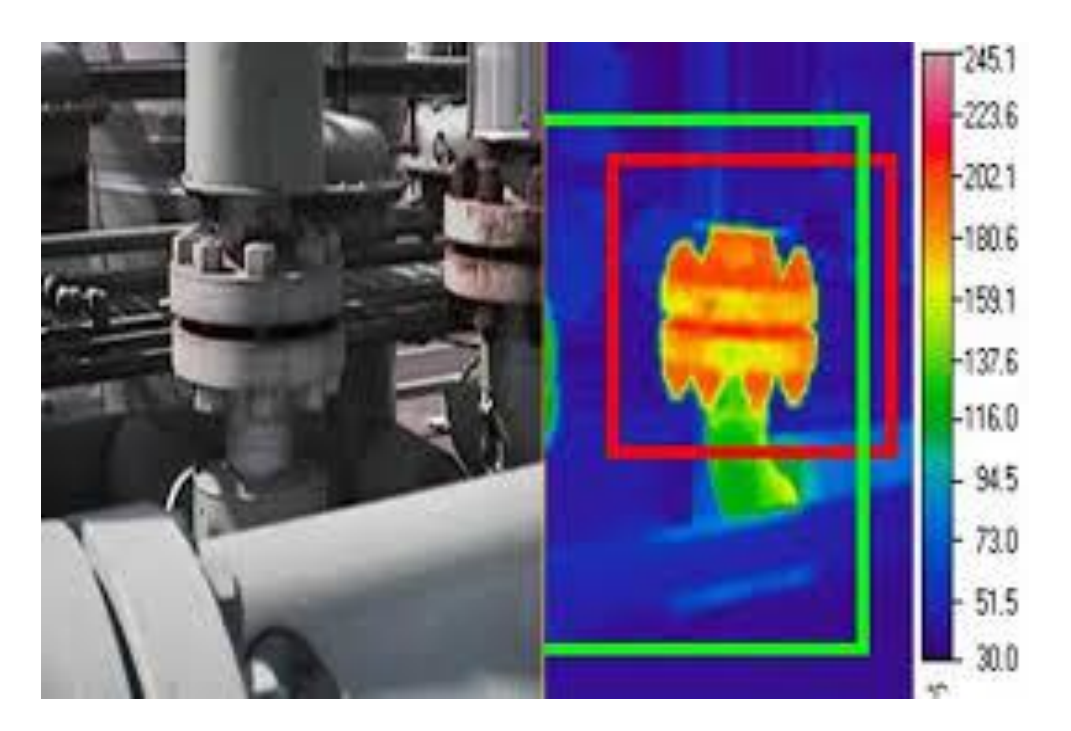

<span id="page-30-0"></span>*Figura 7.* Cámara térmica Fuente: (Xenics Infrared Solutions, 2017)

| Dimensional                                 |                                | <b>Tolerancias</b>               |        |         |                                   |       |                                     |  |
|---------------------------------------------|--------------------------------|----------------------------------|--------|---------|-----------------------------------|-------|-------------------------------------|--|
| LastRun.Fixture.CogFixtureTool1.OutputImage | $\overline{\cdot}$<br>Name     |                                  | Median | Minimum | Maximum                           |       | Min Thresho   Max Thresho   Disable |  |
|                                             | ×                              | Anchol                           | 26.08  | 26.07   | 26.08                             | 25.8  | $262 -$                             |  |
|                                             |                                | Incho <sub>2</sub>               | 22.91  | 22.91   | 22.9%                             | 22.75 | 23.25                               |  |
|                                             |                                |                                  | 27.95  | 27.95   | 27.95                             | 27.9  | 28                                  |  |
|                                             |                                | khura).<br>Itura2                | 36.97  | 16.97   | 26.97                             | 26.9  | 57                                  |  |
|                                             |                                | rofRanuraSup 0.94                |        | 0.91    | 0.97                              | D.B   | ĿŻ                                  |  |
|                                             |                                | Profilanuralni                   | 0.91   | 0.90    | 0.92                              | 0.8   |                                     |  |
|                                             |                                | DistRanuraSup                    | 16.87  | 16.86   | 16.88                             | 168   | 17,2                                |  |
|                                             |                                | <b>HitRanuralnf</b><br>--------- | 5.88   | 587     | 5.89<br>-                         | 丝     | 61                                  |  |
|                                             |                                | quididas                         | 146    | 143     | 1.48                              | Щ     | п<br>ministeri                      |  |
|                                             |                                | Micibel                          | 150    | 14      | 151                               | Ħ     | Ħ                                   |  |
|                                             |                                |                                  |        |         |                                   |       |                                     |  |
| $\mathfrak{m}$                              | $\overline{\phantom{a}}$<br>k. |                                  |        |         | the control of the control of the |       |                                     |  |

*Figura 8.* Obtención de dimensiones Fuente: (EXION Your Guality Gate, 2015)

<span id="page-31-0"></span>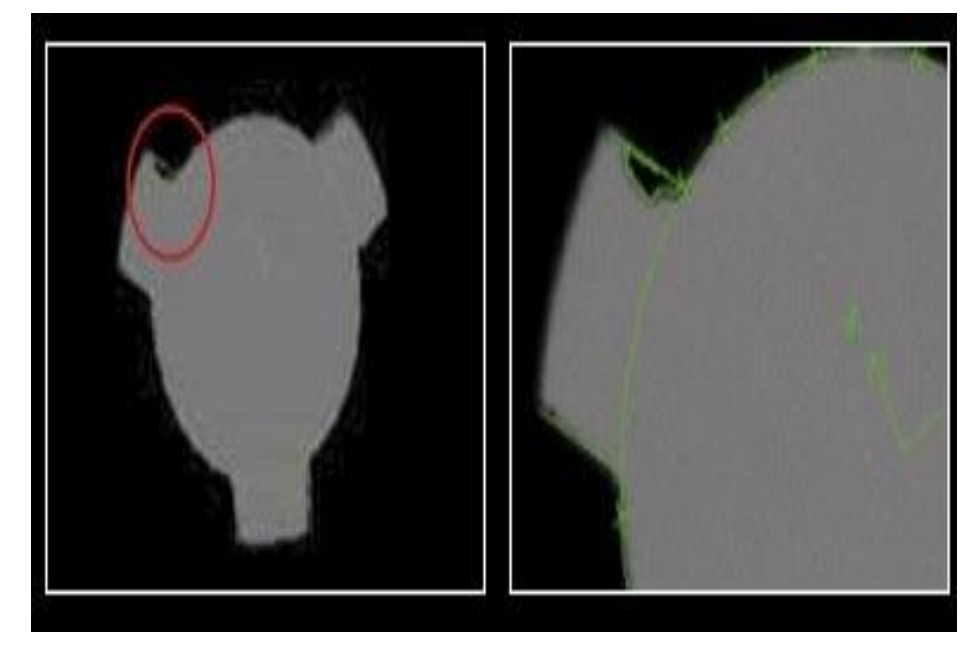

*Figura 9.* Control dimensional. Cara superior y búsqueda de rebabas Fuente: (Bc vision, Visión artificial, 2017)

<span id="page-31-1"></span>Para la realización de un sistema de visión por computador eficiente es muy importante tener en cuenta ciertos aspectos de los sensores (en este caso las cámaras) ya que de esto depende el resultado final, a continuación, describimos algunos de estos factores.

La forma en que nosotros percibimos la información suministrada por el sensor es como una imagen, pero en realidad nos está entregando una matriz de píxeles en donde cada píxel tiene un arreglo de 3 colores RGB o rojo, verde, azul por sus siglas en inglés, (ver Figura 10), estos 3 colores primarios pueden tomar valores de 0 a 256 cada uno, esto representa la saturación o intensidad de cada color y con la combinación de estos 3 es posible generar una variedad de casi 17 millones de colores (16777216) por píxel.

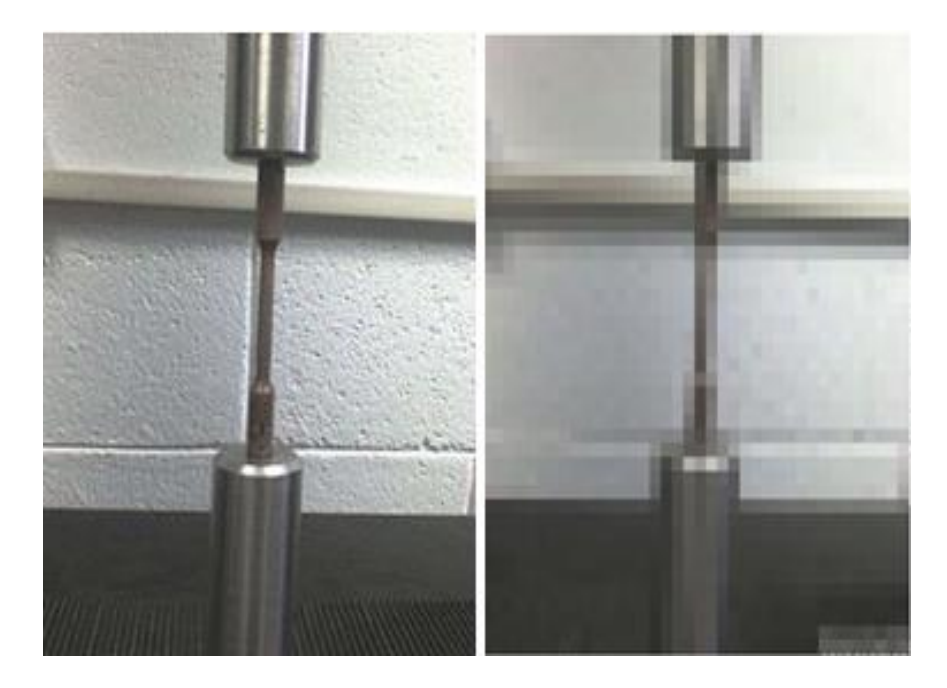

*Figura 10.* Pixeles en una imagen Fuente: (De Gorostiza, Fragapane, 2014)

<span id="page-32-0"></span>Es posible que la imagen se encuentre en escala de grises, es decir, que cada píxel solo tiene un elemento el cual es la saturación o intensidad del blanco, el valor del 0 equivale a negro completamente y 256 el blanco completo, de aquí los valores intermedios se aclaran u oscurecen en función de que extremo se acerque, este concepto se aprecia mejor en la siguiente Figura.

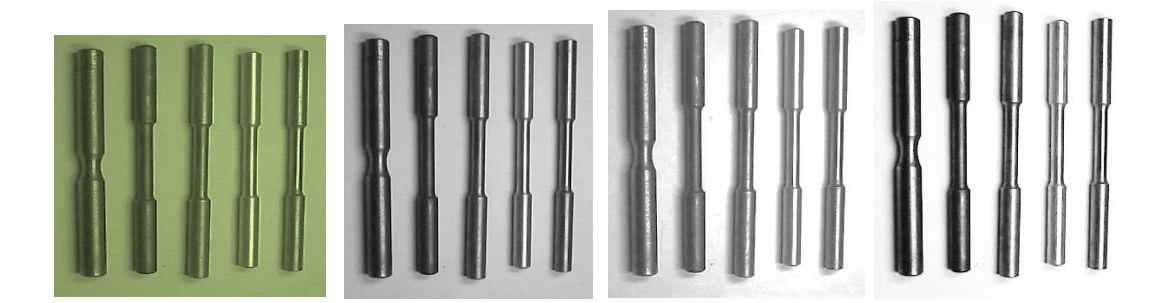

*Figura 11.* Matriz de imagen en escala de grises Fuente: (Santander, Endara, UPV, 2012)

<span id="page-33-0"></span>También existe las imágenes binarias en las cuales básicamente cada píxel tiene únicamente 2 valores posibles, 0 (negro) o 1 (blanco) como se observa en la Figura 12, este tipo de imágenes son útiles principalmente para la detección de contornos ya que en este caso no importa la intensidad de color, sino la diferenciación de una cosa de otra.

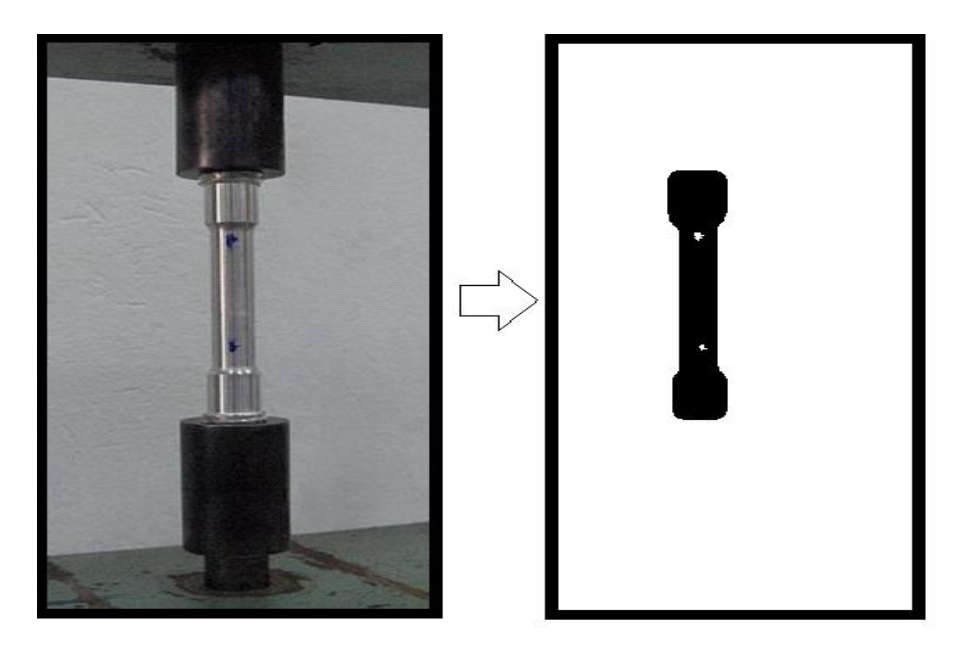

*Figura 12.* Imágenes binarias Fuente: (Vincent, 1993)

<span id="page-33-1"></span>La resolución de la imagen se traduce en la definición más pequeña que puede ser capturado por el sensor, de esta manera si la imagen tiene más píxeles o mayor resolución, es posible captar más detalles con el mismo campo de visión que de un sensor con menor resolución, esta diferencia es más apreciable en la Figura 13. Existen cámaras con resoluciones que van desde 300x400 píxeles hasta cámaras de resolución 4k que se traduce en 4096 × 2160 píxeles.

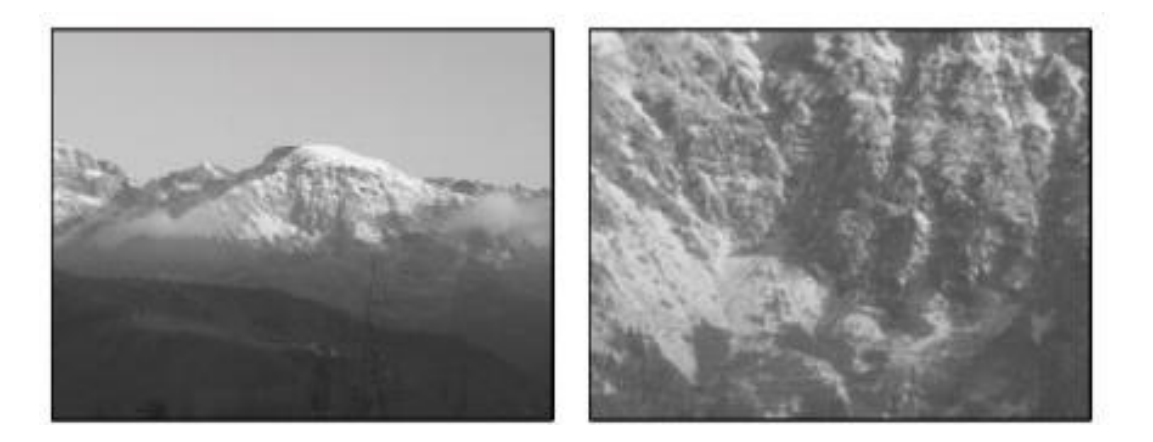

*Figura 13.* Ejemplo de imágenes en baja y alta resolución **Fuente:** (Dufournaud, Schmid, & Horaud, 2000)

<span id="page-34-0"></span>Otro factor importante es la frecuencia de trabajo del sensor, por lo general es conocido como FPS o cuadros por segundos por sus siglas en inglés, esto se refiere a la cantidad de imágenes por segundo que el sensor puede captar, para que podamos tomar a una secuencia de imágenes estáticas como una sola en movimiento mínimo se necesita de 24 imágenes por segundo para que la fluidez del movimiento no se vea afectado, hoy en día el estándar es de 30fps en las cámaras más sencillas pero existen cámaras de 60, 120 fps, incluso existen cámaras denominadas de alta velocidad con las cuales es posible captar el desplazamiento de una bala disparada a través del aire, estas cámaras son capaces de captar hasta 32000 fps.

Por último, es necesario conocer cuál es la óptica de la cámara o mejor conocido como ángulo de visión, este factor depende de la cantidad, disposición y forma de las lentes que se encuentren frente al sensor, esto tiene varias funciones como las de generar un zoom óptico en la imagen, es decir, poder observar objetos lejanos o la de cambiar el campo visual de la cámara, esto hace que desde la misma posición la cámara sea capaz de captar una imagen más grande o más reducida.

En función del tipo de óptica que se utilice es necesario un post procesamiento ya que las cámaras de stock eliminan el efecto ojo de pez que producen ciertas lentes, pero al cambiarlas este efecto varía y las imágenes obtenidas son diferentes, por lo general la imagen tiene un aspecto esférico.

#### **Sistema embebido**

Un sistema embebido (SE) es un sistema de computación diseñado para realizar funciones dedicadas en tiempo real, cuyo fin es cubrir necesidades específicas; la mayoría de sus componentes se encuentran incluidos en una misma placa base, generalmente se pueden programar directamente en lenguaje ensamblador o mediante un compilador utilizando lenguaje C o C++, su principal objetivo es reducir costos. El crecimiento en la industria electrónica se ha generado en parte por el aumento en los niveles de integración, es decir, la cantidad de transistores que se tienen por mm2 y el costo inversamente relacionado con dicha cantidad. En los años 70's la escala de integración LSI (Small Scale Integration) tenía desde 1.000 a 10.000 transistores por circuito integrado con un promedio de 200 transistores por mm2, en los 80's la escala VLSI (Very Large Scale Integration) agrupaba hasta 100.000 transistores por circuito integrado; fue en esta época cuando IBM desarrolló el primer sistema embebido (SE). Los años 90's registraron hasta 270 mil transistores por mm2 y a comienzos de mileno se contaban con cerca de 4,5 millones de transistores por mm2.

Actualmente se alcanzan niveles de integración de hasta 9 millones de transistores por mm<sup>2</sup> dando origen a microprocesadores más veloces, eficientes y a menor precio.

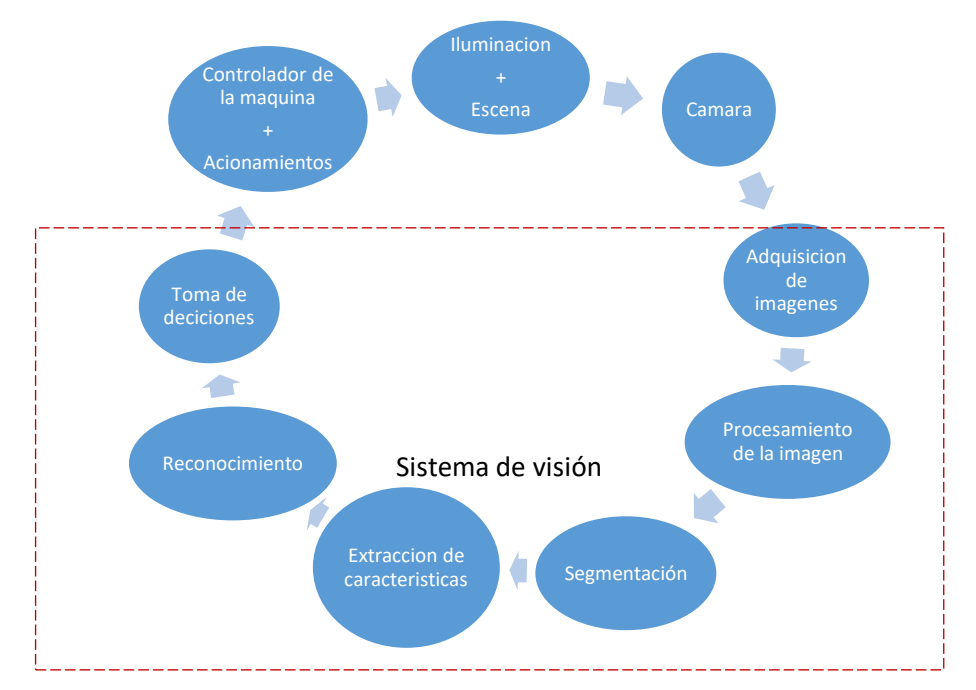

<span id="page-35-0"></span>*Figura 14.* Diagrama del sistema de Visión Artificial implementado
#### **2.3.Fundamentación conceptual.**

### **2.3.1. Bases teóricas.**

**Parante.-** Eje de diferentes formas colocado en posición vertical, de diferentes medidas variables de acuerdo a su aplicación, usado para alojar o sujetar uno o varios elementos.

**Rango de Colisión.-** Conjunto de medidas mínimas para que uno o varios objetos no impacten o choquen y se generen deformaciones entre ellos.

**Testigo métrico.-** Regla graduada en una mínima unidad establecida, diferenciada por colores claros y oscuros de tal manera que estos sean visibles y comparables.

**Resolución.-** Cantidad de pixeles contenidos en una unidad de medida, esta puede ser por pulgada o en su equivalente en centímetros. Usado generalmente en para definir una calidad fotográfica.

**Pixel.-** Unidad de medida homogénea mínima usado en el ámbito informático o de ingeniería en software.

**Visión Artificial.-** Conjunto de técnicas informáticas aplicadas en un ordenador para transformar el mundo real en digital y poder identificar objetos y poderlos cuantificarlos y medirlos para un control autónomo.

**Vector.-** Espacio de memoria en un dispositivo electrónico con la finalidad de almacenar elementos de un mismo tipo, estructurado de forma ordenada

**Binarizado.-** Proceso de conversión de una imagen en escala de grises, esta conversión tiene un rango de selección con el fin de diferenciar tonos altos y bajos para renombrarlos en dos tipos (0 y 1) y obtener una imagen digital.

**Intensidad de grises.-** Es la representación de una imagen en la que cada pixel se dibuja usando un valor numérico individual que representa su luminancia, en una escala que se extiende entre blanco y negro

**Lazo While.-** Instrucción informática usada en el ámbito de la programación para repetir otras instrucciones siempre y cuando cumplan una condición especifica.

**Threshold.-** Instrucción informática usada en el ámbito de visión artificial para reemplazar determinados pixeles en un rango establecido, esto se realiza con el fin de mejorar la calidad de la imagen binaria.

**Fillhole.-** Instrucción informática usada para rellenar agujeros creados por reflejos de luz en una imagen binaria, esta instrucción tipo filtro se la ocupa con el fin de rellenar el objeto de análisis y no tener falsas medidas

**IMAQ Clamp.-** Operación aplicable en una imagen binaria con el fin de medir una distancia entre dos puntos negros (0).

**Layout.-** Define el límite de un espacio de trabajo, pueden existir varios limites contenidos en sí, esto con el fin de ordenar los objetos de un programa orientado a objetos.

**Empty Activity.-** Se define como el espacio de trabajo de una aplicación donde se programaran varias estructuras y objetos.

**ImageView.-** Objeto usado en la programación para poder visualizar imágenes, estas pueden ser obtenidas mediante un dispositivo periférico externo o enviada desde otro sistema de programación.

**Id.-** Referencia usada en el software de programación de aplicaciones Android para identificar un objeto insertado en el empty activity. Este es único y no puede repetirse.

**Región de interés(ROI).-** Área de una imagen que se selecciona de forma gráfica en donde se va a enfocar el análisis de la misma.

**Thread.-** Referencia a hilo, es el conjunto de instrucciones que se van a ejecutar en la programación principal de la aplicación Android, existe un hilo principal que siempre estará en ejecución y varios hilos secundarios que se ejecutaran en segundo plano.

**Base64.-** Formato de imagen usado en aplicaciones web, muy acudido debido a su bajo nivel de almacenamiento o uso de espacio en el disco.

**Decodificado.-** Acción aplicada cuando un archivo ha sido procesado de forma que se haya descompuesto para facilitar su transporte en medios digitales.

#### **2.4. Fundamentación Legal**

#### **ISO 6892 Ensayo de Tracción de Materiales Metálicos**

La norma ISO 6892 especifica el método de ensayo de los materiales metálicos y define las propiedades mecánicas que pueden ser determinadas a temperatura ambiente. El ensayo consiste en deformar una pieza en tracción, generalmente hasta la rotura, con el fin de determinar una o más propiedades mecánicas. Los productos que pueden ser ensayados con esta norma incluyen hojas metálicas,

planchas, cables, barras y tubos. Las probetas son agarradas de tal modo que se asegure que son axialmente alineadas para minimizar el efecto de doblado. La muestra es estirada en tracción hasta la rotura y los valores de carga y deformación deben ser registrados.

# **Tabla 1.**

*Tolerancias para probetas cilíndricas. Norma IRAM*

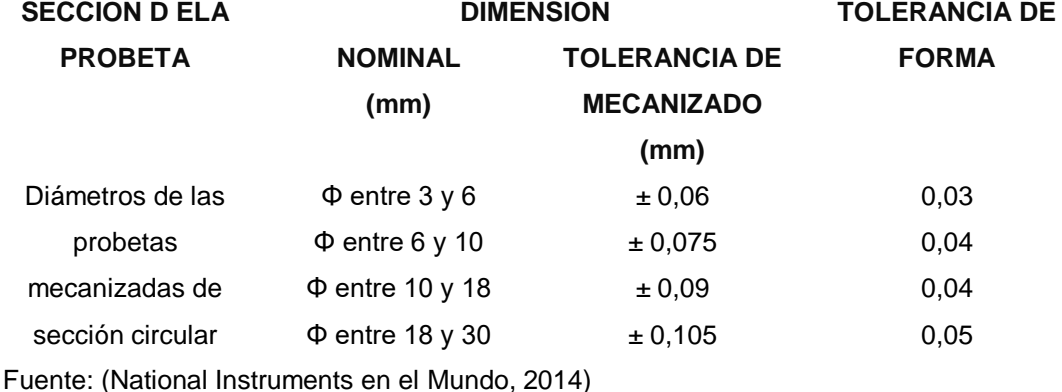

# **2.5.Sistema de Variables**

# **Variable independiente**

Implementación de un sistema de adquisición de datos con herramientas de visión artificial.

# **Variable dependiente**

Determinar la curva de esfuerzo – deformación.

# **2.6.Hipótesis**

Mediante la Implementación de un sistema de adquisición de datos con herramientas de visión artificial, permitirá la obtención de la curva de esfuerzos por ensayo a la tracción en el Laboratorio control industrial de la Universidad de las Fuerzas Armadas

# **2.7. Operacionalización de las variables**

**Tabla 2.** 

*Operacionalización de la variable independiente*

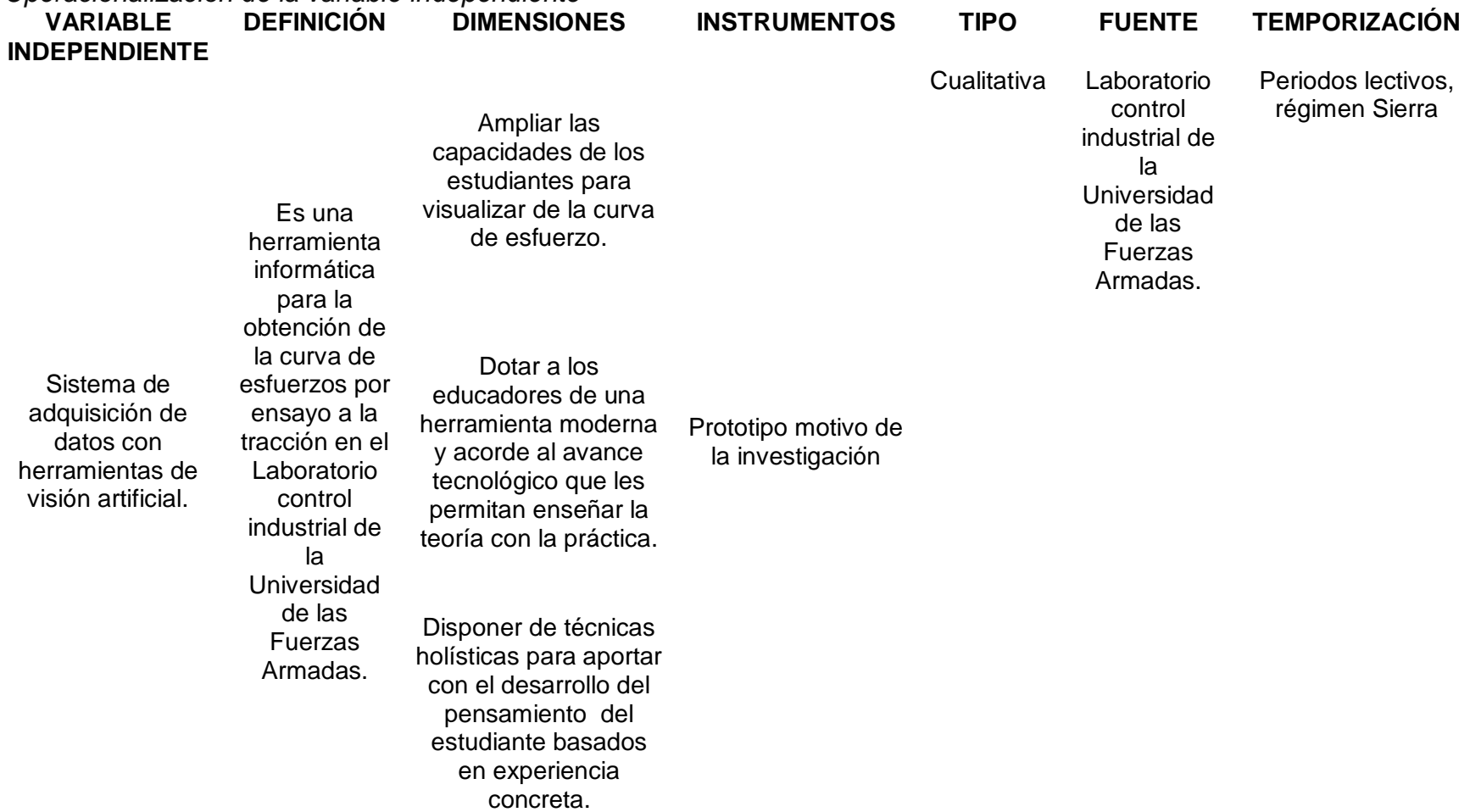

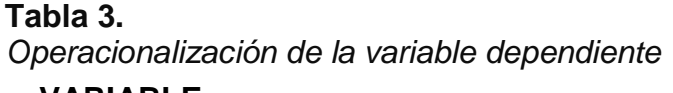

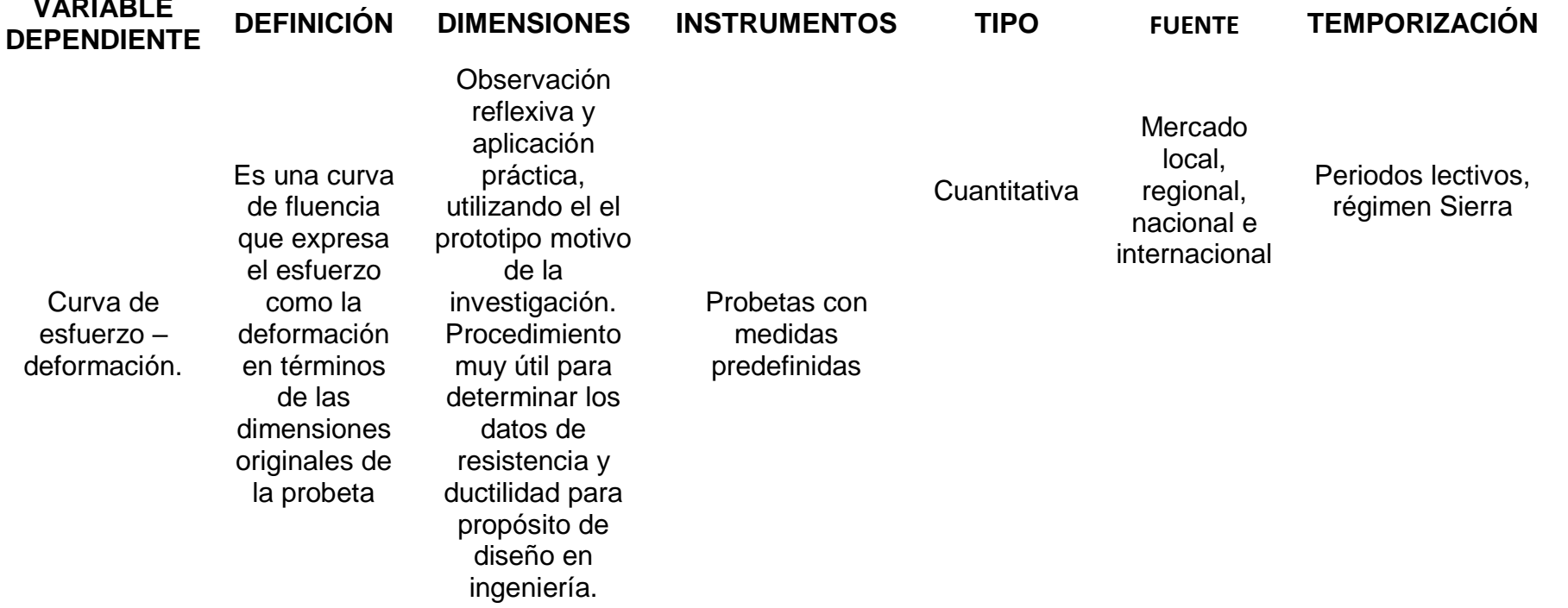

# **CAPÍTULO III**

# **METODOLOGÍA**

# **3.1. Modalidad de la investigación**

La modalidad de investigación abarca diversos estudios o lineamientos para la ejecución, y contribución al desarrollo del proyecto, de tal manera que se logrará obtener un procedimiento ordenado y con esto la elaboración del mismo será más sencilla.

Los aspectos metodológicos son fundamentales para conseguir la dirección del proceso de investigación del estudio elaborado, ya que estos procedimientos direccionan a cualquier proyecto para su desarrollo de manera correcta. Por esta razón se adopta la investigación bibliográfica y de campo (Jami & Toapanta, 2019)

#### **3.2. Tipo de investigación**

Es necesario tomar en consideración las características en lo referente a los tipos de investigación a ejecutar ya que existen diversas estrategias de procedimiento metodológico a seguir. Por lo tanto, es indispensable conocer el tipo de estudio a llevarse a cabo con el propósito de almacenar los compendios necesarios de la investigación.

En tal virtud, esta aplicación, se orientó dentro de la especialidad del ante proyecto aprobado, para la implementación de un sistema de adquisición de datos con herramientas de visión artificial.

El resultado de esta tesis fue apoyado con una máquina ya existente, la misma que permitió establecer la relación entre dos variables: distancia (deformación) – presión (esfuerzo).

Esta tesis fue con el objeto de que exista una máquina que ayude con el desarrollo de nuevos materiales, así como la comprobación de las características mecánicas de los materiales existentes, exponer sus causas y resultados y reproducir para conocimiento de futuras generaciones de estudiante de las diferentes carreras técnicas universitarias.

De conformidad con los objetivos establecidos de la tesis se desarrolló como un diseño aplicado al prototipo existente que permitió la implementación de un sistema de aplicación de datos con herramientas de visión artificial, facilitando la obtención de la curva de esfuerzo, bajo este parámetro esta tesis fue implementado en el laboratorio de la Universidad de las Fuerzas Armadas ESPE - Latacunga

Debiendo indicar que el campo de acción para el desarrollo de la misma fue gracias a la apertura que me brindó el Departamento de Energía y Mecánica. Esto significa que los investigadores estuvieron presentes en el lugar de Energía y Mecánica quienes facilitaron las instalaciones para el desarrollo, implementación y aplicación de la tesis y poder obtener los resultados deseados con el propósito de cumplir con el objetivo principal.

### **Correlacional**

"(…) La Investigación Correlacional…. es un tipo de estudio que tiene como propósito evaluar la relación que exista entre dos o más conceptos, categorías o variables (en un contexto en particular). Los estudios cuantitativos correlacionales miden el grado de relación entre esas dos o más variables (cuantifican relaciones). Es decir, miden cada variable presuntamente (…) (Hernández, et al (2003) p.121).

La modalidad de investigación de esta tesis se fundamentó en la aplicación correlacional en virtud de pretender establecer la relación entre dos variables distancia (deformación) – presión (esfuerzo).

El beneficio e intención importante de los estudios correlaciónales es saber cómo se puede tolerar una percepción o variable conociendo el procedimiento de otra u otras variables relacionadas.

Los ilustraciones correlaciónales se diferencian de los descriptivos especialmente en que, mientras estos últimos se ajustan en medir con precisión las variables individuales, los ilustraciones correlaciónales valoran el estado de relación entre dos variables.

#### **3.3. Diseño de la investigación**

"Según el autor (Fidias G. Arias (2012)), define: La investigación experimental es un proceso que consiste en someter a un objeto o grupo de individuos, a determinadas condiciones, estímulos o tratamiento (variable independiente), para observar los efectos o reacciones que se producen (variable dependiente). 21 abr. 2013".

Esta tesis se realizó con una investigación que los resultados puedan ser realizados con lógica, eficaz y eficientemente aplicando los métodos y técnicas experimentados por mi persona.

# **3.4. Técnicas de análisis de datos.**

Se realizó un análisis de escenarios con las dos máquinas existentes en la Universidad de las Fuerzas armadas ESPE extensión Latacunga para realizar ensayos a tracción teniendo en cuenta la posibilidad de fractura de la probeta en diferentes posiciones. Existen una variedad de máquinas en el mercado para realizar estas pruebas, diversos métodos para obtener las deformaciones en los diferentes tipos de probetas que existen. La máquina universal TIME SHIJIN SERIE WAN - 600C usa para el censado de la deformación un extensómetro deformímetro tipo YYU también conocido como galga extensiométrica, cuyo principio de funcionamiento es un puente de Weasthone, para la recolección de datos de presión un sensor de presión y un encoder para censar el avance del embolo. El deformímetro únicamente realiza el análisis de deformación en un solo punto, este es un problema debido a que las probetas no siempre se fraccionan en un punto medio. Además de tener inconvenientes al momento de retirar el dispositivo. Otra máquina existente en la universidad es el prototipo en el cual se está implementando

el sistema de visión artificial, este prototipo al igual que el anterior usa un sensor de presión y para la deformación un sensor de desplazamiento lineal.

Con la implementación de visión artificial estos sensores de desplazamiento son reemplazados por una cámara. Este reemplazo ayuda a realizar el análisis de deformación transversal en toda la extensión longitudinal de la probeta, pudiendo darse la fractura en cualquier parte. También se puede obtener el desplazamiento vertical de la maquina o la deformación longitudinal de la probeta con un análisis similar al de la deformación transversal. Adicional a esto y debido a la naturaleza del dispositivo de reemplazo (cámara), se puede obtener un registro fotográfico de cómo se deformó la probeta.

#### **Tabla 4.**

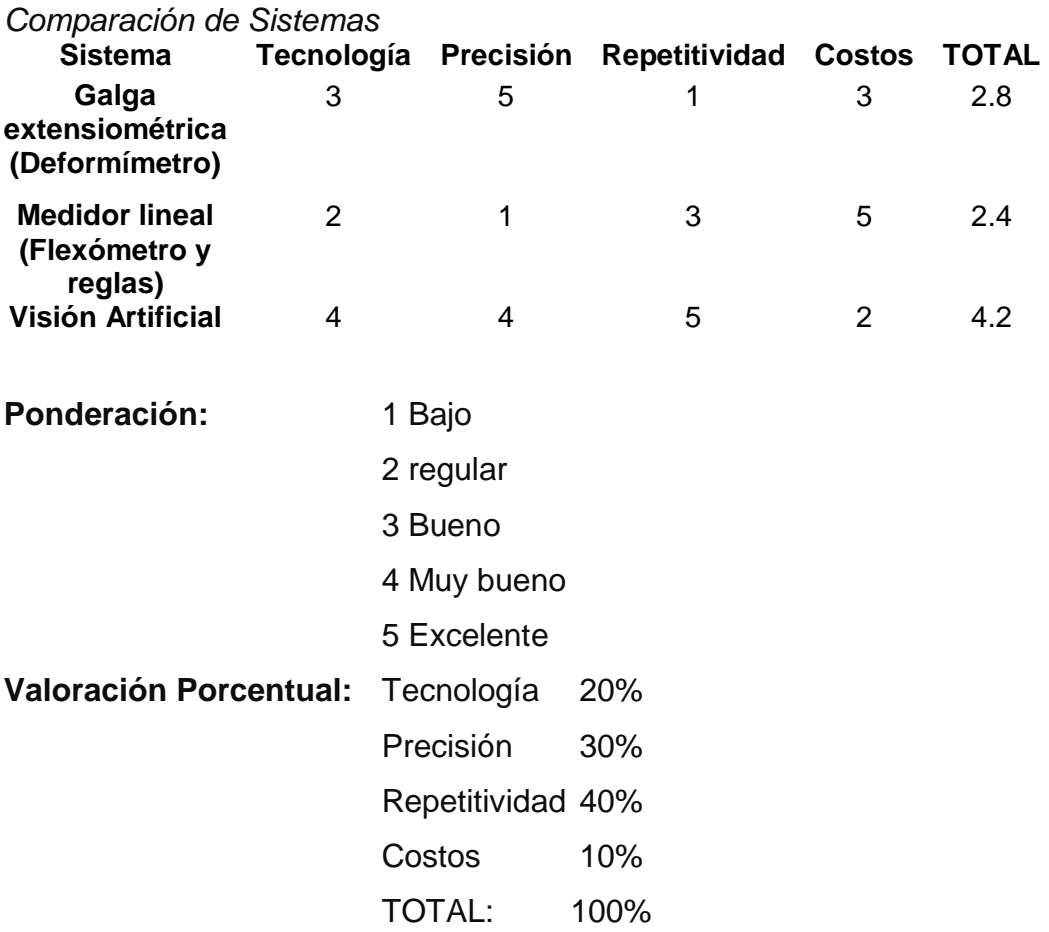

# **CAPÍTULO IV**

# **RESULTADOS DE LA INVESTIGACIÓN**

#### **4.1. Análisis de los resultados.**

Una vez realizada la investigación se logró analizar que los procedimientos del proyecto adopta la investigación bibliográfica y de campo para lo cual es necesario tomar en consideración las características en lo referente a los tipos de investigación a ejecutar, orientándome a la implementación de un sistema de adquisición de datos con herramientas de visión artificial.

El resultado de la investigación permitió establecer la relación entre dos variables: distancia (deformación) – presión (esfuerzo), mediante el desarrollo de un diseño aplicado al prototipo existente, que permitirá la implementación de un sistema de aplicación de datos con herramientas de visión artificial, facilitando la obtención de la curva de esfuerzo.

El campo de acción para el desarrollo deberá ser realizado en las instalaciones para el desarrollo, implementación y aplicación de pruebas, para obtener resultados que puedan ser analizados con lógica, eficaz y eficientemente aplicando los métodos y técnicas experimentados en las pruebas realizadas.

#### **4.2. Comprobación de la hipótesis**

¿La Implementación de un sistema de adquisición de datos con herramientas de visión artificial, permitirá la obtención de la curva de esfuerzos por ensayo a la tracción en el Laboratorio control industrial de la Universidad de las Fuerzas Armadas?

# **Variable independiente**

Implementación de un sistema de adquisición de datos con herramientas de visión artificial.

# **Variable dependiente**

Determinar la curva de esfuerzo – deformación.

Se determinó que la hipótesis fue comprobada de manera aleatoria ya que la implementación de un sistema de adquisición de datos con herramientas de visión artificial si determinó la curva de esfuerzo – deformación.

# **CAPÍTULO V**

# **PROPUESTA**

#### **5.1. Datos informativos**

- Institución: Universidad de las Fuerzas Armadas ESPE extensión Latacunga.
- Objeto de estudio: Implementación del sistema de visión artificial.
- Ubicación: Laboratorio de Control Industrial ESPE Latacunga.
- Beneficiarios: estudiantes de las diferentes carreras técnicas ESPE Latacunga.

#### **5.2. Antecedentes de la propuesta**

El laboratorio de la carrera de Ingeniería Industrial de la ESPE, contó con un prototipo para ensayo de tracción sin utilización por la falta de elementos mecánicos y eléctricos, equipo de tecnología de punta, que impidió permitiendo a los estudiantes adquirir conocimientos con tecnologías actuales en la obtención de la curva de esfuerzo deformación.

Por lo descrito, los estudiantes no contaban en su laboratorio virtual propedéutico, de una herramienta tecnológica actualizada para no solo estudiar la teoría sino también realiza prácticas con diversas disciplinas técnicas actuales, lo que no permitió ampliar las capacidades de los estudiantes para la enseñanza de controles, impidiendo a los educadores enseñar la teoría con la práctica, dejando vacíos y falencias en el proceso de enseñanza, conocimientos y actitudes adquiridas.

Por lo tanto, no se contó con un entorno integrado virtual que permita optimizar y completar el aprendizaje, a través de la utilización de un prototipo actualizado de adquisición de datos nuevos en la curva de esfuerzo de formación, para enseñar conceptos de control.

Esta alternativa permitió el rediseño y optimización de la máquina ensayos para ejecutar la tracción con una tarjeta de adquisición de datos (DAQ), en donde los protagonistas son los estudiantes a través de su proceso de aprendizaje, lo que estimulará la participación y favorecerá el trabajo de equipo generando un incremento de la eficiencia y autonomía del estudiante, haciendo más práctico el proceso de enseñanza aprendizaje, consiguiendo una

Importante mejora en la actividad docente, con la utilización del prototipo para realizar el ensayo mecánico de tracción con la tarjeta de adquisición de datos, más un display con la implementación de módulos Hardware, ampliando las prácticas de test y la medida con circuitos electrónicos.

Finalmente con esta herramienta el estudiante obtendrá una visión eficiente en el proceso de enseñanza aprendizaje, facilitando autonomía en la comprobación, simulación, diseño y rediseño de los circuitos y sistemas electrónicos con una mejor comprensión, asimilación e integración del conocimiento teórico práctico.

# **5.3. Justificación**

Es necesario ampliar las capacidades de los estudiantes para la visualización de la curva de esfuerzo deformación y que los educadores cuenten con una herramienta moderna y acorde al avance tecnológico que les permitan enseñar la teoría con la práctica en los niveles superiores con las capacidades de control en tiempo real y con técnicas holísticas para aportar con el desarrollo del pensamiento del estudiante en su proceso de enseñanza aprendizaje basados en experiencia concreta, observación reflexiva, conceptualización y socialización y aplicación práctica, utilizando el dispositivo motivo de investigación, consiguiendo superar los vacío y falencias del estudiante en sus conocimientos y actitudes receptadas.

# **5.4. Objetivos**

- Contar en el laboratorio Control Industrial con un prototipo de ensayo de tracción repotenciado.
- Aplicar un sistema con visión artificial utilizando el prototipo de ensayo de tracción repotenciado.
- Utilizar una aplicación para la obtención de datos con visión artificial.
- Lograr la curva para análisis de esfuerzos.

#### **5.5. Fundamentación de la propuesta**

Del resultado logrado con la aplicación el prototipo de ensayo de tracción repotenciado se logró determinar si el material es apto o no para desarrollar una determinada actividad con el uso de una tarjeta de adquisición de datos que es un hardware diseñado específicamente para la ayuda de los estudiantes a desarrollar sistemas de ingeniería avanzados, rápidos y actualizados.

La actualización de las máquinas de ensayo, giran en torno al campo de la investigación, aplicando nuevos materiales compuestos a diferentes esfuerzos. Aportando información rutinaria acerca de la calidad de un producto al obtener medidas exactas de las propiedades fundamentales del material.

#### **5.6. Diseño de la propuesta.**

Por los motivos expuestos anteriormente es necesario ejecutar un rediseño y optimizar las partes mecánicas defectuosas que asegure el correcto funcionamiento de la máquina de ensayos de tracción indispensable para el desarrollo académico de los estudiantes, puesto que el tema de investigación es fundamental en los conocimientos prácticos que debe poseer un Ingeniero en Electromecánica, por lo que el laboratorio no logra prescindir de la misma.

El desarrollo tecnológico acelerado unido al gran poder de procesamiento y velocidad que actualmente han alcanzado los computadores, hoy por hoy es prácticamente imposible concebir una actividad en la industria que no esté asociada a un equipo de control automático. Los cambios tecnológicos en los sistemas de automatización de procesos industriales son tan frecuentes y de tal magnitud, que obligan a estar permanentemente actualizados en este campo; por lo tanto, la automatización y la adquisición de datos en la máquina de ensayos de tracción con la tarjeta de adquisición de control más una cámara, es fundamental para facilitar la toma de datos por parte del estudiante.

# **Metas**

- Sustituir los elementos del prototipo de ensayos mecánicos que presenten problemas (cuatro semanas).
- Selección de las especificaciones de los diversos equipos inmersos en el sistema de visión artificial. (tres semanas)
- Dimensionamiento de la tarjeta de adquisición de datos que mayores prestaciones tenga para realizar un proceso de calidad. (tres semanas)
- Construcción de los elementos faltantes necesarios en el sistema de visión artificial y el óptimo funcionamiento del equipo. (cuatro semanas)
- Calibración de los diferentes equipos presentes en el proyecto. (cuatro semanas)

# **Parte mecánica**

El equipo se encuentra inactivo a causa de que el prototipo se encontraba anclado al suelo de uno de los laboratorios y debido a situaciones desconocidas se tuvo que moverlo, por lo tanto, al no contar con una base para que permanezca vertical, el equipo no tiene estabilidad.

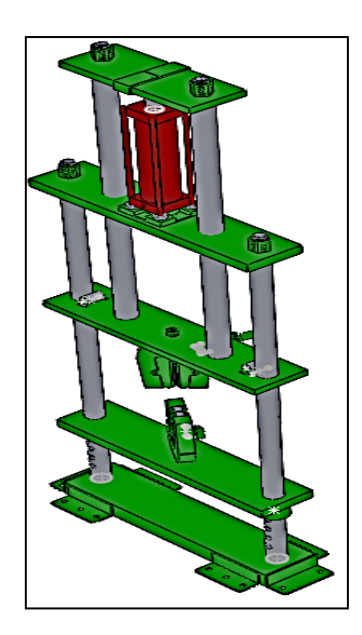

*Figura 15.* Prototipo construido.

Contando con las medidas de la placa inferior P1 se inició la construcción de una base para que el equipo permanezca erguido. Estas medidas son para determinar la longitud de los perfiles que se sujetarán a la pieza final.

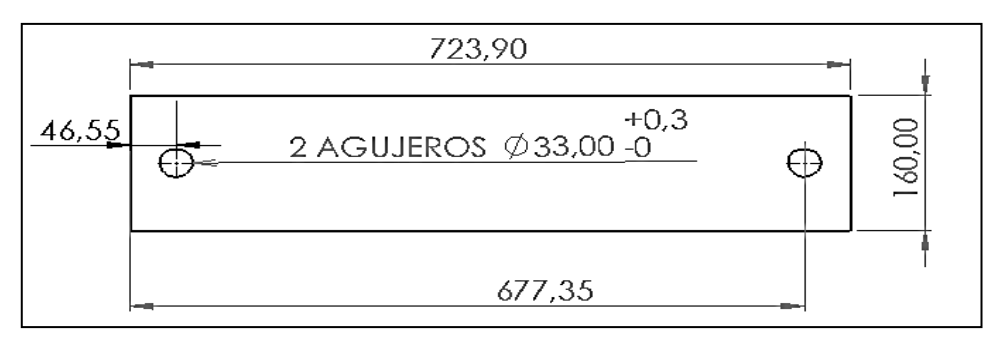

*Figura 16.* Placa base.

Tomando en cuenta el ancho de las bases de fijación B1 y las perforaciones para los pernos de sujeción, se diseñaron los dos primeros parantes de la plataforma T1 y T2.

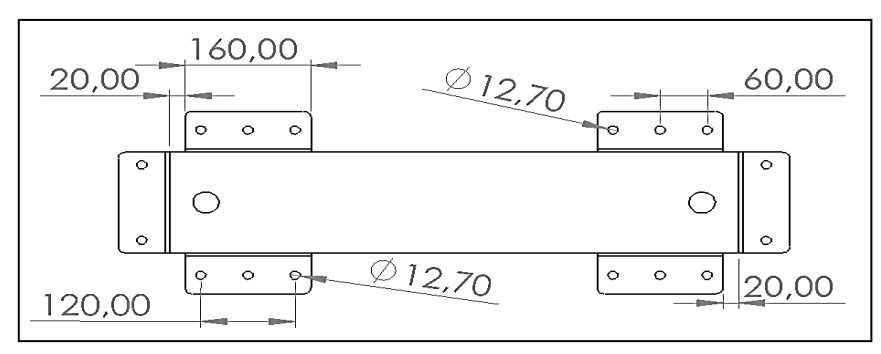

*Figura 17.* Medidas de la placa base

Para esta plataforma se eligió un perfil tipo C de 3.00mm de espesor debido a su resistencia a cargas y existencia en el mercado, sus perforaciones fueron dimensionadas de acuerdo a planos finales anteriores y comprobados en sitio con un flexómetro.

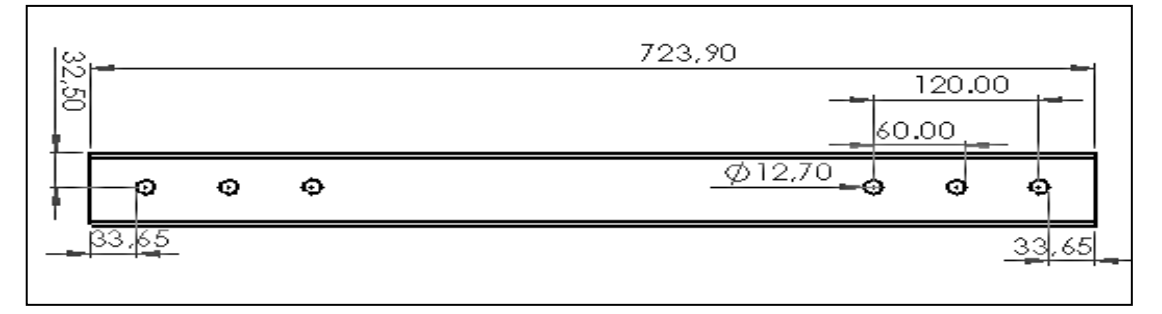

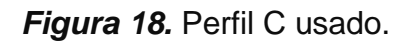

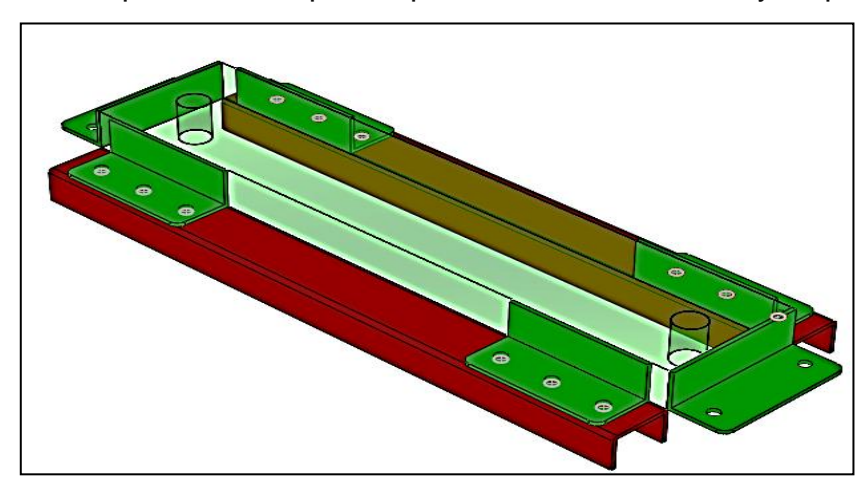

De esta forma los dos primeros parantes T1 y T2 de la plataforma quedan unidos a la base P1 permitiendo que las perforaciones coincidan y se puedan juntar.

*Figura 19.* Figura 3D de la ubicación de los perfiles tipo C.

Los parantes paralelos a la estructura, de igual forma, se diseñaron de acuerdo al plano anterior de la placa de sujeción B2 para coincidir con las perforaciones de sujeción, además se debe disponer de un espacio suficiente para que permita la ubicación de la bomba que abastecerá de presión al sistema para que este pueda cumplir su función. La longitud de los parantes paralelos se los tomó en base a otras máquinas del mismo tipo que se encuentran en la Universidad.

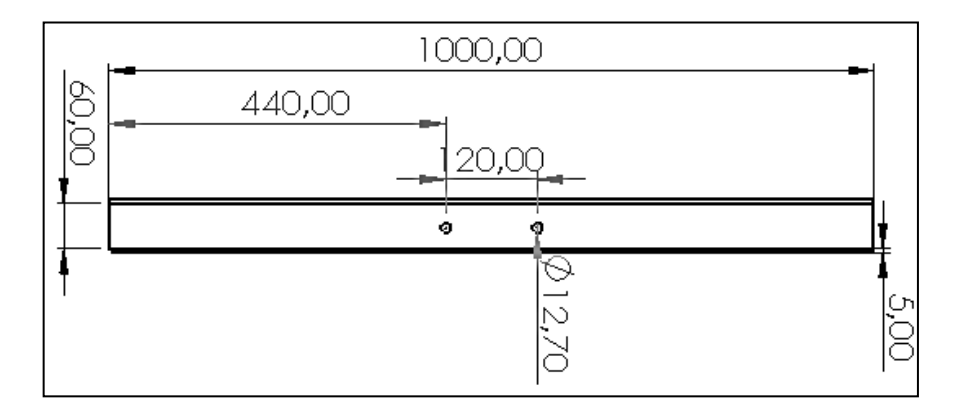

*Figura 20.* Plano de perforaciones para perfiles tipo C.

Los dos parantes T3 y T4 se muestran ya incluidos a la base P1 junto con T1 y T2

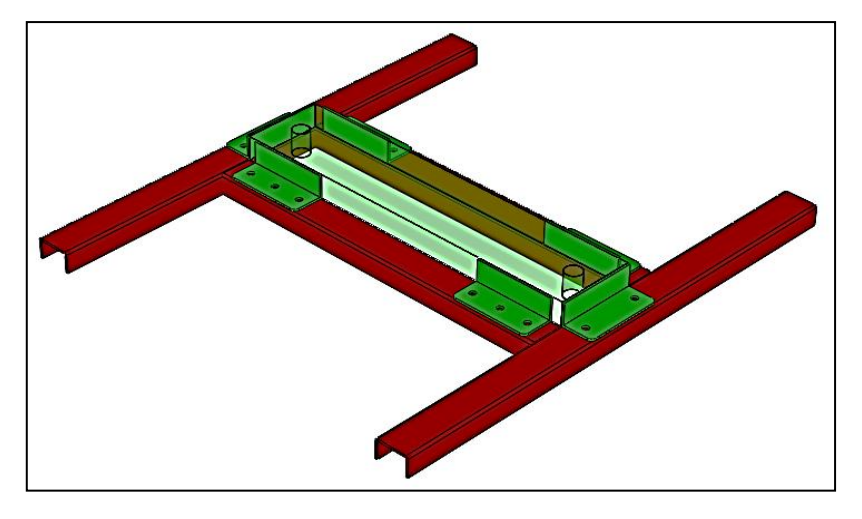

*Figura 21.* Modelado 3D de los perfiles tipo C

Para finalizar la plataforma se agregarán tres parantes más T4, T5 y T6, este último servirá de base para el resto de elementos que conforman el sistema de visión artificial.

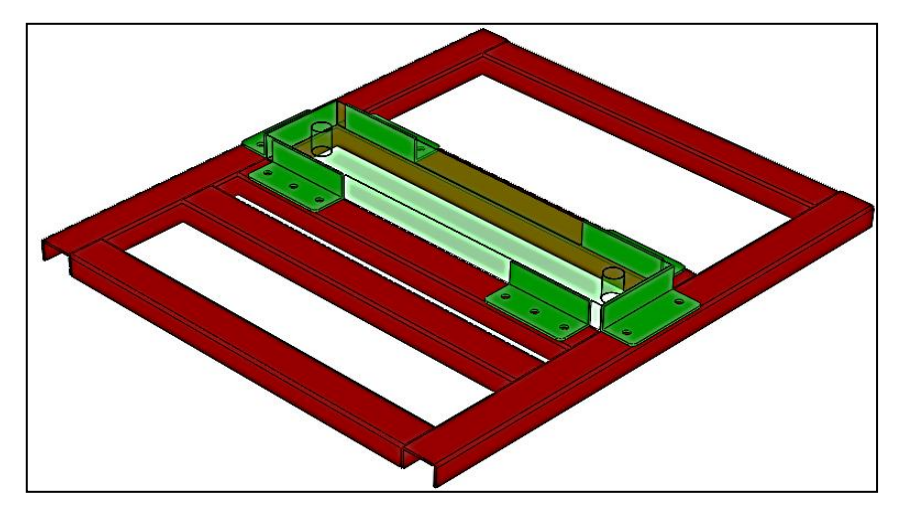

*Figura 22.* Modelamiento 3D final de los perfiles.

Todos estos elementos que conforman la plataforma del prototipo se encuentran unidos con soldadura en sus juntas para evitar cualquier posible avería o fracturación por las posibles vibraciones que se puedan producir al momento de las pruebas. Si bien no es la mejor opción diseñar una base para sujetar el prototipo debido a las vibraciones antes mencionadas que se producen, la opción de poder movilizarla en situaciones adversas o por simplemente reacomodar el laboratorio es útil.

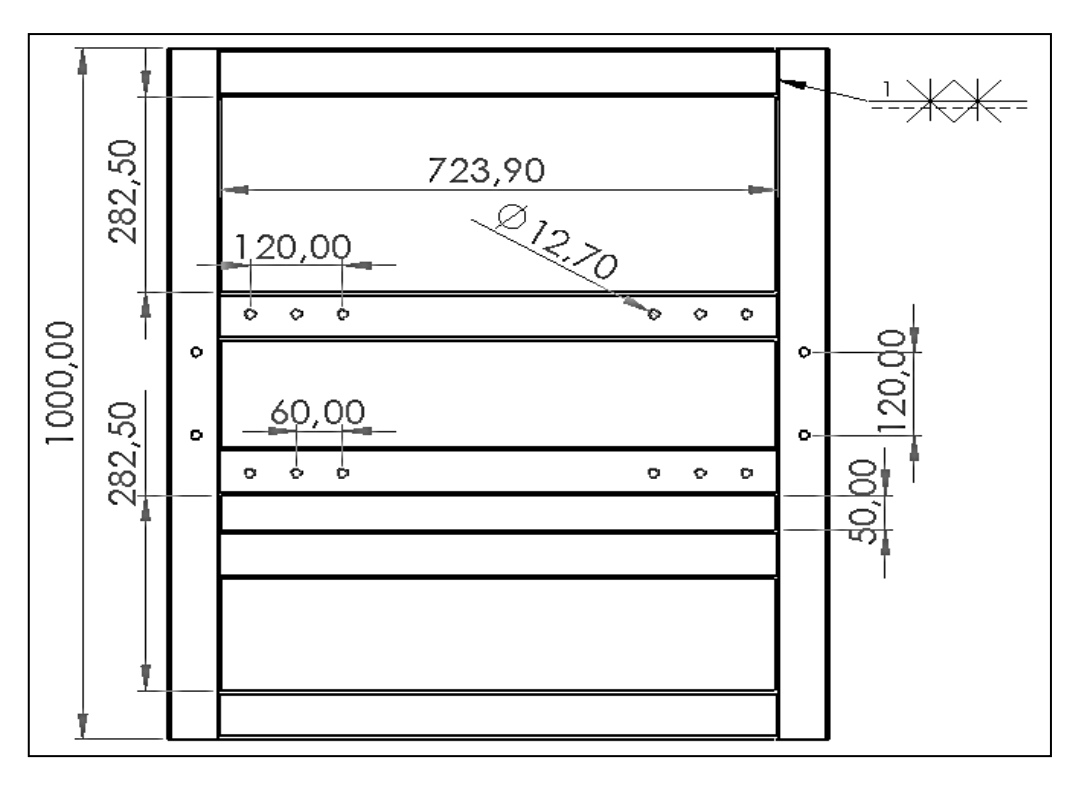

*Figura 23.* Plano del diseño final de la base

Se agregó perpendicularmente un parante en T6, para que cumpla la función de base para la cámara digital. La altura se fijó de acuerdo a la distancia existente desde el parante T6 hasta la base de la mordaza inferior, en la posición actual del prototipo. La altura de la mordaza es de 188,00mm y el ajuste actual de la base P2 es de 362,00mm

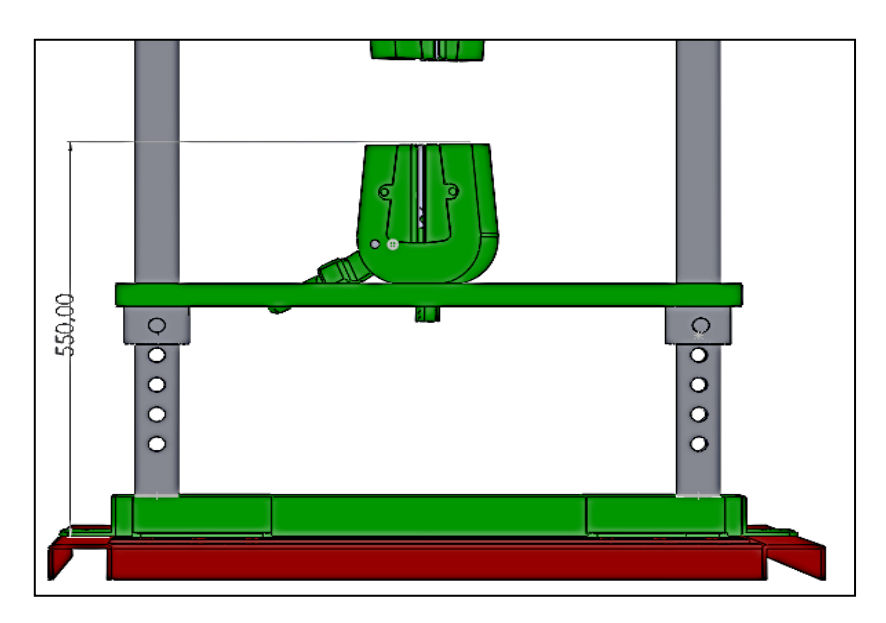

*Figura 24.* Altura del parante para la cámara.

Este parante estará centrado en T6 para conseguir una simetría entre el resto de elementos, lo cual permitirá a la cámara proyectar un mejor enfoque en la probeta eliminando la posibilidad de proyectar sombras que provoquen falsas medidas en el software.

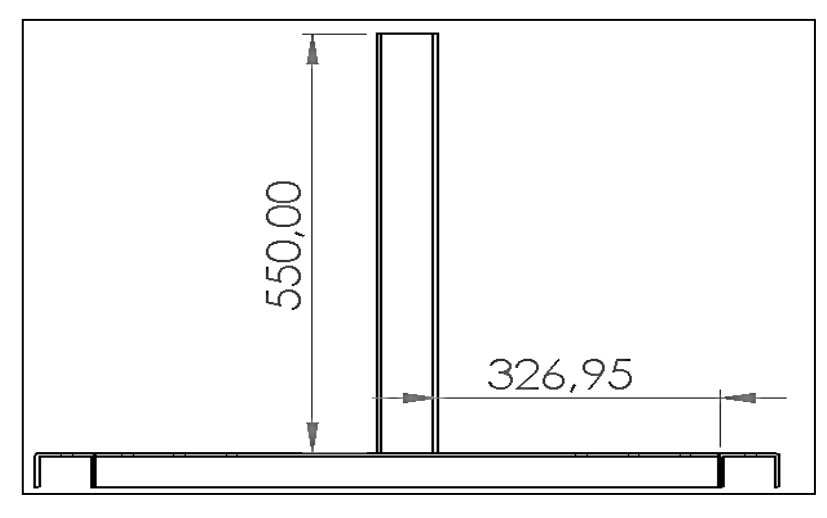

*Figura 25.* Plano del parante para la cámara.

Es necesario que en el rango de visualización de la cámara exista un testigo métrico, que permita obtener una calibración de unidades de medida en el software, para lo cual se debe colocar un pedestal para que el testigo pueda ingresar en dicho rango. Este pedestal se lo ubicó en la placa P2 de tal forma que no colisione con algún elemento de la mordaza inferior.

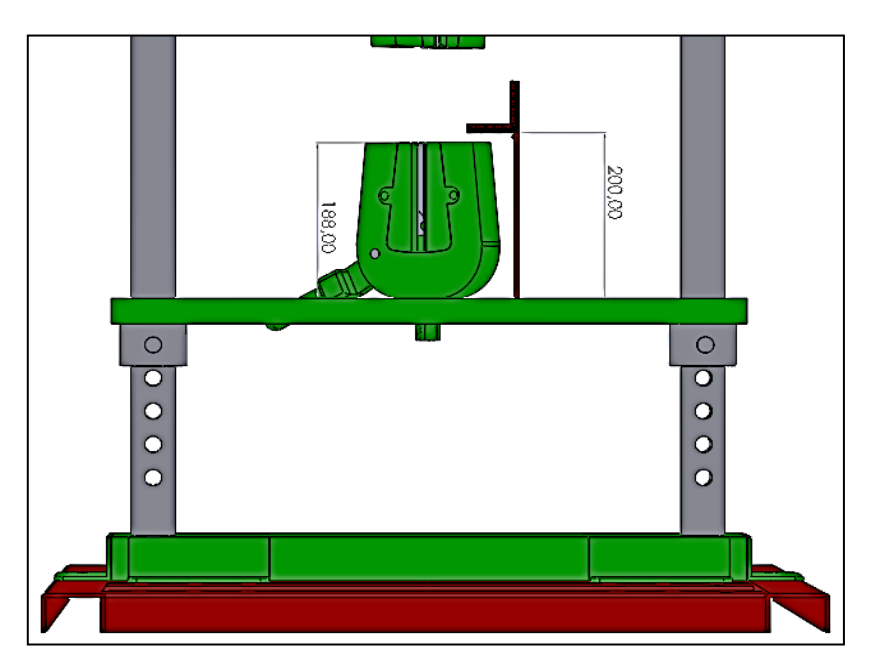

*Figura 26.* Modelamiento de base para el testigo métrico y lámpara LED

Para la ubicación del pedestal se tomó en cuenta las medidas de ancho y alto de la mordaza, siendo esta de 188,00mm y 167,74mm respectivamente. las mismas que nos informan del rango de colisión. De entre varias opciones de ubicación del mencionado pedestal, esta fue la mejor ya que si se posicionaba lejos del área de ejecución se producirían errores en la calibración, debido a que ingresarían a distancias diferentes la probeta y el testigo y lo que infiere en los factores de medida.

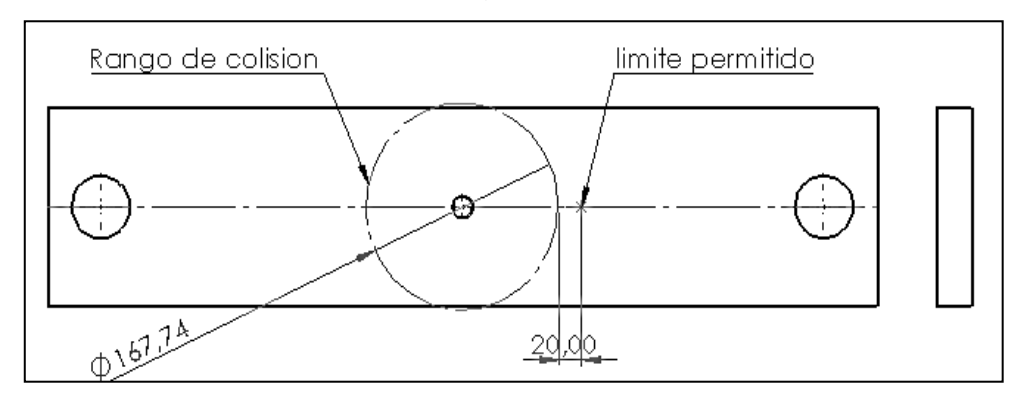

*Figura 27.* Rangos de colisión para ubicación de base

Además del testigo métrico, también existe otro elemento importante a la hora de realizar el proceso de medida, una pantalla de color neutro el cuál ayudara a eliminar partículas formadas por la iluminación del ambiente, esta se encuentra de igual forma adherido a dicho pedestal.

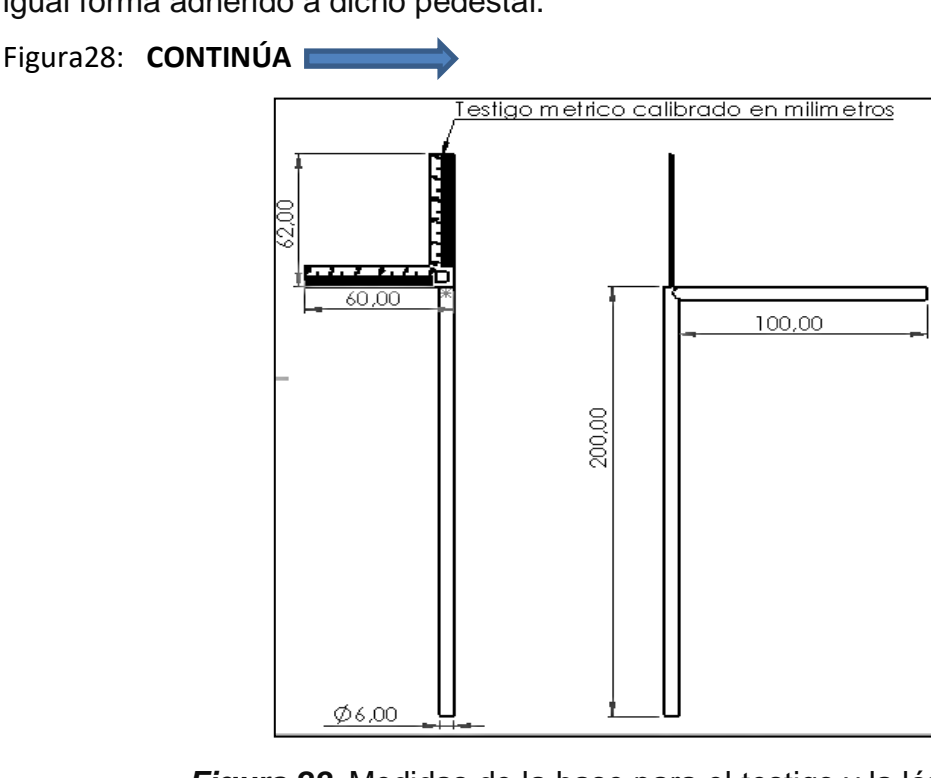

*Figura 28.* Medidas de la base para el testigo y la lámpara.

El marco en el cual se encuentra la pantalla de color neutro se encuentra sujeto al otro extremo del pedestal en el centro, de tal forma que el enfoque completo de la cámara este cubierto por esta, pues es necesario eliminar formas y otros colores del enfoque de la pantalla, todo por lo cual ayudará a mejorar el proceso. Hay que tomar muy en cuenta que mientras nuestras fotos sean lo más claras posibles, tendremos menor error.

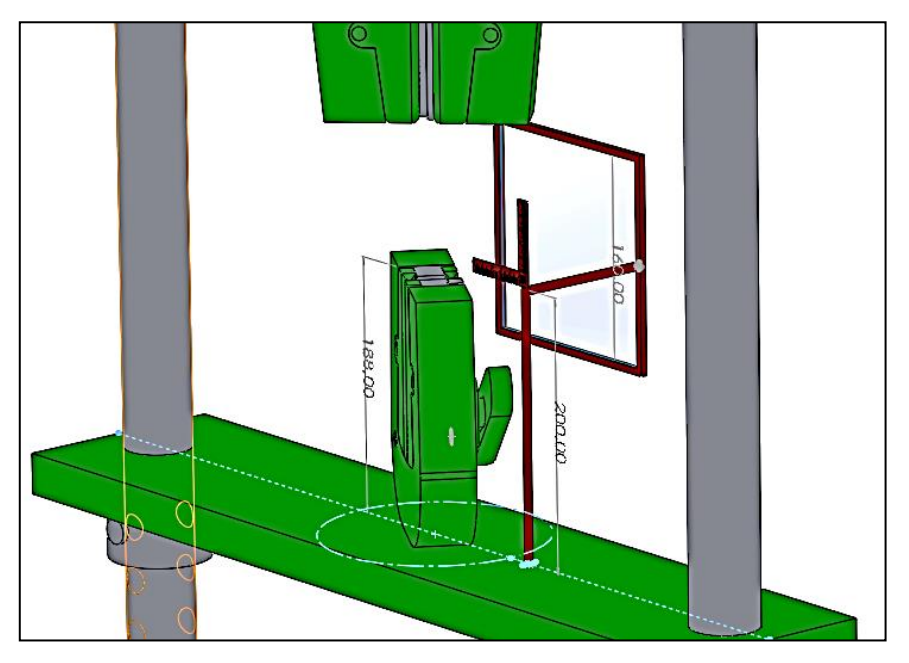

*Figura 29.* Modelamiento de la base para el testigo y lámpara

El brazo de sujeción de la iluminación está sujeto al marco de la pantalla, que se lo puede ajustar en torno al eje vertical si es necesario realizarlo debido a condiciones de iluminación externa en el caso de que el prototipo se moviera de su ubicación actual.

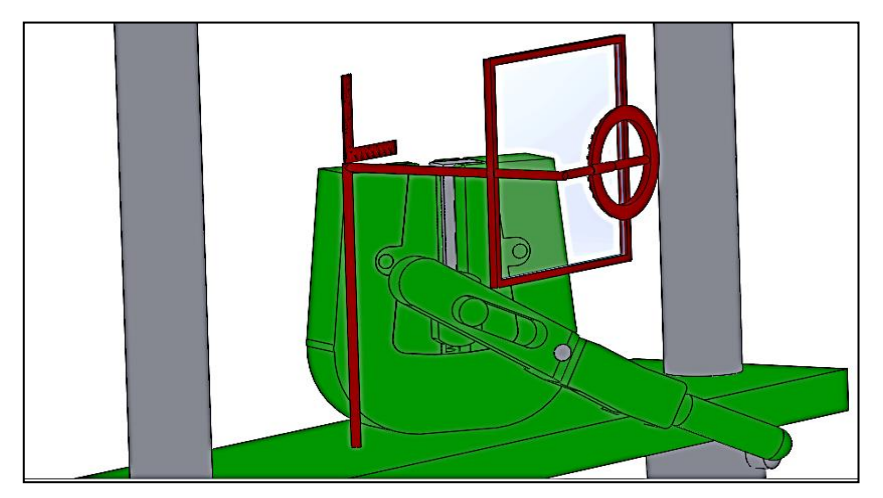

*Figura 30.* Modelamiento 3D final.

Las medidas prestan el mayor ángulo de iluminación para la pantalla ya que en ella se encuentra enfocada la cámara. Si el foco de iluminación se encuentra demasiado lejos provocará sombras indeseadas, al contrario, si está demasiado cerca, producirá una proyección de luz demasiado intensa que se marcará el foco de la pantalla. Esta distancia también se afecta por la intensidad de iluminación del foco y del entorno.

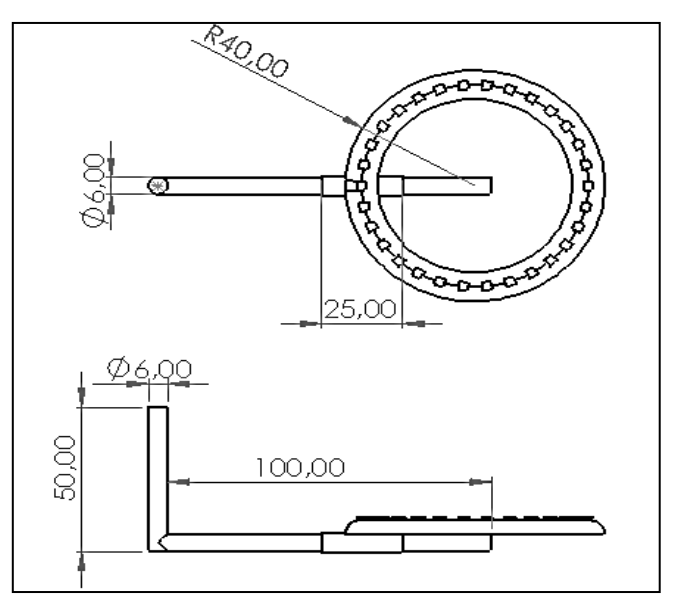

*Figura 31.* Plano de la lámpara LED.

# **Sistema electrónico.**

El elemento de control y la base para que el sistema de visión artificial pueda funcionar es la tarjeta con la cual se podrá adquirir toda la información del entorno físico del prototipo de ensayos a tracción, ésta además de recibir variables típicas en un sistema electromecánico deberá adquirir imágenes del proceso en cuestión, existe variedad de tarjetas de adquisición de datos que cumplen estas características, sin embargo, el enfoque de estas es a una programación clásica de bajo nivel. El lenguaje de programación orientada a objetos es una forma práctica de realizar aplicaciones. Para la selección de la tarjeta se tomó en cuenta que esta pueda compilar este tipo de programación, además de la facilidad de conexión de una cámara para la obtención de imágenes, muy versátil y un funcionamiento continuo además de una presentación novedosa y llamativa. En National Instruments la producción de una tarjeta de estas características es la MyRio 1900, que permite una conexión directa mediante un puerto USB al periférico de entrada

(cámara digital), además de sus puertos tipo MXP y MSP que incluyen 10 entradas analógicas, 6 salidas analógicas, 40 líneas de E/S digitales y la posibilidad de tener una conexión mediante WIFI para de cierta forma eliminar una conexión física entre un ordenador u otro dispositivo similar. A estas ventajas se le agrega que debido a que es un dispositivo creado por NI tiene completa compatibilidad con Labview en sus versiones actuales, este entorno versátil de programación combina varios lenguajes de programación entre ellos el orientado a objetos; del mismo modo existe una variedad de paquetes informáticos adicionales orientados a los sistemas de visión artificial que hacen más amigable la programación de dichas aplicaciones.

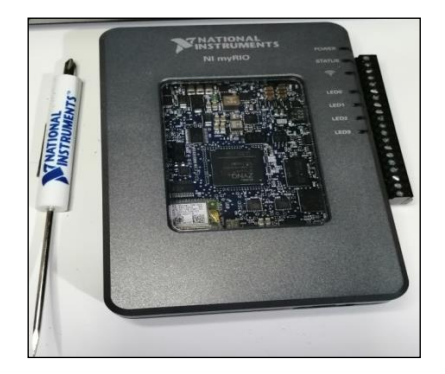

*Figura 32.* Tarjeta MyRio 1900

Otros elementos electrónicos usados son las tarjetas elevadoras de voltaje, también conocidas como step up voltaje o convertidor boost, si bien, las salidas de voltaje de la tarjeta se encuentran en los 3,3v (Pin 33) y 5v (Pin 1) de los puertos A y B MXP y +15v(Pin 1) y 5v(Pin 20) del puerto C MSP, estos pueden averiarse, estas tarjetas protegerán estas entradas en caso de posibles contratiempos en los procesos que se realicen. Estas tarjetas servirán para controlar de manera eficiente los voltajes necesarios para la iluminación del proceso, cuyo rango de entrada de voltaje de estas se encuentra entre los 3v a 33v y la salida oscila entre 5v a 35v.

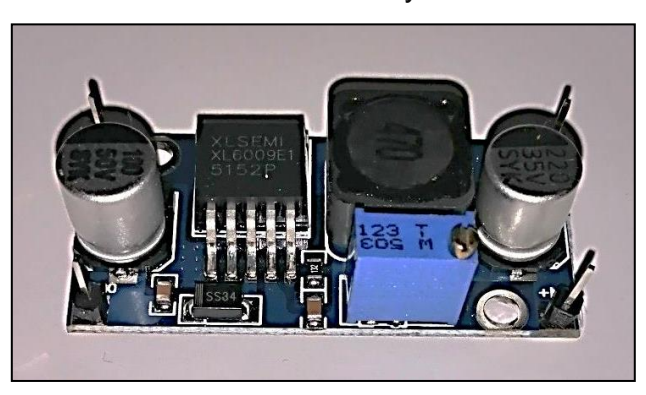

*Figura 33.* Elevador de voltaje (booster)

A través de los pines de voltaje de la tarjeta Myrio 1900 se alimenta una serie de leds, de los distintos tipos de iluminación se eligió una fuente en anillo de iluminación de fondo, la iluminación trasera destaca el contorno de los objetos y es la mejor opción cuando se requiere medir un borde externo. Para regular de mejor forma el voltaje de este anillo led se conectó el booster el cual a su vez dispone de un botón de control de intensidad.

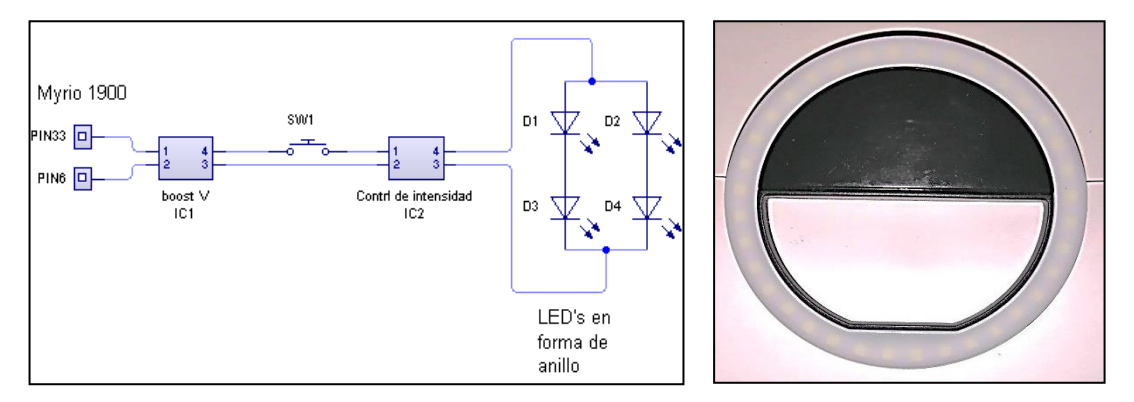

*Figura 34.* Lámpara LED y conexionado interno.

Para la selección de la cámara se tomó como criterio necesario la visualización de cambios en la probeta de 1,00mm. Este valor es la característica más pequeña que se desea detectar en la imagen. Ahora el campo de visualización (FOV) está definido por un campo de 150,00mm x 150,00mm medidas que sirvieron de base para conocer la resolución del sensor basados en estas dos medidas.

 $FOV_x = 150,00$ mm. CARACTERISTICA MAS PEQUEÑ $A_x = 1,00$  mm. Resolución del sensor<sub>x</sub> = Resolución de la imagen<sub>x</sub> = 2 \* Campo visual  $(FOV)_x$ Detalle mas pequeño<sub>x</sub> Resolución del sensor $x = 2$  \* 150,00 mm 1.00 mm Resolución del sensor $x = 300,00$  pixeles  $FOV_v = 150,00$ mm. CARACTERISTICA MAS PEQUEÑA<sub>v</sub> = 1.00 mm. Resolución del sensor<sub>y</sub> = Resolución de la imagen<sub>y</sub> = 2 \* Campo visual (FOV)<sub>y</sub> Detalle mas pequeño<sub>y</sub> Resolución del sensor $_y = 2 *$ 150,00 mm 1,00 mm

Una cámara de 640X480 pixeles funcionará ya que 300 es menor que la dimensión más pequeña, que es 480 pixeles.

Con la misma ecuación podemos determinar cuál es el valor mínimo que podemos visualizar con esta cámara.

Resolución del sensor=480 pixeles

Campo visual (FOV)=150,00mm

Details

\nDetails

\nDetails

\nLetalle

\nwas

\npequeño

\n
$$
2 * \frac{Campo
$$
\nvisual (FOV)

\nDetails

\nDetalle

\nmas

\npequeño

\n
$$
2 * \frac{150,00}{480}
$$

Detalle mas pequeño =  $0,626$  mm

La cámara que se utilizó es una Logitech c170 con una resolución de 640x480 y un sensor de 5Mp, que es una cámara compacta de conexión USB con la posibilidad de configurarla para tomas a escala de grises, tanto de video como fotografías.

# **Software de visión artificial.**

Con el proceso de selección de la tarjeta se verá el software con más prestaciones y flexibilidad a la hora de programar, como se mencionó anteriormente Labview se ajusta a las necesidades de nuestra aplicación. Para ello se utilizó LABVIEW 2017 MyRio (32bits) con módulos Real Time y Vision development.

Se obtendrá una serie de imágenes binarias de una probeta para realizar un análisis de deformidad de la misma cuando ésta fuese sometida a esfuerzos de tensión. Para ello se configurará el espacio de trabajo donde se requiera realizar el análisis. Esta calibración será necesaria cada vez que se encienda el prototipo, ya que el entorno donde se encuentra va a tener variables que influyen al resultado que se desea obtener. El entorno de iluminación es un factor muy relevante ya que esto ayudara a obtener imágenes claras y con menor rango de ruido. Además de una pantalla blanca y un testigo métrico para dimensionar el tamaño real de las medidas.

Para la programación realizada para el proceso de calibración fue necesaria la creación de un buffer de almacenamiento para que la tarjeta pueda obtener las imágenes de nuestra cámara. La mayor parte de los procesos requieren imágenes a escala de grises para su conversión y la cámara tiene como opción directa la captura de imágenes y video a escala de grises.

Debido a que la cámara tiene soporta para visualizar imagen y video en escala de grises se configura la cámara mediante el Labview, con la cámara conectada, en la barra principal del panel frontal del programa encontramos la palabra herramientas (tools) dentro de la cual estará la opción Measurement&automation explorer. Una vez cargado el programa abriremos la pestaña remote systems, encontramos el nombre de la tarjeta Myrio, y la cámara conectada.

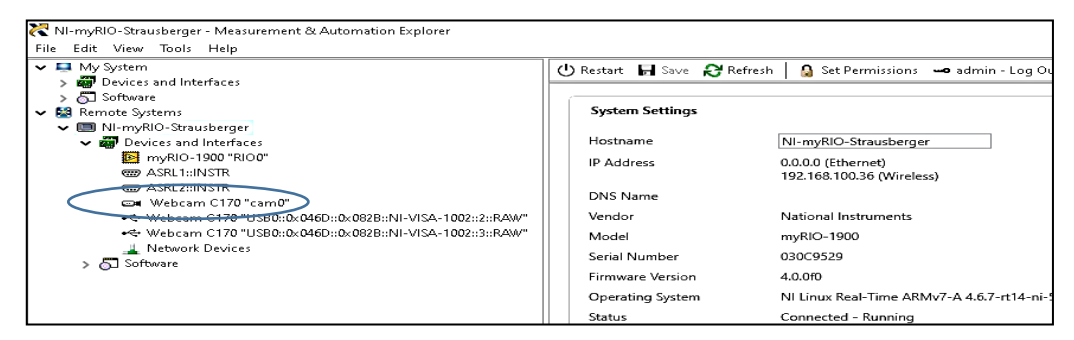

*Figura 35.* Configuración de cámara web.

Dentro de las opciones que nos permite modificar las opciones de la cámara, cambiamos la opción de output image type, en ella encontraremos algunas opciones de acuerdo al tipo de cámara, seleccionaremos Grayscale (8U). Finalmente guardaremos el cambio en con la opción SAVE

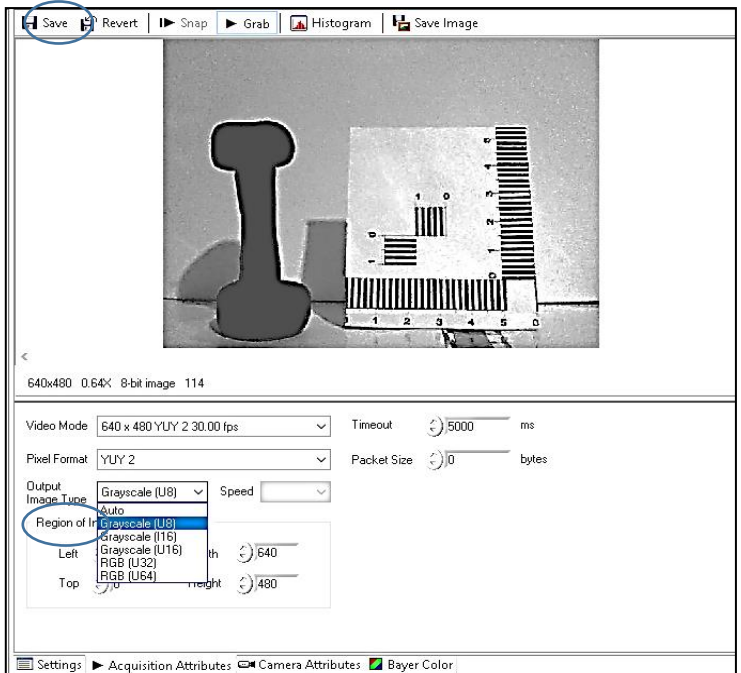

*Figura 36.* Selección de tipo de imagen adquirida

En la interfaz de nuestra aplicación necesitaremos tres botones, para crear un nuevo proceso, iniciar el proceso y calibrar el sistema. Insertamos en el panel frontal los tres botones y los nombramos. Para poder ver el comportamiento de estas funciones crearemos un contenedor con diversos visores para poder seguir el proceso

|        |                          |                  | File Edit View Project Operate Tools Window Help |  |  |  |  |
|--------|--------------------------|------------------|--------------------------------------------------|--|--|--|--|
|        |                          |                  |                                                  |  |  |  |  |
|        |                          | Nuevo Socalibrar |                                                  |  |  |  |  |
|        | $\triangleright$ Iniciar |                  |                                                  |  |  |  |  |
|        |                          |                  |                                                  |  |  |  |  |
|        |                          |                  |                                                  |  |  |  |  |
|        |                          |                  |                                                  |  |  |  |  |
|        |                          |                  |                                                  |  |  |  |  |
| Opcion |                          |                  |                                                  |  |  |  |  |

*Figura 37.* Inserción de botones de ejecución.

Se creó un vector para que estos tres botones den acceso al resto opciones, se desplazó al panel de bloques, se buscó e insertó la función build array. Como se

conoce los botones tienen un valor boleano y el vector está creado con valores boleanos, se los cambió con la función Boolean Array to number. Estos valores generados por el vector booleano van de dos en dos, ahora también se insertó una estructura de selección tipo case y se agregó en la caja de selección las tres opciones a elegir de dichos botones.

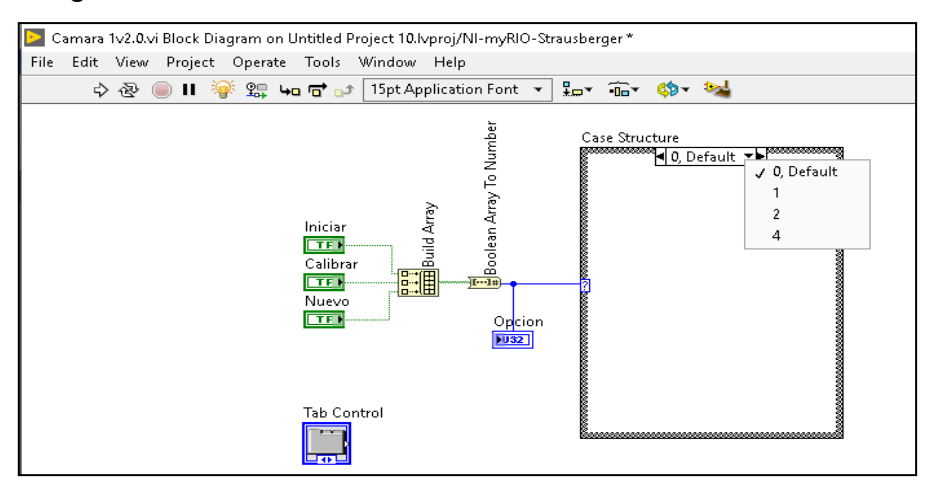

*Figura 38.* Creación de vector para selección múltiple.

Se inició con la opción 2 "Calibración", se insertó el Vi IMAQ dx Open Camera, en sesión in seleccionamos la cámara activa que está conectada a la tarjeta, por lo general la primera cámara es la que está conectada en la tarjeta, para poder almacenar temporalmente la imagen adquirida se asignó un lugar en memoria, para lo cual se insertó el VI IMAQ Create. En este VI se seleccionó el tipo de imagen que se adquirió y el nombre de la imagen que se le va asignar. Ahora se inició y configuró este proceso de adquisición, el VI IMAQdx Configure Grab permitió realizar lo mencionado anteriormente.

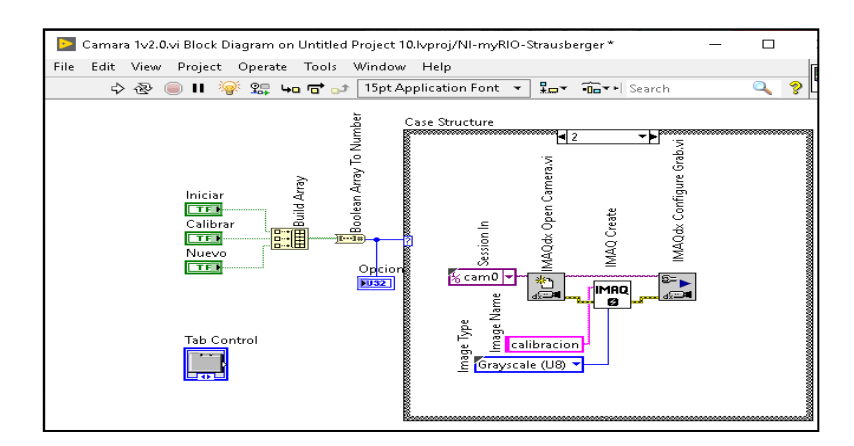

*Figura 39.* Inicialización del proceso de obtención de imágenes.

Se realizaron pruebas en Labview para comprobar que lo programado realice su cometido, se inició realizando un tratamiento a la imagen adquirida para convertirla en un formato el cual pueda ser analizado, esta nueva imagen binaria sirvió como inicio para empezar a realizar el análisis de las medidas de la probeta. En las imágenes siguientes se observó varios objetos a escala de grises registrada por la cámara y la imagen bancarizada.

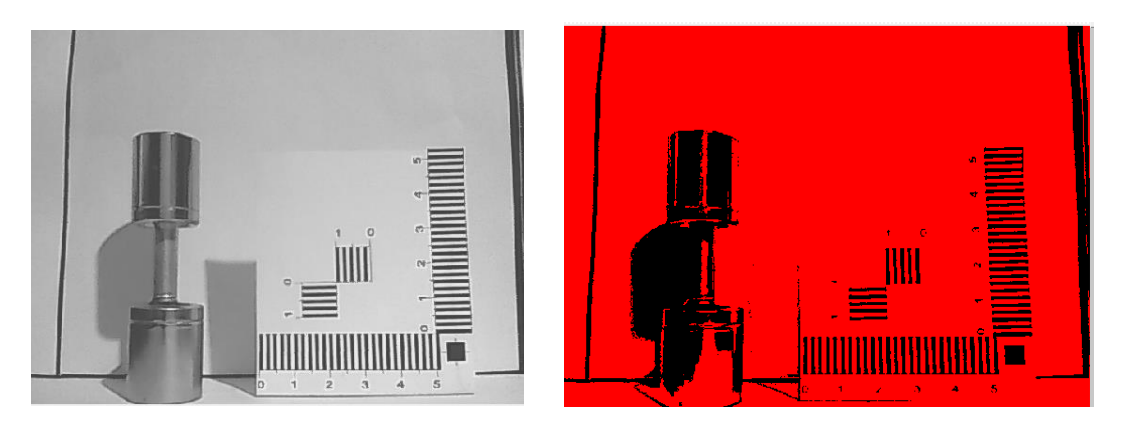

*Figura 40.* Imagen Binarizada Material metalico.

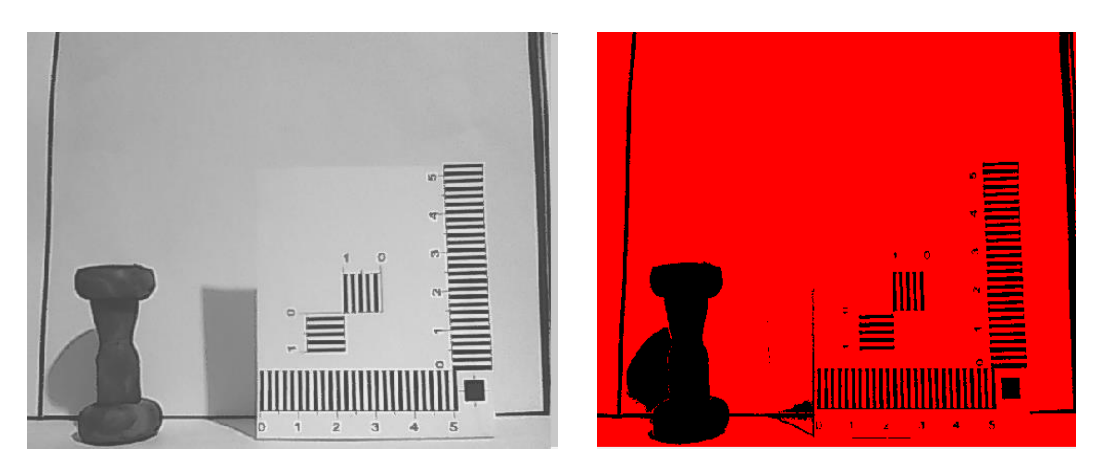

*Figura 41.* Imagen binzarizada. Material metálico opaco.

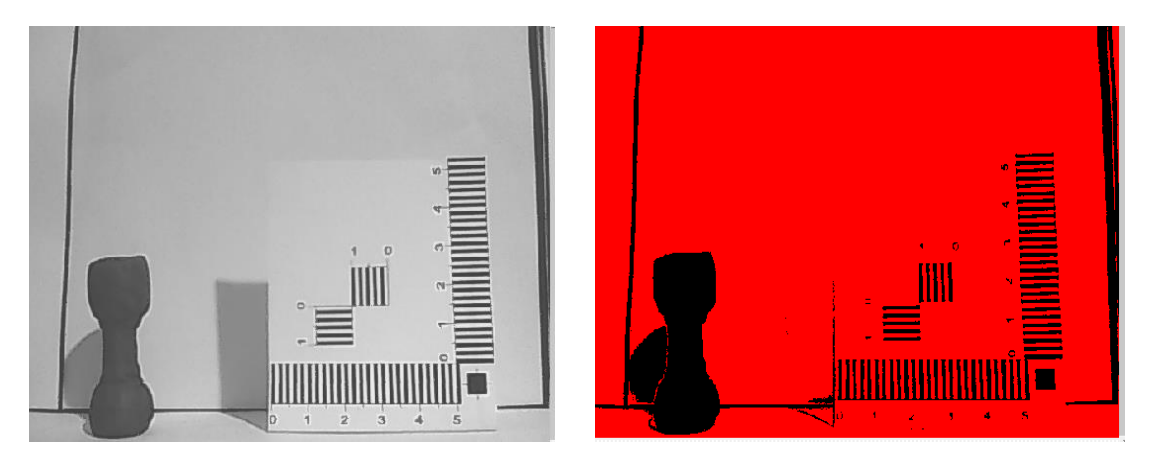

*Figura 42.* Imagen binarizada. Material plástico.

Por lo registrado en las imágenes anteriores se puede observar que la sombra proyectada de las probetas, impiden visualizar un contorno definido de la misma, además que los materiales que reflejan luz impiden que se complete la silueta de la probeta. Para eliminar las sombras proyectadas por la luz natural en el entorno de prueba se agregó una fuente de iluminación en dirección opuesta a la cámara. En las imágenes a siguientes se observa el cambio en el primer nivel de iluminación con una probeta de material obscuro. Se realizó también una prueba con materiales que de cierta forma reflejen una parte de la iluminación exterior para registrar la mejora en la formación de la silueta

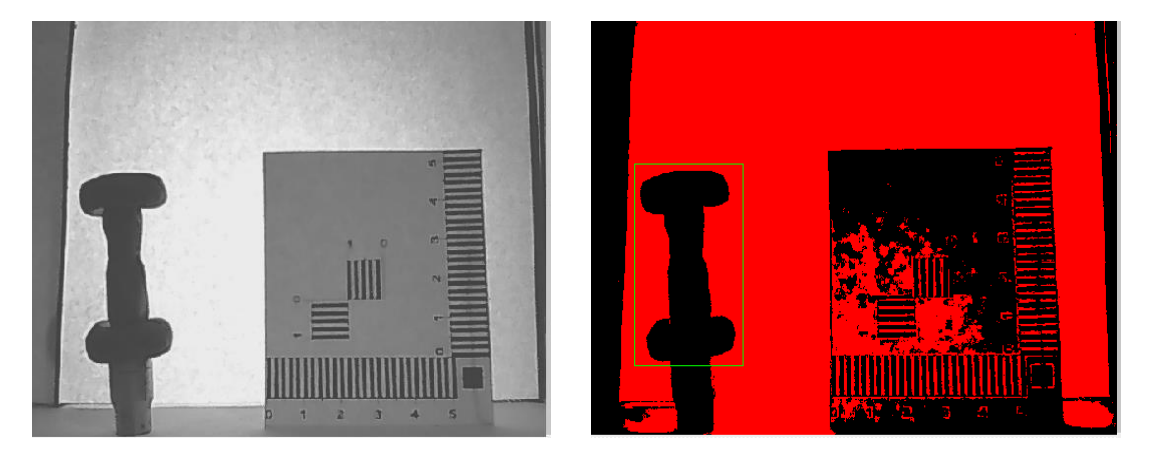

*Figura 43.* Imagen binarizada. Plástico, iluminación detrás.

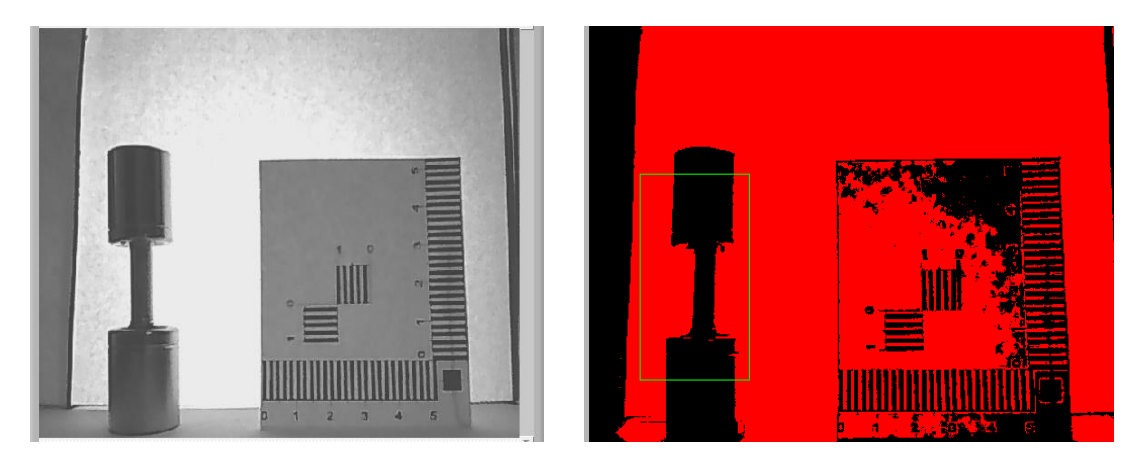

*Figura 44.* Imagen binarizada. Metal, iluminación detrás.

Se midieron los niveles de intensidad de grises que permitió tener una referencia del grado de iluminación presente en las imágenes capturadas. Todas las pruebas expuestas están en los rangos de medida establecidos en la tabla siguiente

# *Tabla 5.*

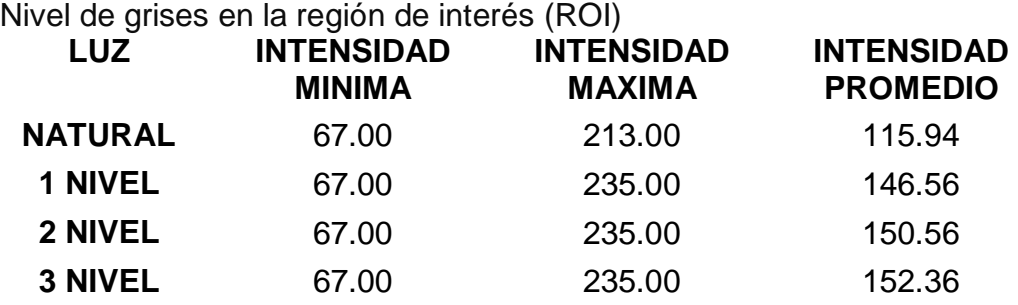

En materiales que no reflejaron luz fue óptimo usar el tercer nivel de iluminación mientras que para materiales que reflejaron luz se deberá consideró el uso del prototipo. Como consecuencia de las pruebas realizadas tenemos que el efecto de la iluminación presente en el ambiente donde se va a utilizó el sistema de visión artificial fue importante debido a que la absorción o reflejo del material modificaron la silueta de la probeta.

Para poder adquirir continuamente las imágenes se insertó un lazo while, el VI IMAQdx Grab2 cumplió la función de obtener la última imagen enviada de la cámara. Esta parte del proceso es donde inició la conversión de la imagen a binario. El VI IMAQ Threshold ayudó a reemplazar los valores en un rango determinado, esto lo hizo con un valor establecido como 1 o 0. Para mejorar la apreciación de bordes y que no existan vacíos en la probeta se agregó un VI para rellenar dichos vacíos, el VI IMAQ fillhole proporcionó dicha configuración para que se realizar la acción. Otro filtro que ayudó a mejorar la calidad de imagen eliminando pixeles sueltos en cierto rango es el VI IMAQ RemoveParticle, se configuró el número de erosiones de acuerdo a la necesidad presentada. Para una mejor visualización se realizó un cambio de colores con el VI IMAQ BCGlookup. Para visualizar el resultado se insertó un Image. Por último se insertó un botón para regresar al menú anterior.

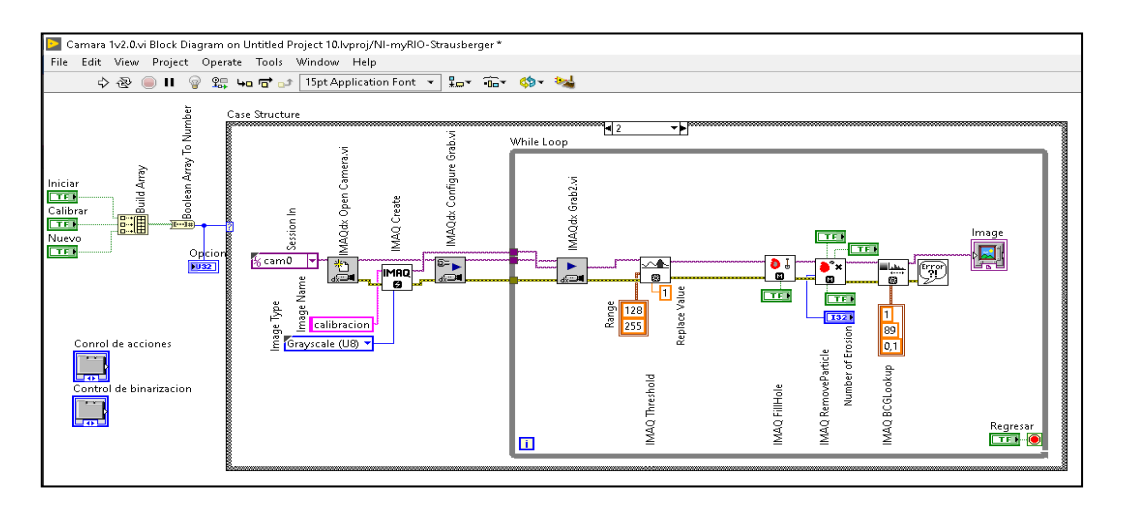

*Figura 45.* Lazo while para obtención continua de imágenes.

El procedimiento explicado fue para señalar el lugar donde se realizaron las mediciones y se tomó el valor mínimo con el cual se efectuó el cambio de unidades (pixeles a milímetros). Se Inició midiendo horizontalmente el límite oscuro más cercano exteriormente, cabe recalcar que el origen de coordenadas se encontró en la parte superior izquierda de la pantalla, esto es importante debido a los incrementos que se realizaron para configurar el lugar donde se va a enfocó el procedimiento de medida. Se Buscó en el espacio de trabajo la ubicación del testigo métrico calibrado en 1,00mm, cada franja blanca o negra equivale a la medida antes mencionada, se insertó el VI IMAQ Clamp Horizontal Max y a continuación en la línea de conexión rectangle se creó un control, aquí se encuentran los controles para poder precisar el lugar en el cual se tomo la muestra. Para poder visualizar el valor que se obtuvo se ubicó un caption.

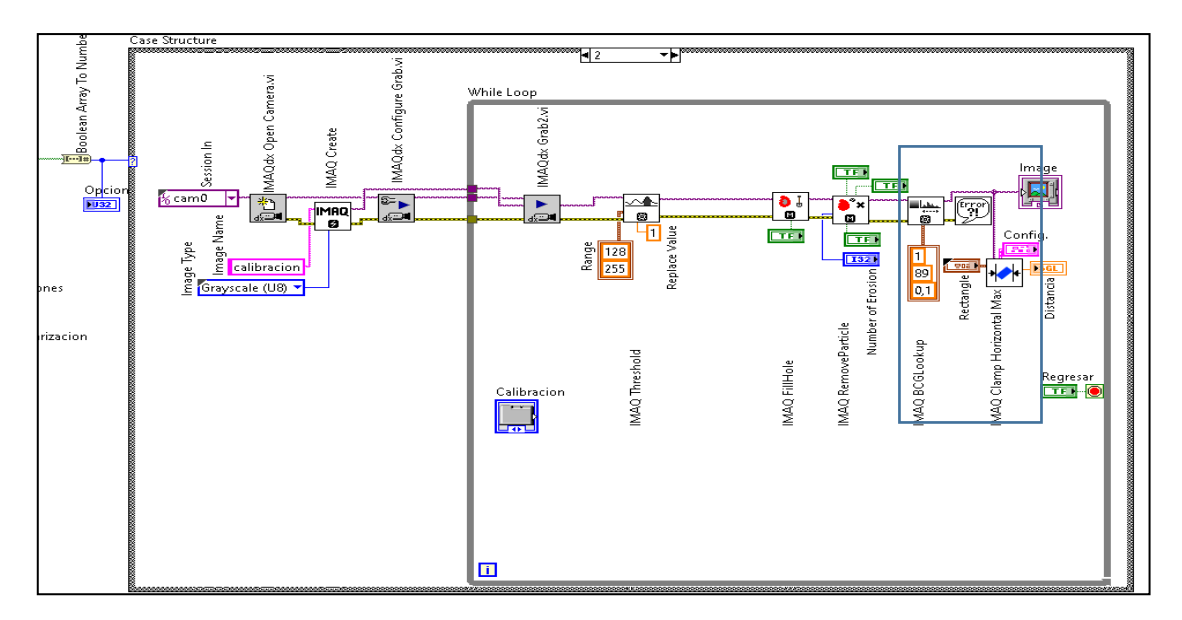

*Figura 46.* Proceso de medida testigo métrico.

Un proceso similar fue necesario para realizar la calibración de la ubicación de la probeta, fue preciso medir todas las regiones donde es posible la fractura de la probeta. Además, como ya se obtuvo con el proceso anterior el factor para realizar el cambio de unidades hubo que realizar la operación pertinente para el proceso. En total se encuentran 15 VI Clamps, estas medidas están separadas a 4 pixeles entre sí. También se comprobó entre todas estas medidas para encontrar la distancia mínima.

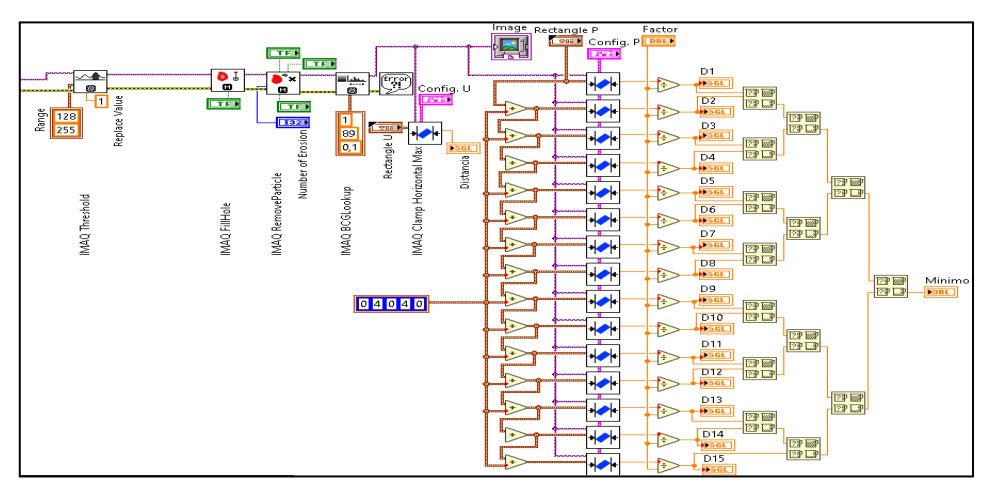

*Figura 47.* Proceso de calibración Probeta.

Se registraron también datos exteriores de tipo analógico, para ello el software Labview ayudó con VI's para obtenerlos de forma simplificada. Se buscó el apartado RIO en la ventana de Vi's y se seleccionó Analog Input. Al cargar el VI el programa mostró una sub ventana en la cual fue posible configurar los pines por los cuales

ingresaron los datos de los diversos dispositivos analógicos vinculados al proceso. Con este VI se pudo agregar tantas entradas como sean necesarias.

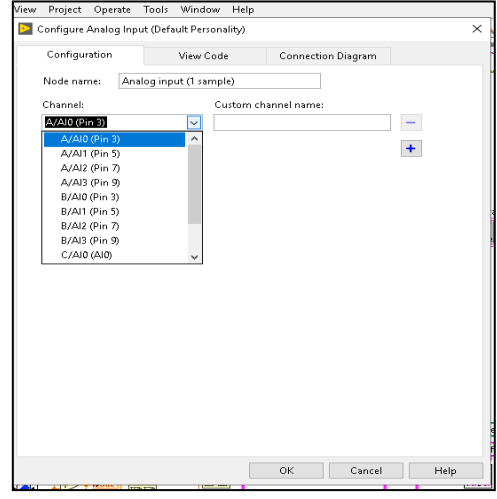

*Figura 48.* Selección de entrada analógica.

Todos los datos ingresados fueron registrados y almacenados, para ello se creó una base de datos con estas variables, el proceso para crear esta base consta de una conversión del formato numérico a texto, esto con la finalidad de poder visualizarlos, la función Format into String permitió realizar a cabo la operación, debiendo configurar el formato de salida con el símbolo \$ y el número decimales a continuación. Se construyó un vector con estos elementos y la función Buil Array nos permitió realizarlo. Mientras se adquirió, convirtió y almacenó los datos debemos archivarlos, agregando un espacio nuevo para el siguiente dato y enviándolo a un visor para observar el comportamiento de todo el proceso anteriormente mencionado.

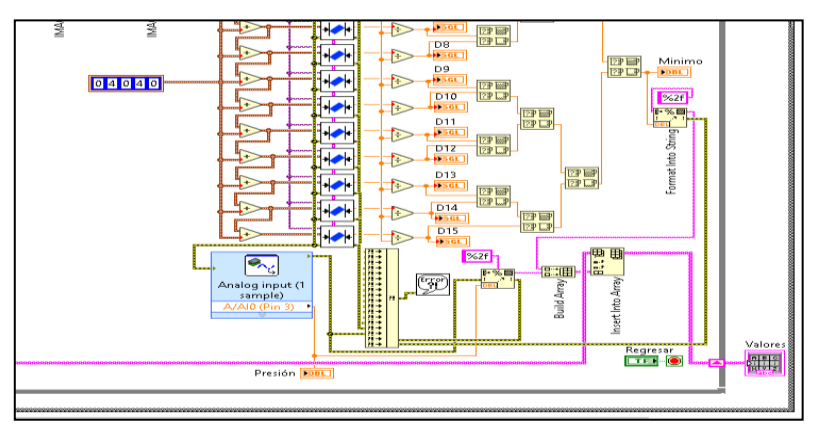

*Figura 49.* Creación de tabla.

Para realizar una gráfica en tiempo real del proceso se necesitó un visor en el cual se puedo registrar los datos ingresados y darles una ubicación en un plano XY. Labview nos proporcionó la herramienta adecuada para realizarlo.

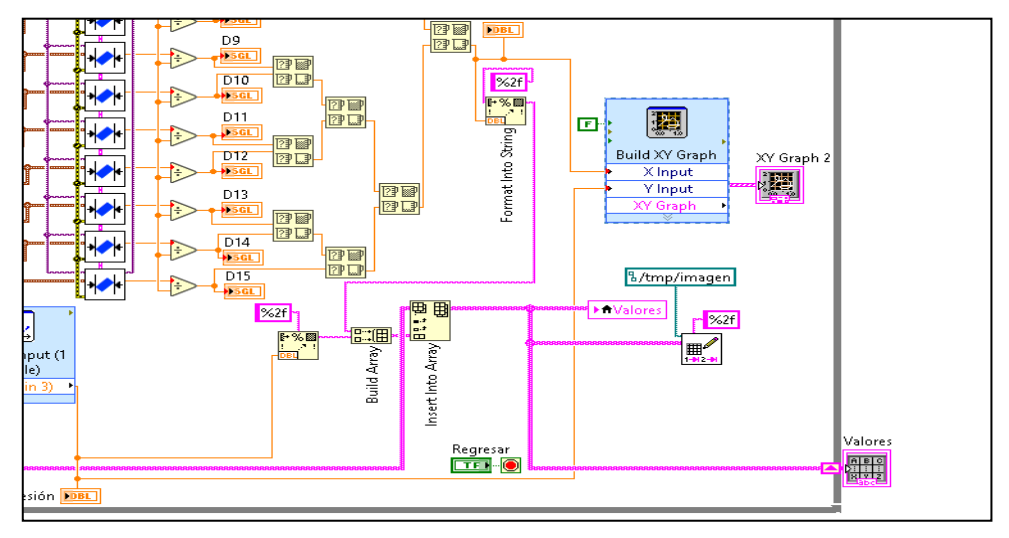

*Figura 50.* Herramienta de trazado de coordenadas XY.

La distribución de manera eficiente de todos estos elementos que se mencionan también es esencial, esto es como se verá nuestra aplicación en nuestro dispositivo de salida (Pc, Tablet, celular), tenemos igual forma frames para poder distribuir de manera ordenada los distintos elementos usados.

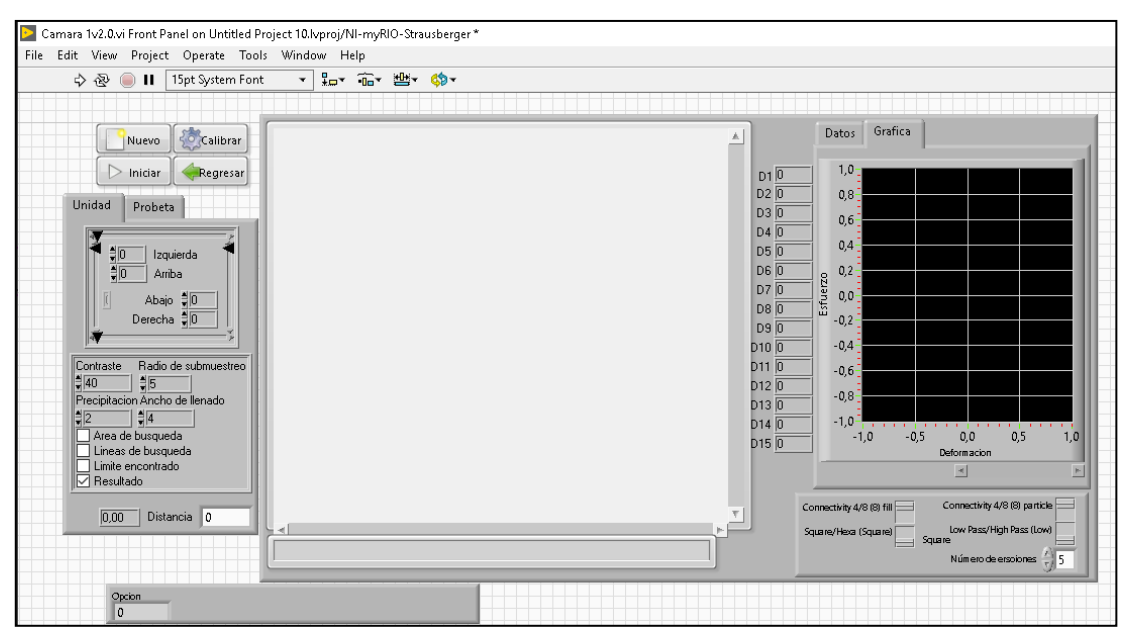

*Figura 51.* Distribución de elementos

Para el proceso de medida en si se debió crear un espacio donde se almacenó en orden las imágenes, nombrarlas y guardarlas. Se programó un contador
vinculado al botón inicio de tal forma que con una función de selección cada vez que se presionó el mismo se incremente en una unidad la variable contador. Fue necesario cambiar el formato creado del contador ya que es numérico y se necesitó que este sea del tipo carácter, la función Number to decimal string nos sirvió para el cambio. Se creó la dirección asignando una de las carpetas temporales donde la tarjeta permitió almacenar datos /tmp/probeta. A esta dirección se le añadió el contador con la función concatenate string y se terminó cambiando el formato string a path (dirección). Se creó la carpeta con la función Create folder

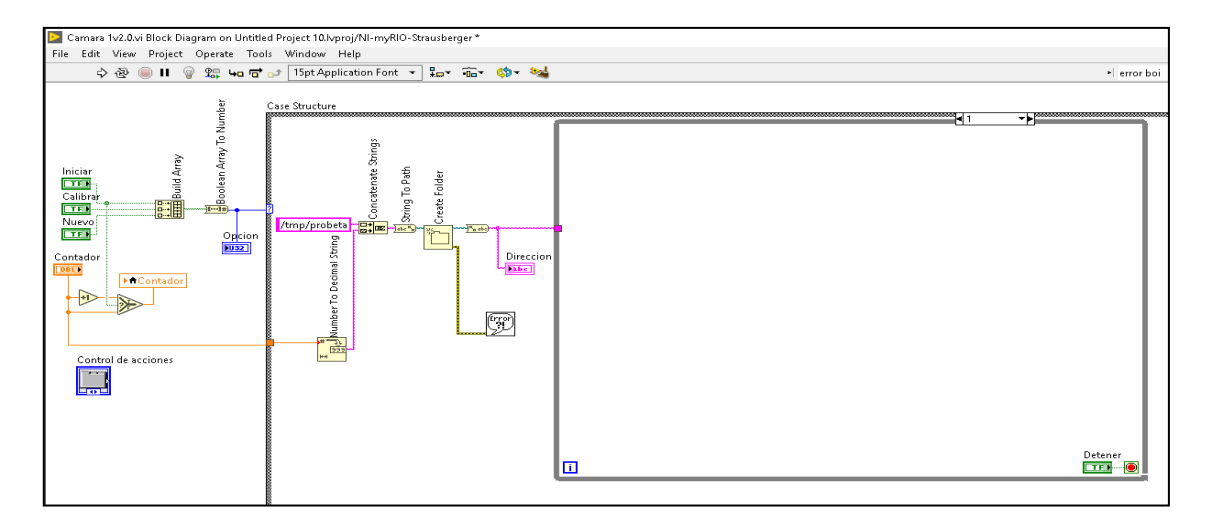

*Figura 52.* Creación de carpeta de almacenamiento.

Ahora se unió la dirección antes creada con el nombre de la fotografía asignado como fotograma, además de un número en orden asignado y tener un orden de lo que se está haciendo. Se programó un contador inicializado en 1 hasta un número limitante el cual se obtuvo al final del proceso. Este número fue la cantidad final de fotografías obtenidas. Para poder crear una dirección con estos números debió convertirlos a formato string (caracter). Se concateno estas tres cadenas de caracteres en una sola y nuevamente se cambiaó el formato de esta nueva cadena de caracteres a tipo Path (dirección).

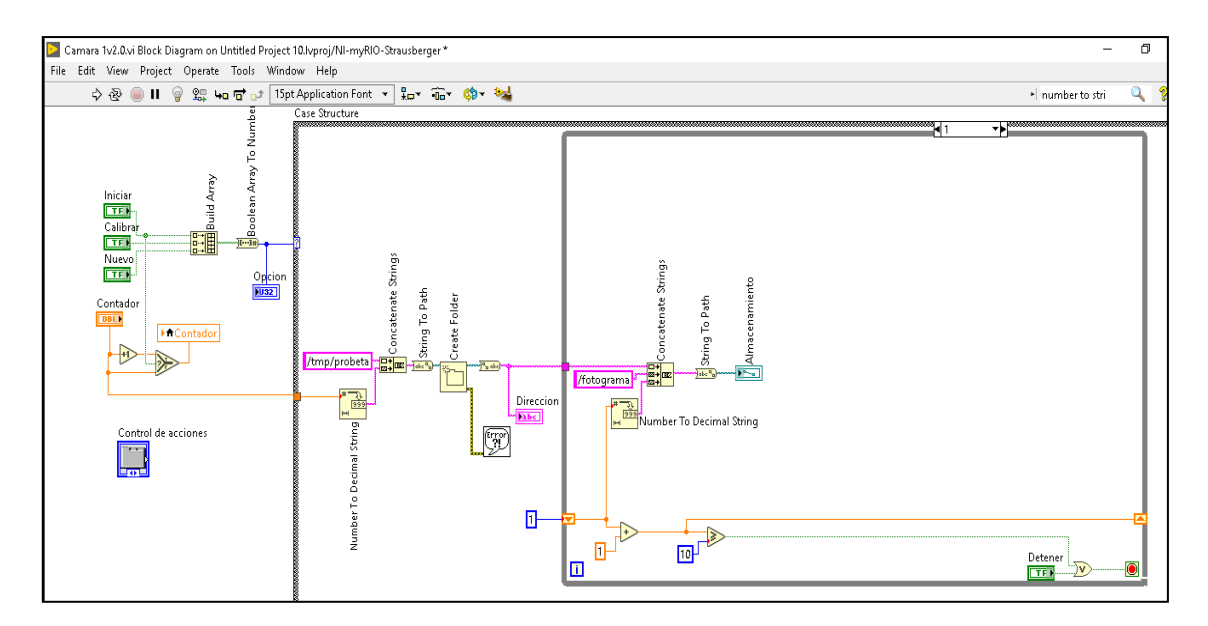

*Figura 53.* Unión de directorio y carpeta creada.

Como en el proceso de calibración se debió inicializar la cámara y prepararla para que adquiera imágenes. Se inició la adquisición de la imagen abriendo la cámara y seleccionando el dispositivo. Se configuró el tipo de adquisición como continua, también se configuraron e inició la adquisición para finalizar tomando las capturas.

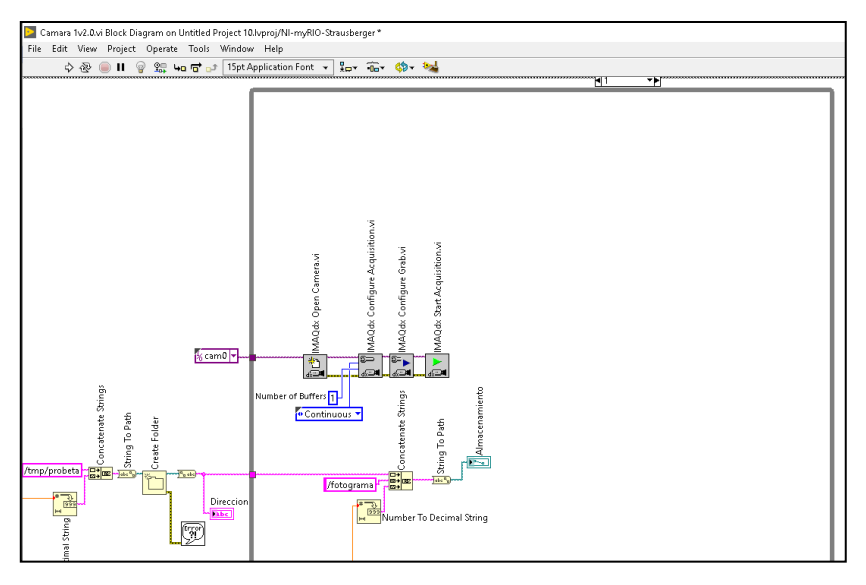

*Figura 54.* Proceso de obtención de datos.

Se creó un espacio de memoria temporal para almacenar la primera imagen sin tratamiento, para ello se debió también configurar su tamaño que será de 640x480 pixeles. Además de finalizar con el proceso de adquisición de la imagen deteniendo la adquisición, desconfigurando los dispositivos y cerrando la cámara.

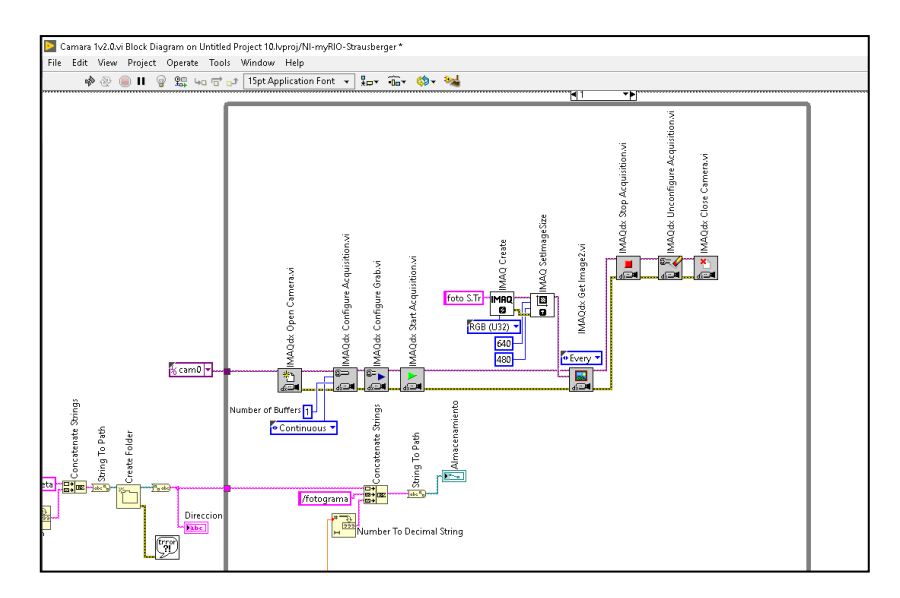

*Figura 55.* Creación de espacio de almacenamiento

Al igual que en el proceso de calibración se reemplazó con un thershold los valores de la imagen que no fueron importantes y se guardó esta imagen con el VI IMAQ Write file2 en la dirección creada pasos atrás.

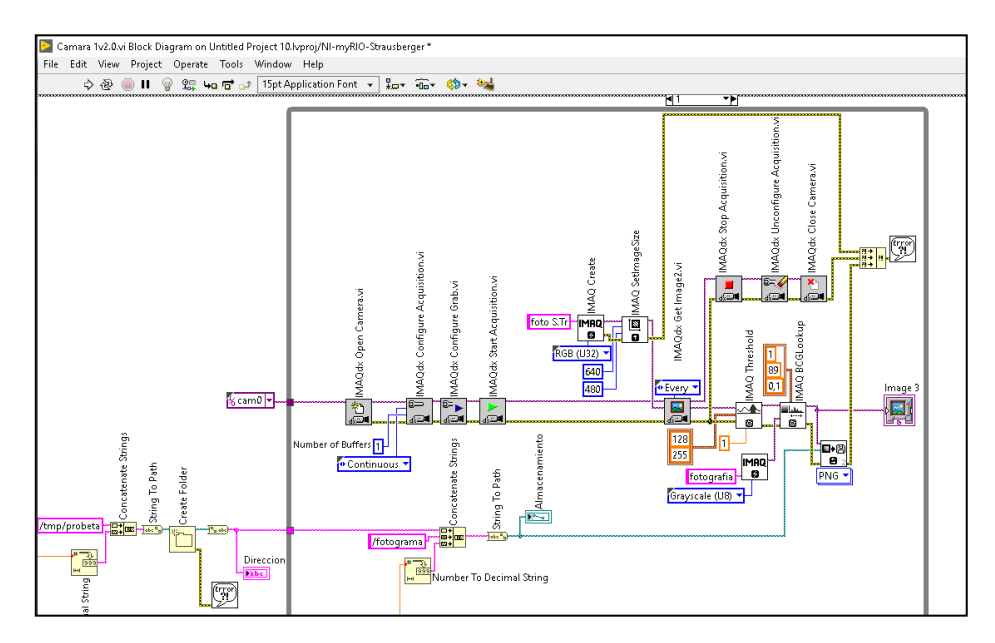

*Figura 56.* Inserción de filtros de imagen

La diferencia con el proceso de calibración es que se realizó el proceso de medida en toda la sección vertical de la probeta, el proceso se fue realizado en una foto obtenida con el proceso anterior, esto se lo efectuó en un proceso repetitivo de medida; mediante la creación de una variable local se obtuvo las coordenadas de inicio de la probeta, las cuales están en pixeles, esto se lo realizó en el proceso de

calibración. A estas coordenadas se las incrementó un pixel a la vez para obtener las medidas del contorno de la probeta, de igual forma con una variable local se obtuvo el factor para poder obtener las medidas en milímetros.

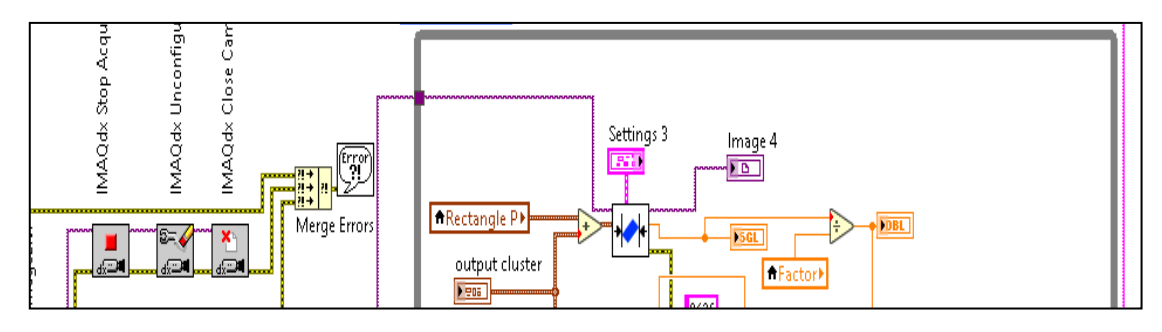

*Figura 57.* Factor de calibración.

Para realizar el incremento de posiciones hubo que generar un vector de 5 espacios, la cantidad de espacios se debió a que en las propiedades donde se realizó la calibración de la región de interés, estas posiciones son izquierda, derecha, arriba, abajo y un ángulo de inclinación, se debió inicializar siempre este vector en las posiciones cero (0) ya que para cada fotografía tomada se hubo que realizar el proceso desde la posición inicial tomada de la calibración. Los valores que se incrementaron son los de las posiciones arriba y abajo ya que deben ser las mismas. Para que este proceso pueda realizarse en el ciclo de repetición while se creó un shift registrer entre la inicialización de la variable y el ingreso al ciclo while.

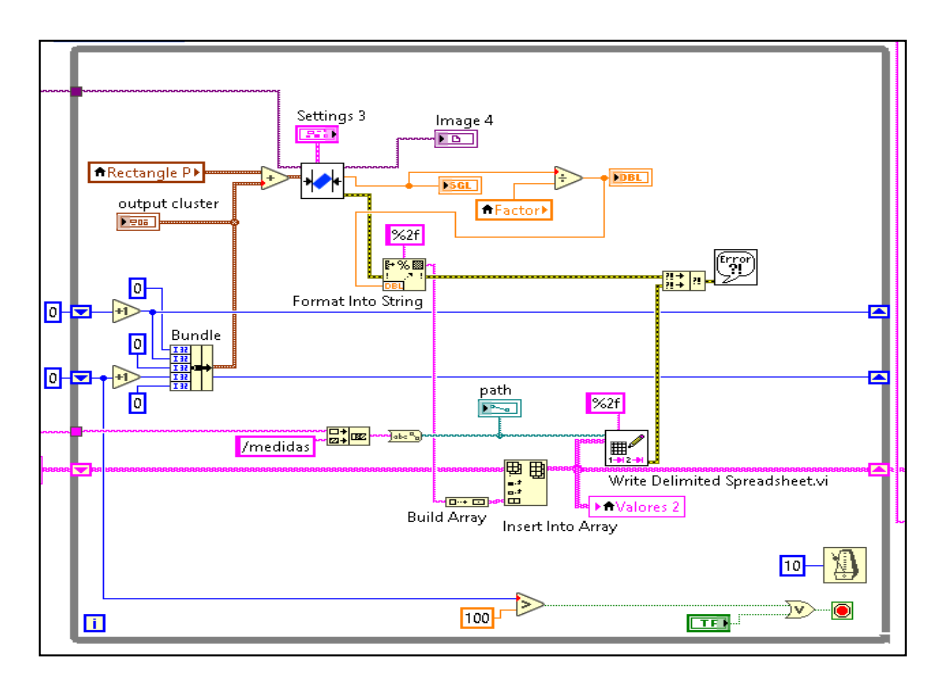

*Figura 58.* Incremento de unidades para análisis.

Estas dimensiones que se generaron se almacenaron en un vector y se muestran en una hoja de cálculo, para almacenar estos datos se creó una dirección de la misma forma como se lo hizo en el proceso de calibración. El archivo de datos se lo llamamos medidas y se lo concatenó a la dirección antes creada.

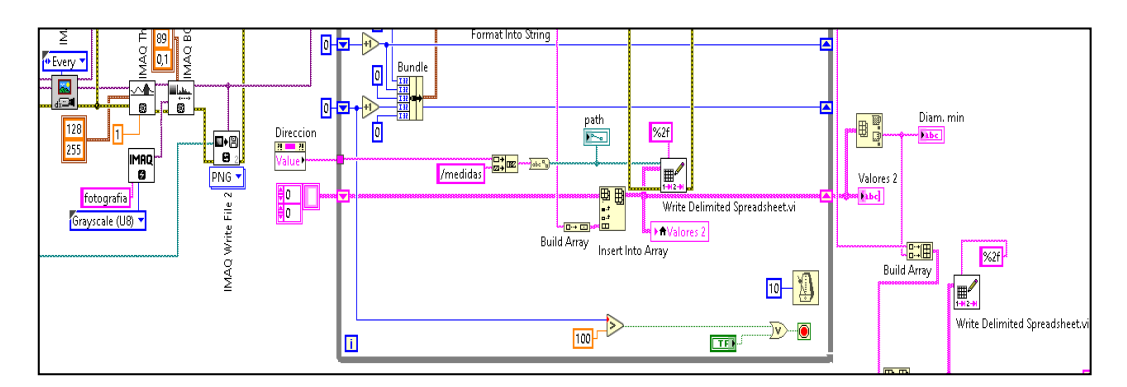

*Figura 59.* Unión de medidas en hoja de cálculo.

De todos los valores que se memorizaron temporalmente en el vector "medidas" solo se necesitó la menor medida ya que allí es donde se enfocó para saber que en ese punto es donde se realizó el quiebre de la probeta, se comparó todo el vector generado y se obtuvo la medida mínima, de acuerdo a los pasos anteriores del proceso de calibración cada medida mínima debe tuvo su valor de presión, de esta forma igual en este proceso se creó un matriz con estos dos valores para poder usarlos.

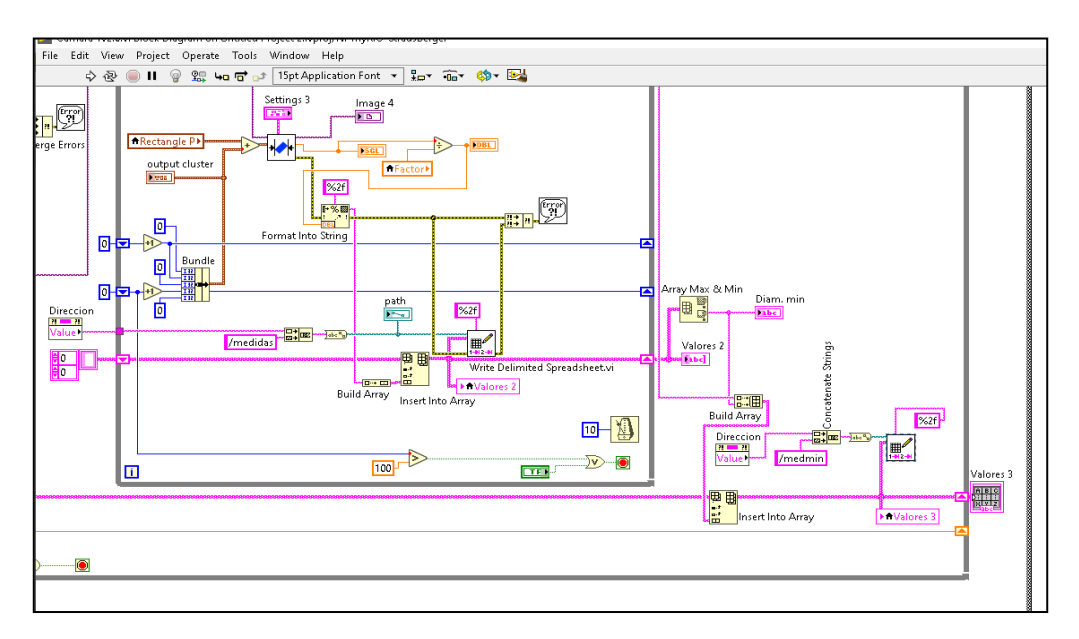

*Figura 60.* Filtro para unidades mínimas.

La finalización de los procesos se la estableció para realizarlos de esta forma, para las fotografías se hicieron 100 mediciones, en otras palabras, cada medida fue tomada por cada pixel de forma vertical desde la región de interés marcada en la sección de calibración y el proceso de toma de imágenes hasta que la medida mínima fue igual a cero (0). También hay botones emergentes de paro del proceso, esto como medida emergente en caso de alguna falla externa.

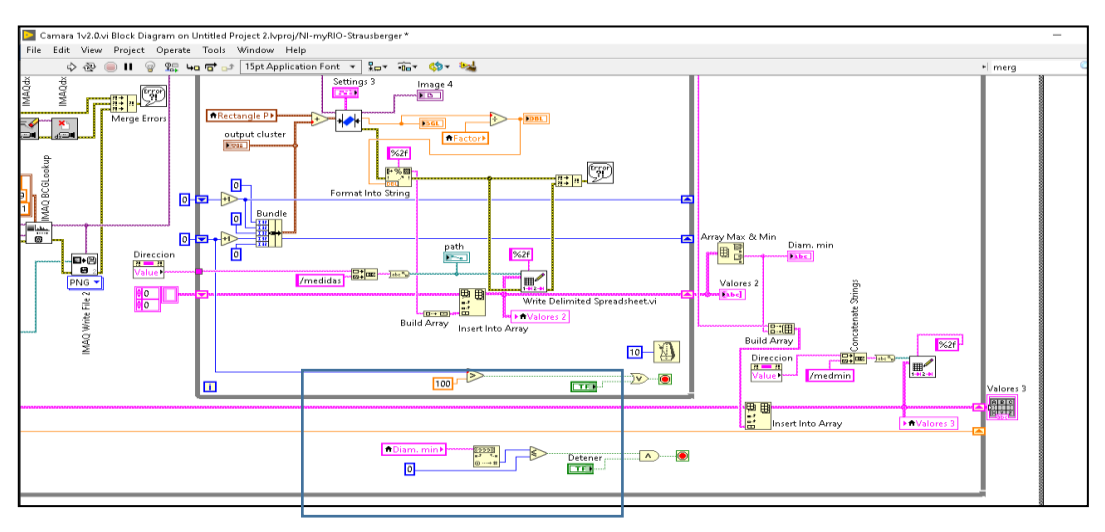

*Figura 61.* Terminación del proceso

La organización de los botones y la presentación fueron establecidas para tener una aplicación amigable y no desperdiciar espacios, toda la recolección de datos fue mostrada para saber el estado de los procesos, para la calibración, se mostró el proceso de obtención de medidas y la posible curva generada, esto separado mediante pestañas, además de algunas opciones habilitadas para que bajo ciertas circunstancias de iluminación pueden mejorar la captura de imágenes.

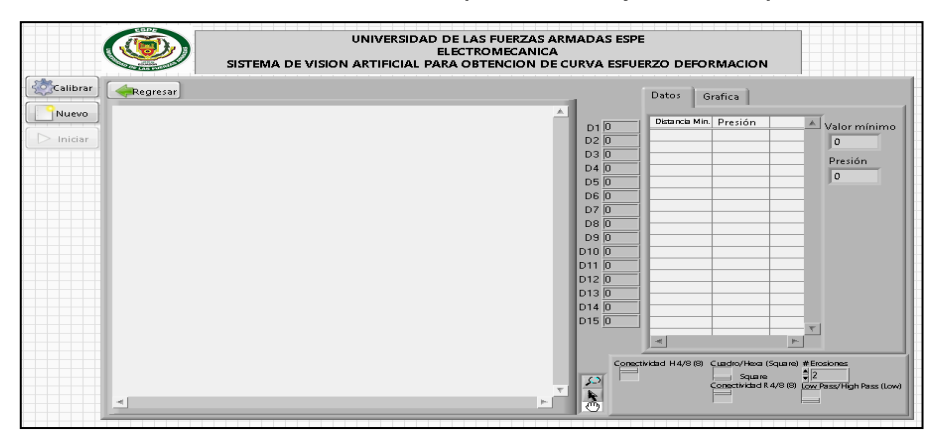

*Figura 62.* Organización de botones y visores

Para el proceso de obtención de fotografías de igual forma se mostró el proceso, debido a que el mismo es demasiado rápido solo se vieron las imágenes y todos los datos finales obtenidos debidamente tabulados.

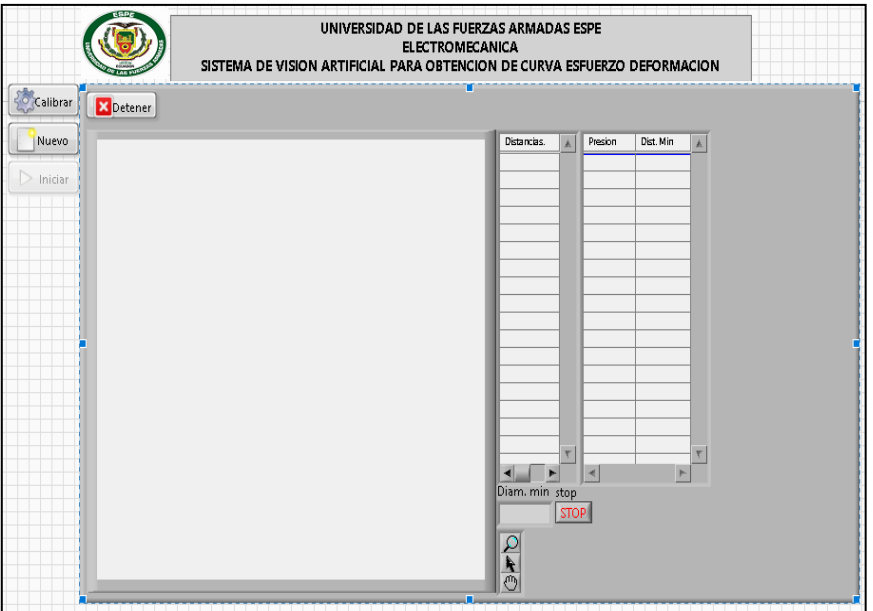

*Figura 63.* Visor y tabla finales.

El ingreso de información adicional para el registro y control del uso de los dispositivos fue importante ya que con esto se fue posible realizar un seguimiento del uso del equipo, además de enviar un archivo adjunto con las medidas tomadas y la gráfica generada por el proceso.

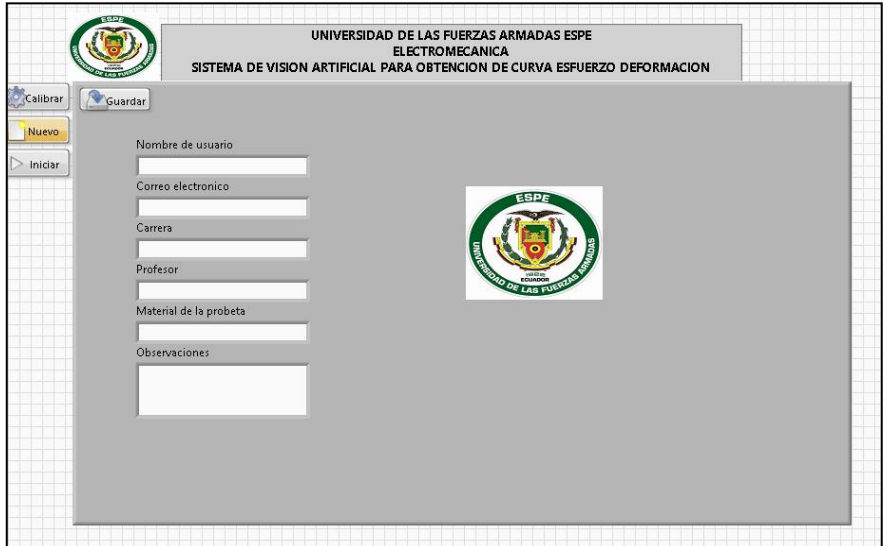

*Figura 64.* Ingreso de datos

### **Diseño de app Android**.

Para el diseño de la aplicación en Android se tuvo en cuenta que el intercambio de datos entre la el dispositivo móvil, la tarjeta y la pc fue continua para la calibración del sistema. Se utilizó el compilador llamado Andriod Studio debido a su versatilidad y cantidad de librerías para programación.

Se inició creando la interfaz de la aplicación, estos componentes son layouts, botones textos y visores de imágenes y después terminar con la programación de todos estos objetos.

Se inició seleccionando un Empty Activity en la primera pantalla que nos muestra el programa Android Studio.

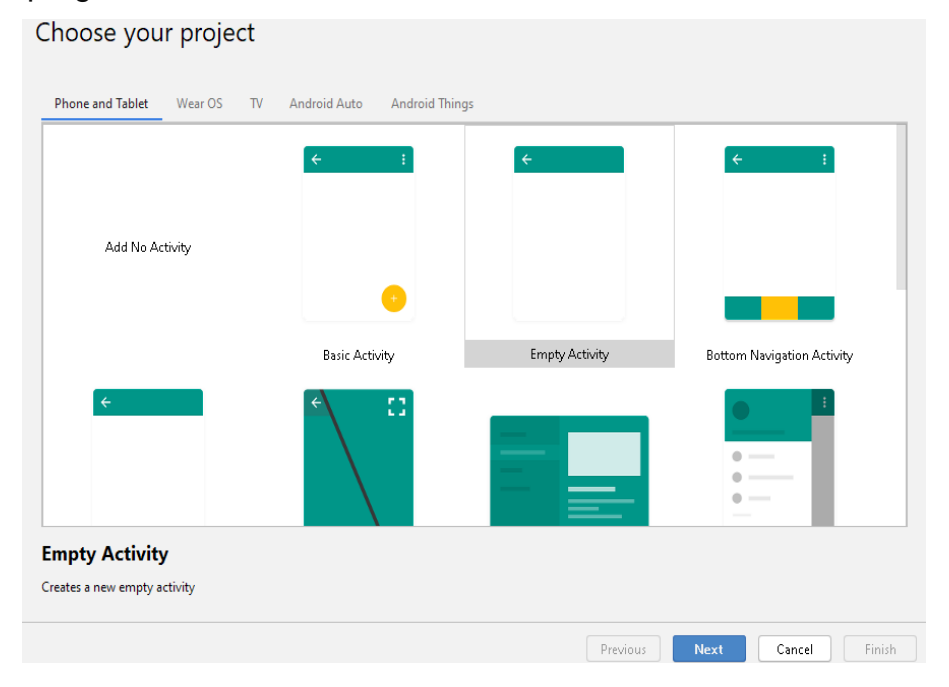

*Figura 65.* Selección de interfaz básica de la aplicación

Se colocó el nombre de nuestra aplicación como CntlEnsayo, el nombre del paquete se generó automáticamente de acuerdo al nombre, el lenguaje básico de programación es Java y el nivel mínimo para que la aplicación funcione será la 14. Esto se refiere al sistema operativo para que la aplicación pueda ejecutarse.

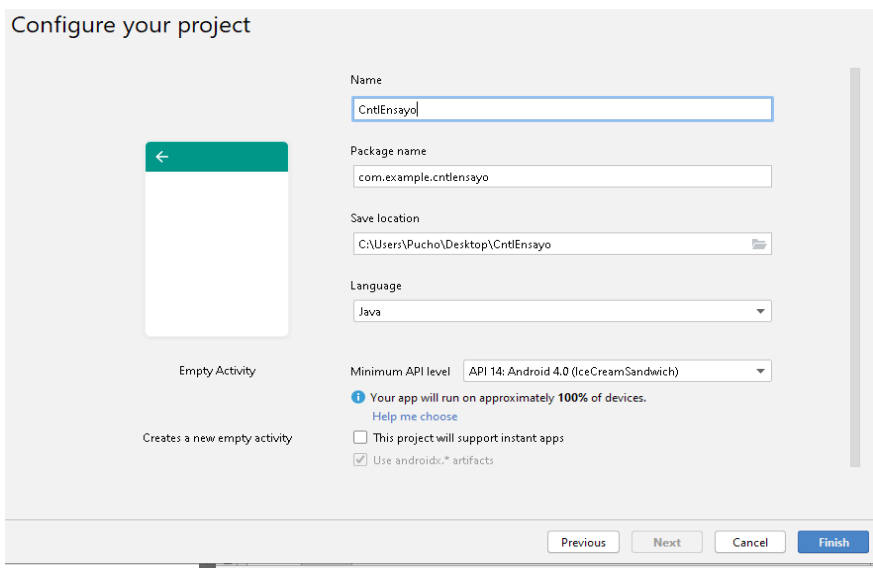

*Figura 66.* Configuración inicial de la aplicación.

En el activity main.xml fue donde la interfaz fue creada. Vamos a insertar varios constraint Layout para poder organizar de forma efectiva la interfaz. Se Insertó tres textView como encabezados para describir la aplicación, para editar estos se tuvo activa la barra de atributos a la izquierda de la pantalla, en la pestaña all attributes se buscó la opción text y se redactó los enunciados. Un atributo extra para identificar el textView fue el id, es la identificación única de cada elemento, se la encontró de igual forma en la pestaña attributes a la zquierda de la pantalla. Se Los denominaron txtVtitulo, txtVtitulo2 y txtVtitulo3.

| C MainActivity.java                       |                                                                                                    |                                    |                                                                    |
|-------------------------------------------|----------------------------------------------------------------------------------------------------|------------------------------------|--------------------------------------------------------------------|
|                                           | $Q \oplus - \otimes  \circ$ $\mathbb{R}$ $\mathbb{R}$ Pixel $\mathbb{Z}$ as 29 $\mathbb{Z}$ AppTheme $\mathbb{Z}$ Befault (en-us) $\mathbb{Z}$<br>$\Theta$ 50% $\Theta$ $\Theta$ $\mathbf{A}$ Attributes |                                    | $Q \oplus -$                                                       |
| TextView                                  | ⊙▼ @ , 0dp , <i>S</i> , <i>X</i>   招▼ ニ▼ Ξ▼                                                                                                    | Ab txtVtitulo                      | TextView                                                           |
| <b>Button</b>                             |                                                                                                    | & targetApi                        |                                                                    |
| <b>M</b> ImageView                        |                                                                                                    | text                               | as Fuerzas Armadas ESPE                                            |
| ÷<br>E RecyclerView                       |                                                                                                    | textAIICaps                        | Ξ                                                                  |
| <> <fraqment><br/>E ScrollView</fraqment> | Iniversidad de las Euerzas Armadas                                                                                                    | tedColor                           | $\equiv$ #3E3AB7                                                   |
| =0 Switch                                 | App de control para la maquina de ensayos a                                                                                                    |                                    | textColorHighligh @android:color/highl []                          |
|                                           |                                                                                                    | textColorHint                      | A @android:color/hint: 0                                           |
|                                           |                                                                                                    | textColorLink                      | #D81B60                                                            |
|                                           |                                                                                                    |                                    | textCursorDrawab Candroid:drawable/ti                              |
|                                           |                                                                                                    | textisSelectable                   | Е                                                                  |
|                                           |                                                                                                    | textScaleX                         |                                                                    |
|                                           |                                                                                                    | textSize                           | $\mathbb{I}$<br>17sp<br>$\overline{\mathbf{v}}$                    |
|                                           |                                                                                                    | In textStyle                       | <sup>R</sup> hold                                                  |
|                                           |                                                                                                    |                                    |                                                                    |
|                                           |                                                                                                    | h theme.                           |                                                                    |
|                                           |                                                                                                    | transformPivotX                    |                                                                    |
|                                           |                                                                                                    | transformPivotY                    |                                                                    |
|                                           |                                                                                                    | translationX                       |                                                                    |
|                                           |                                                                                                    | android:verticalScrollbarPosition: |                                                                    |
|                                           |                                                                                                    |                                    | Determines which side the vertical scroll bar should be placed on. |
|                                           |                                                                                                    | verticalScroll, arPc               | ٠                                                                  |
|                                           |                                                                                                    | visibility                         | $\overline{\mathbf v}$                                             |
|                                           |                                                                                                    | width                              |                                                                    |

*Figura 67.* Textos para títulos de la aplicación.

Se implantó un imageView para poder observar el logo de la carrera, para ello se buscó la opción ImageView, se colocó el id como imgVsello y se configuró las distancias en las cuales apareció la imagen en la pestaña de Attributes opción Layout, se arrastró de los círculos pintados en azul respectivamente hacia sus ejes paralelos de la pantalla principal pudiendo dar sus distancias respectivas de 245 en el eje X y de 5 en el eje Y.

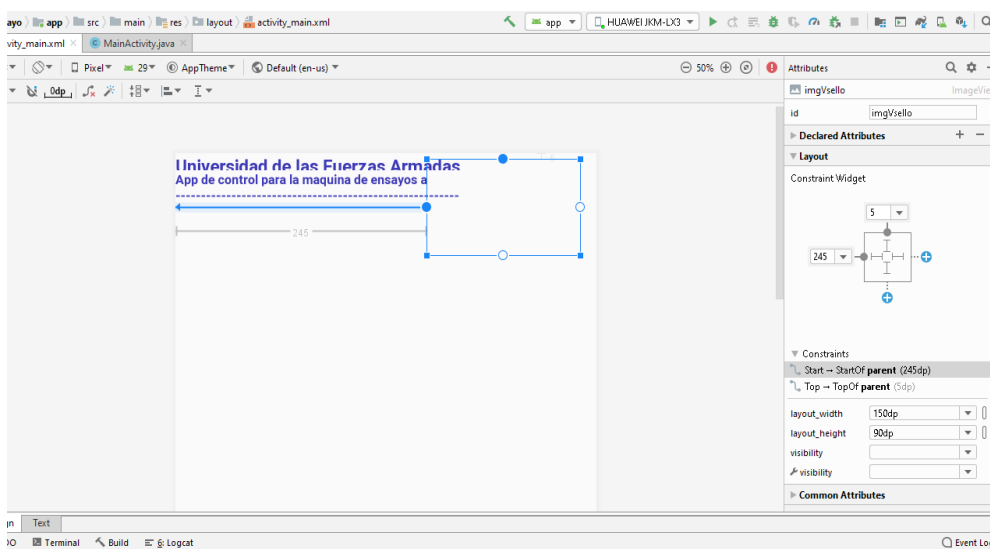

*Figura 68.* Visor de imagen para logo.

Se insertó un botón, se nombró en el id como btn\_conectar, se cambió su texto a "conectar" en la opción text y se dieron las distancias de acuerdo al eje x más próximo y al eje y de la ventana principal en 0 y 5 respectivamente.

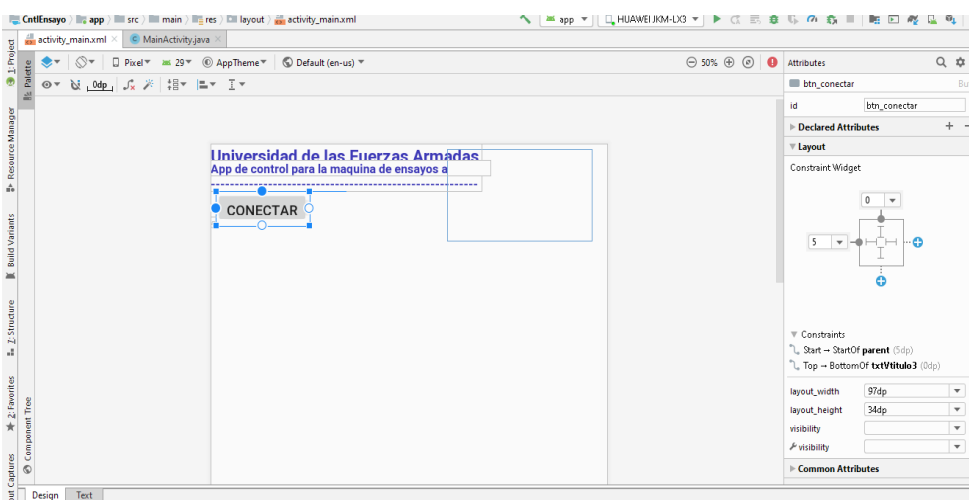

*Figura 69.* Botón conectar.

Se insertó un contraintLayout para almacenar un conjunto de tres botones en su interior, identificándolos como cnstrLbotones, se ingresó las distancias 5 en X y 5 en Y como se muestra a continuación.

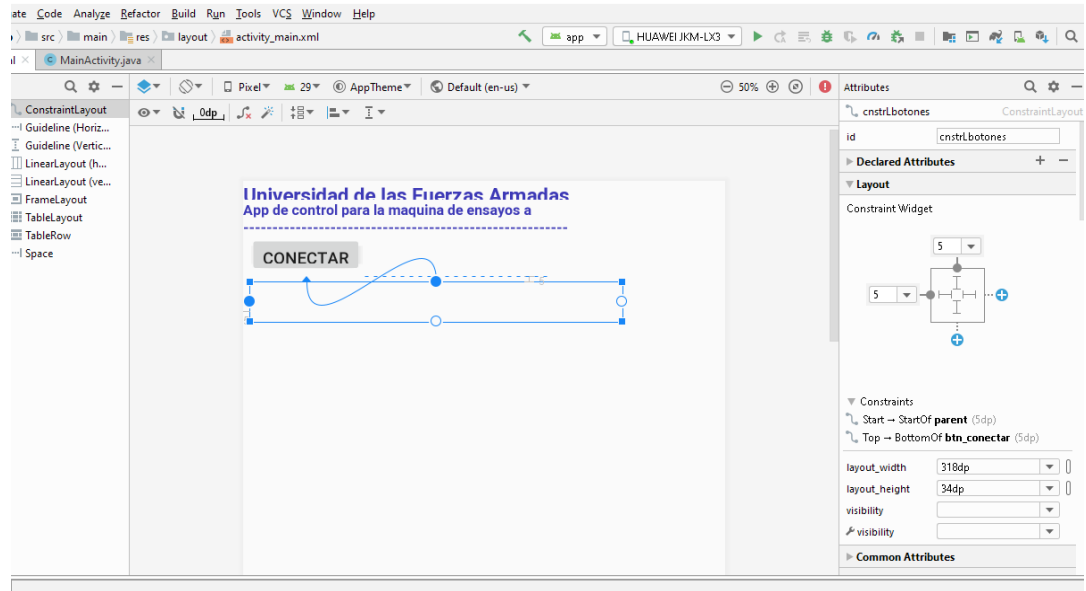

*Figura 70.* Layout para botones.

Se colocó otro contraintlayout dentro de este para poder ocultarlo independientemente de los otros dos botones, a este layout se lo llamó cntrLiniciar con cordenadas 0 en X y 0 en Y.

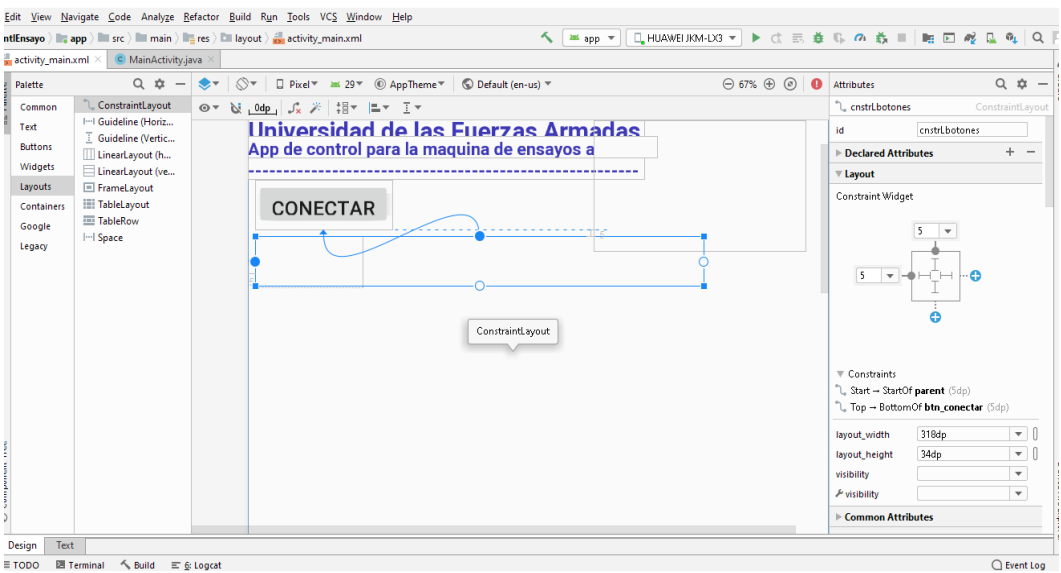

*Figura 71.* Layout para botón independiente.

Se Seleccionó insertar tres botones, estos fueron: Iniciar, Calibrar y nuevo. El botón iniciar irá dentro del layout cntrLiniciar y se le asigno el nombre de btniniciar. Los otros dos nombres fueron identificados como id btn\_calibrar y btn\_nuevo y se encuentran contenidos en el layout cnstrLbotones.

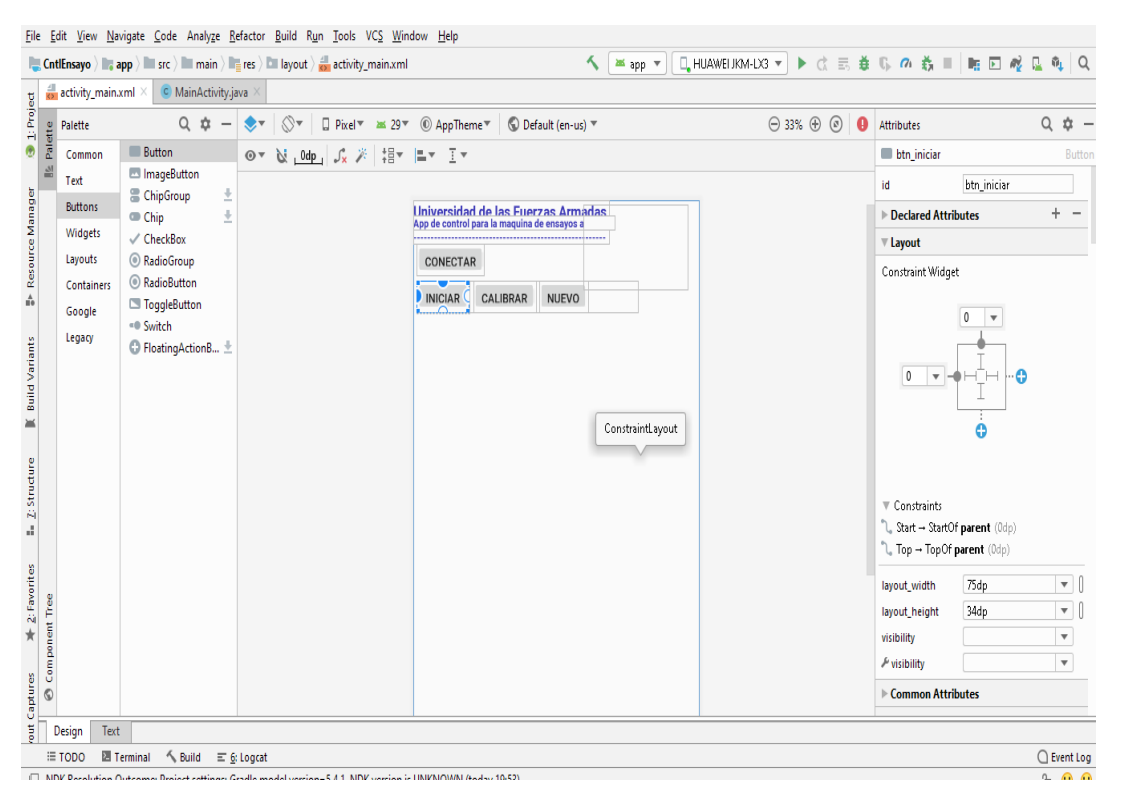

*Figura 72.* Botones de control.

Se Insertó un constraint layout con el id de cnstrLcalibra, en el se incluyó un botón de Regresar y un botón de control de luz, además del Text View y Plain Text para las diferentes configuraciones que se van a enviaron y mostraron en la aplicación. Recordamos que se debió hacer una calibración de la probeta y la unidad testigo, para ello se dividió el layout en dos secciones: Región de interés de la probeta y Región de interés de la unidad testigo. Para los dos casos se necesitó parámetros de izquierda, derecha, superior e inferior, recordando que en la región inferior de la probeta está ya establecido un valor predeterminado. Para observar los cambios se mostraron recuadros de color azul y rojo respectivamente y para obtener resultados de cambios en unidades se insertaron text View con los nombres de Distancia mínima para la probeta, unidad sugerida y unidad para la unidad testigo.

| $\frac{dI}{d\Omega}$ activity_main.xml $\times$<br>$\frac{9}{2} \frac{\text{Palette}}{\text{Comm}}$<br>Common<br>Text<br><b>Buttons</b><br>Widgets | C MainActivity.java<br>$Q$ $\dot{\alpha}$ $-$<br><b>Button</b><br><b>Ed ImageButton</b><br>$\frac{1}{2}$<br>ChipGroup | ∾⊘<br>$\bullet$<br>N 0dp Jx ※ 担 ニ I *<br>$\odot$ $\vee$ | □ Pixel ™ 28 29 ™ © AppTheme ™<br>Default (en-us)                                 | $\Theta$ 33% $\oplus$ $\odot$ $\bullet$ | <b>Attributes</b>                            | $Q \Phi -$               |
|----------------------------------------------------------------------------------------------------|----------------------------------------------------------------------------------------------------|---------------------------------------------------------|-----------------------------------------------------------------------------------|-----------------------------------------|----------------------------------------------|--------------------------|
|                                                                                                    |                                                                                                    |                                                         |                                                                                   |                                         |                                              |                          |
|                                                                                                    |                                                                                                    |                                                         |                                                                                   |                                         | <sup>"</sup> L cnstrLcalibra                 | ConstraintLayout         |
|                                                                                                    |                                                                                                    |                                                         |                                                                                   |                                         | id                                           | cnstrLcalibra            |
|                                                                                                    | ÷<br>Chip                                                                                                    |                                                         |                                                                                   |                                         | ▶ Declared Attributes                        | $+$                      |
|                                                                                                    | $\checkmark$ CheckBox                                                                                                 |                                                         | Universidad de las Fuerzas Armadas<br>App de control para la maguina de ensavos a |                                         | $\overline{\mathbf{v}}$ Layout               |                          |
| Layouts                                                                                                    | <b>RadioGroup</b>                                                                                                    |                                                         |                                                                                   |                                         | Constraint Widget                            |                          |
| Containers                                                                                                    | RadioButton<br>ToggleButton                                                                                           |                                                         | CONECTAR                                                                          |                                         |                                              |                          |
| Google                                                                                                    | =® Switch                                                                                                    |                                                         | <b>NUEVO</b><br>CALIBRAR<br><b>INICIAR</b>                                        |                                         | n                                            | $\overline{\phantom{a}}$ |
| Legacy                                                                                                    | ◎ FloatingActionB ±                                                                                                   |                                                         | REGRESAR<br>1U7                                                                   |                                         |                                              |                          |
|                                                                                                    |                                                                                                    |                                                         | <b>Unidad Testigo</b><br>Reg. de Interés                                          |                                         | 5<br>$\overline{\phantom{a}}$                | ⊣⊤⊢ I⊶ <b>o</b>          |
|                                                                                                    |                                                                                                    |                                                         | Izquierd av<br>Izquierd _ ou                                                      |                                         |                                              |                          |
|                                                                                                    |                                                                                                    |                                                         | Derecha au<br>Derecha bu                                                          |                                         | Ð                                            |                          |
|                                                                                                    |                                                                                                    |                                                         | puperior ou<br>Superior _ou                                                       |                                         |                                              |                          |
|                                                                                                    |                                                                                                    |                                                         | Inferior: 134<br>Inferior: 50<br>Unidad                                           |                                         | $\overline{\mathbf{v}}$ Constraints          |                          |
|                                                                                                    |                                                                                                    |                                                         | Distancia<br>$-50$<br>bU.<br>experidan<br>minima <sup>-</sup>                     |                                         | ℃ <sub>o</sub> Start -+ StartOf parent (5dp) |                          |
|                                                                                                    |                                                                                                    |                                                         | Unidad:<br><b>bU</b>                                                              |                                         | Top - BottomOf cnstrLbotones (Odp)           |                          |
|                                                                                                    |                                                                                                    |                                                         |                                                                                   |                                         | 280dp<br>layout width                        | ▾║                       |
|                                                                                                    |                                                                                                    |                                                         |                                                                                   |                                         | 226dp<br>layout height                       | $\mathbf{v}$             |
|                                                                                                    |                                                                                                    |                                                         |                                                                                   |                                         | visibility                                   | $\overline{\phantom{a}}$ |
|                                                                                                    |                                                                                                    |                                                         |                                                                                   |                                         | <b>Evisibility</b>                           | $\overline{\phantom{a}}$ |
|                                                                                                    |                                                                                                    |                                                         |                                                                                   |                                         | ▶ Common Attributes                          |                          |
| Text<br>Design<br><b>E</b> TODO                                                                                                    | <b>■ Terminal</b><br>$\sim$ Build                                                                                     | $\equiv 6$ : Logcat                                     |                                                                                   |                                         |                                              | <b>Q</b> Event Log       |

*Figura 73.* Contenido del Layout Calibración.

Se ubicó un constraint Layout con el id cntLimg, en su interior está albergado una Image View con el id imagecontent, la función de estos objetos fue visualizar los cambios que se realizaron con el layout anteriormente insertado.

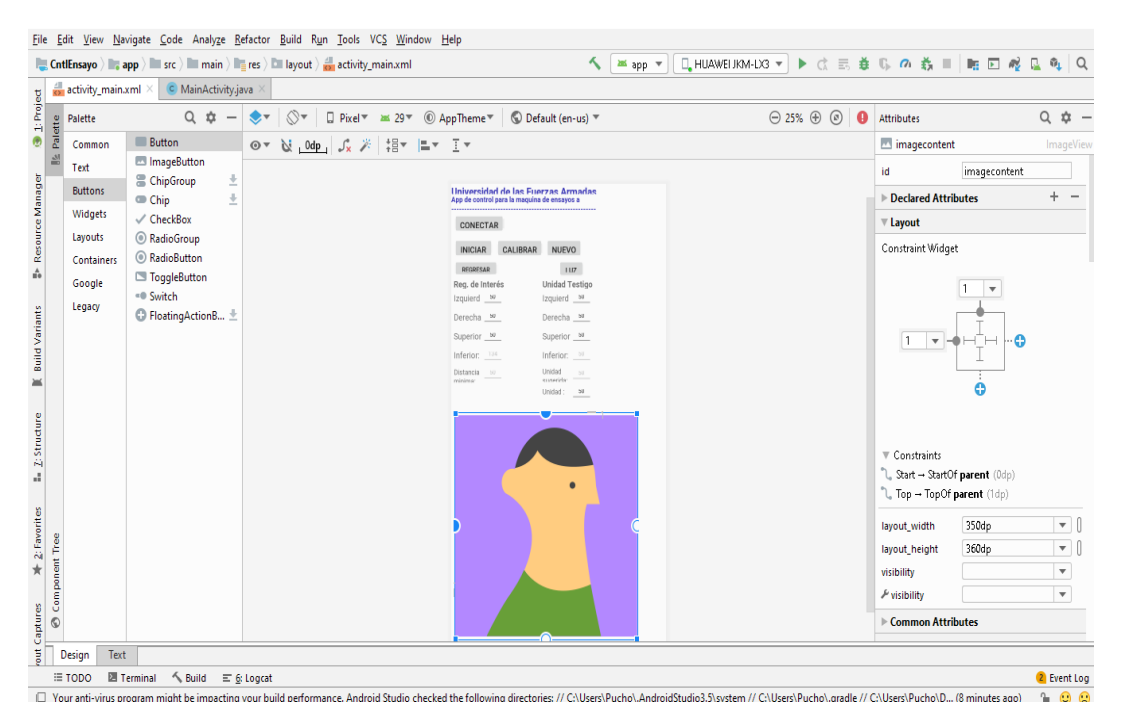

*Figura 74.* Inserción de cuadro de imagen.

Se seleccionó otro constraint layout y nombró cnstrLnuevo, esto para insertar en su interior diversos textos para registrar los usuarios que darán uso al sistema. La ubicación en la pantalla estuvo sobrepuesta con el layout cnstrLcalibra, esto fue posible debido a que en ningún momento en la ejecución de la aplicación se mostraron juntos.

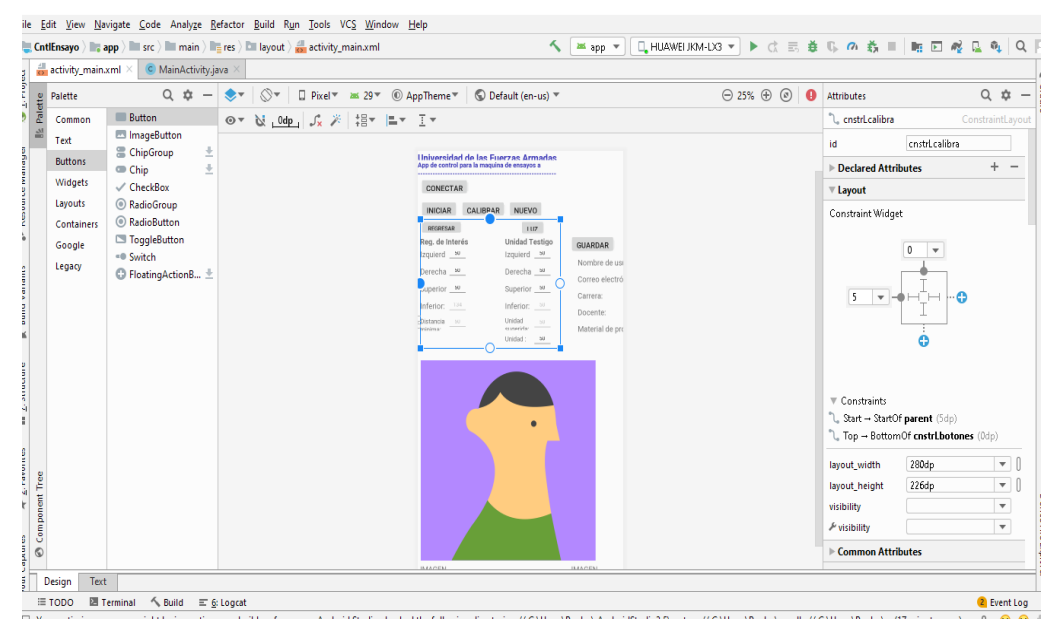

*Figura 75.* Ubicación de Layouts

Para cargar una imagen en la pantalla de Android se ingresó en la carpeta de recursos de la aplicación, para ello se dirigió a la pestaña Proyect localizada a la izquierda de la pantalla, buscando la palabra res en el menú que aparecerá y drawable, aquí es donde se debió arrastrar del ordenador todas las imágenes que requiere que se desplieguen en nuestra aplicación móvil.

| $\oplus$ $\div$<br>$\Delta t$<br><b>₩</b> Android ¥                                                                                                    | activity_main.xml $\times$<br>C MainActivity.java                                                                                                    | C MessageSender0.java<br>C MessageSender.java                                                                                                    |                                                                                                    |
|----------------------------------------------------------------------------------------------------|----------------------------------------------------------------------------------------------------|----------------------------------------------------------------------------------------------------|----------------------------------------------------------------------------------------------------|
| $\nabla$ . $\Box$ app<br>$\blacktriangleright$ manifests<br>⊩ lili java<br>$\blacktriangleright$ $\blacksquare$ $\blacksquare$ java (generated)<br>$\nabla$ <b>III</b> res<br>$\overline{v}$ <b>Example</b><br>electro.png<br>ic launcher background.x<br>to it foundier foreground.xr<br>$\equiv$ ima.jpg (v24)<br>$\triangleright$ $\Box$ layout<br><b>Ell</b> mipmap<br>$\triangleright$ $\Box$ values<br>res (generated)<br><b>AP</b> Gradle Scripts | $Q$ $\hat{p}$<br>$\sqrt{2}$<br>Palette<br>Palette<br>Ab TextView<br>$\odot$ $\vee$<br>Common<br>$\mathbb{Z}$<br>Ab Plain Text<br>Text<br>Ab Password<br><b>Buttons</b><br>Ab Password (Num<br>Widgets<br>Ab E-mail<br>Layouts<br>Ab Phone<br>Ab Postal Address<br>Containers<br>Ab Multiline Text<br>Google<br>Ab Time<br>Legacy<br>Ab Date<br>Project<br>Ab Number<br>Ab Number (Signed)<br>Ab Number (Decim<br>Ab AutoCompleteT<br><b>三 MultiAutoComp</b><br><sup>A</sup> CheckedTextView<br>Ab TextInputLayout ± | $\cdots$ $\ominus$ 25% $\oplus$ $\odot$ $\bullet$<br>□ Pixel 3 XL ▼ 29 ▼ © AppTheme ▼<br>,0dp , <i>f</i> x ※   損▼  昌▼ - 王 ▼<br>Universidad de las Fuerzas<br>CONECTAR<br>245<br>CALIBRAR<br><b>NUEVO</b><br><b>INICIAR</b><br>1117<br><b><i><u>DECRESAR</u></i></b><br><b>Unidad Testigo</b><br>Reg. de Interés<br><b>GUARDAR</b><br>Izquierd _ w<br>Izquierd _ w<br>Nombre de usu<br>Derecha: bu<br>Derecha: w<br>Correo electró<br>Superior: 50<br>Superior: bu<br>Carrera:<br>Inferior: 134<br>Inferior: 50<br>Docente:<br>Unidad<br>50<br>Distancia<br>501<br>Material de pro<br>minima:<br>cunorida<br>Unidad:<br><b>BU</b> | $Q \oplus -$<br><b>Attributes</b><br>imaVsello<br>ImageView<br>imqVsello<br><b>id</b><br>$+ -$<br>$\triangleright$ Declared Attributes<br>$\overline{\mathbf{v}}$ Layout<br><b>Constraint Widget</b><br>5<br>$\overline{\phantom{a}}$<br>$245 -$<br>٠ø<br>Θ<br>$\overline{\mathbf{v}}$ Constraints<br>C. Start - StartOf parent (245dp)<br>L. Top - TopOf parent (5dp)<br>$-1$<br>150dp<br>layout width |
|                                                                                                    |                                                                                                    |                                                                                                    | $\overline{\mathbf{r}}$<br>90dp<br>layout height<br>$\overline{\phantom{a}}$<br>visibility<br>$\mathbf{v}$<br><b>A visibility</b>                                                                                                    |
|                                                                                                    | Component Tree<br>$\circ$                                                                                                    |                                                                                                    | ▶ Common Attributes                                                                                                    |

*Figura 76.* Guardado de imágenes en Android Studio.

La programación en java tiene ciertas coincidencias con algunos lenguajes de programación como C++ o php, lo que se debe tener claro es que la información que se va a compartir entre los dispositivos es continua, para ello se usó a usar un thread o hilo para que en todo momento exista comunicación entre la tarjeta y el dispositivo móvil. Android permitió llevar a cabo procesos en segundo plano con el mencionado hilo, dentro de este hilo secundario se realizó el proceso de adquisición de información, y el hilo principal fue para efectuar otros procesos como cambios de pantalla o animaciones entre layouts y demás. Como es normal en todo lenguaje de programación, la declaración de variables fue importante y primordial al momento de querer manipular los contenidos de los objetos con los cuales se asignaron las variables. También hay que recordar que se debió cargar las librerías de programación para poder ocupar ciertas funciones que Android Studio nos facilitó, cuya programación consta en el apartado de anexos.

72

De acuerdo a los datos obtenidos en las diferentes pruebas experimentadas se visualizó que, la variable de presión mantiene una variación entre 0,1 y 0,5 psi; obteniendo como resultado en las gráficas un rizado que se debe contrarrestar con filtros activos.

El factor de iluminación incide en gran medida al sistema de visión artificial; en pruebas ejecutadas dentro de la tesis realizada en diferentes horarios con una misma probeta, del mismo diámetro se obtuvo como resultado diferentes medidas.

La variable de longitud alcanzada en las diferentes pruebas realizadas mantiene un orden normal; debido a que se ingresa el factor de conversión de unidad (pixeles a mm), tanto en el eje x como eje y.

### **Tabla 6.**

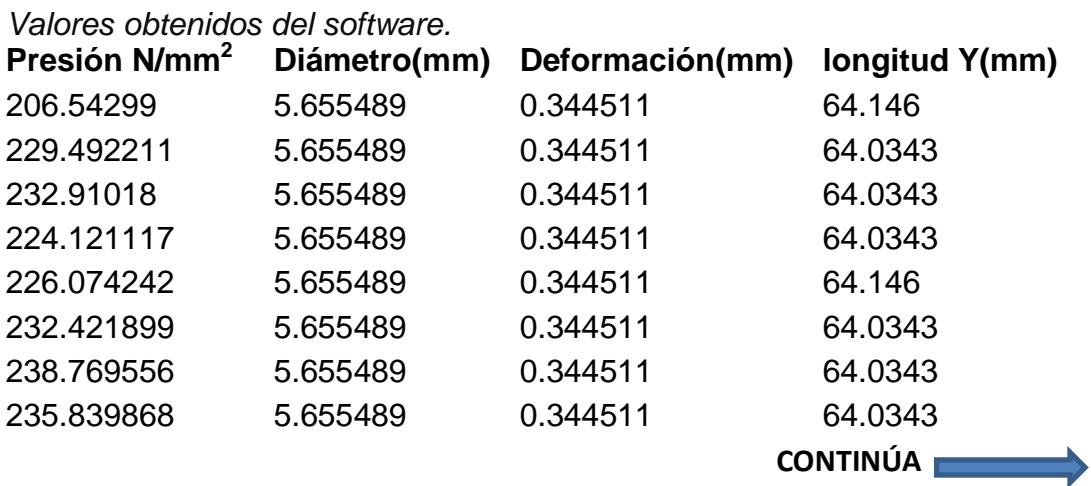

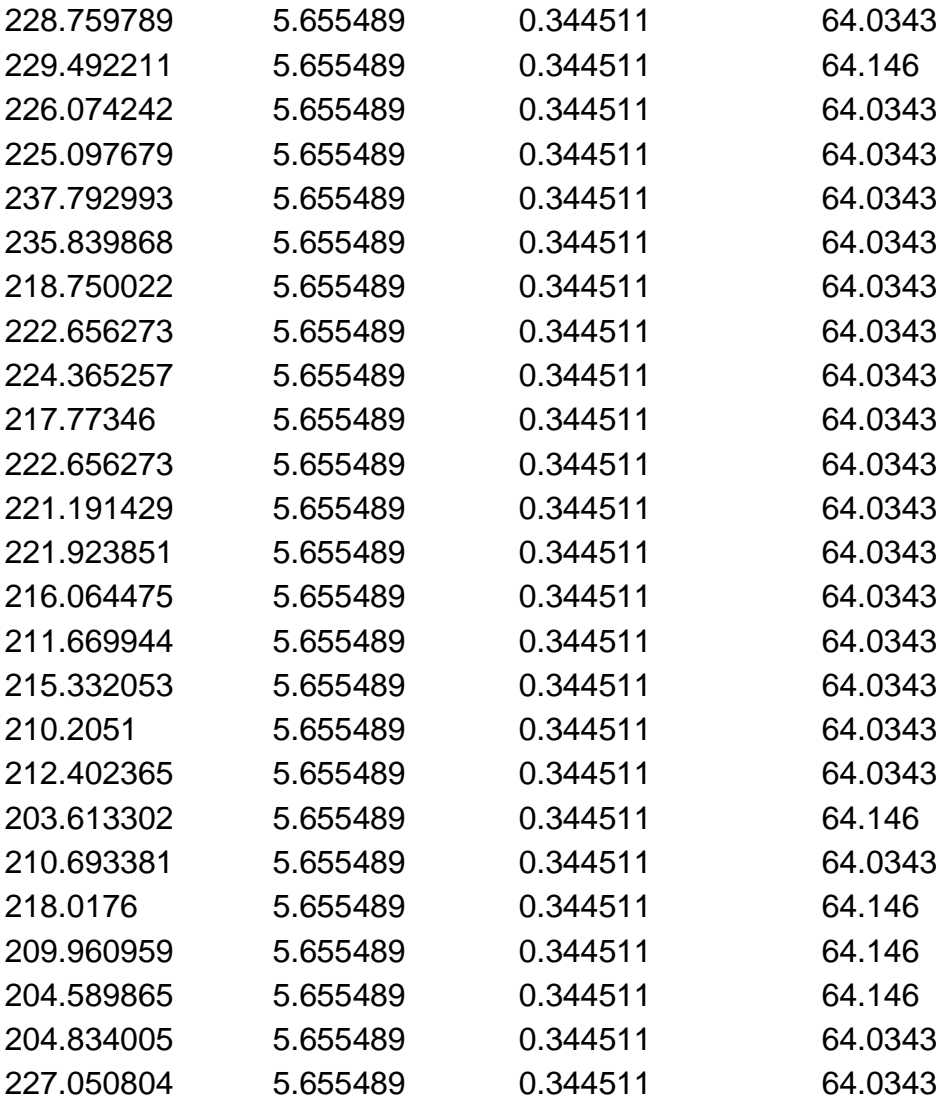

### **5.7. Metodología para ejecutar la propuesta.**

Para la aplicación del sistema de visión artificial se aplicó procedimientos relacionados con el aspecto mecánico, electrónico y de software, para lo cual se partió con la verificación de los parámetros del prototipo que se encuentren en estado óptimo de funcionamiento para que los parámetros a medir tengan el mínimo índice de error y se encuentre ubicada la probeta que servirá para la obtención de la curva esfuerzo deformación. Posteriormente se comprobó que el sistema de conexión de sensores hacia la tarjeta de adquisición se encuentren vinculados entre sí. Se revisó también que el software se encuentre instalado y ejecutándose adecuadamente así como la aplicación del dispositivo móvil se encuentre vinculada a la tarjeta para finalmente empezar con la visualización del proceso mediante el

encendido de la maquina cuya finalización corresponde al resultado de la curva esfuerzo deformación.

Por lo descrito la metodología de ejecución partió de lo general a lo particular, esto es el prototipo en su conjunto hasta finalizar con la curva.

### **CONCLUSIONES**

Los resultados de esta investigación coinciden con la hipótesis planteada en cuanto a la implementación de un sistema de adquisición de datos con herramientas de visión artificial, permitirá la obtención de la curva de esfuerzos por ensayo a la tracción en el Laboratorio control industrial de la Universidad de las Fuerzas Armadas.

En el desarrollo de la tesis se muestra que en el prototipo, el sistema de visión artificial realiza el modelamiento de la imagen binarizada para la correcta medición de los valores cambiantes.

Los protocolos de comunicación TCP/IP usados para la conexión entre la tarjeta y la aplicación Android tuvieron intervalos de tiempo de envío prolongado debido a la poca compatibilidad entre estos softwares (LabView y Android studio).

La implementación de visión artificial al prototipo del laboratorio se llevó a cabo con los lineamientos detallados en el procedimiento:

Dimensiones de la probeta, velocidad del avance del émbolo, luminosidad, tipo de materiales metálicos utilizados.

### **RECOMENDACIONES**

Se recomienda la automatización de los elementos de sujeción utilizados en el prototipo.

Se debe implementar un sistema de visión artificial y considerar los materiales a utilizarse con el objetivo de disminuir el efecto del fenómeno de iluminación y el sistema no refleje la iluminación proyectada, logrando el control de la variación de iluminación mediante el incremento de focos o la variación de la luminosidad para que no afecte a las medidas obtenidas.

Se recomienda el uso de equipos con tecnología compatible con el objetivo de evitar inconvenientes al momento de usar protocolos de comunicación

Se recomienda el uso de realidad aumentada para tener una mejor perspectiva del proceso realizado en la probeta.

### **REFERENCIAS BIBLIOGRÁFICAS.**

- Hernández Delgado, L. Z. (2013). *Reacondicioamientode Máquina de Ensayo de Materiales y Adpatación de la misma al RD 1215/1997.* Barcelona-España: Universidad de La Laguna.
- Jami, E., & Toapanta, L. (2019). *Rediseño y automatización del sistema mecánico, hidraúlico y eléctrico de unarensa marca immes de 100 toneladas mediante la aplicación de un PCL y una interfaz de comunicación HMi para la Fabricación de elementos de contendores.* ESPE, Latacunga-Ecuador.
- Marlam , M. J. (2014). *Aprendizaje Holístico en el Nivel Superior de las Carreras Técnicas.* México D.F.: McGraw-Paraninfo S.A.
- Mink, W. (2004). *El plástico en la industria.* México D.F. : Ediciones G. Gili, S.A., de CVA.
- Moposita Caguana , M., & Núñez Valle, T. G. (2016). *Diseño y Construcción de una Máquina para Realizar el Ensayo de Tensión Mecánica.* ESPE. Latacunga-Ecuador: Escuela Politécnica del Ejercito. Recuperado el 20 de Noviembre 2 de 2019, de http://repositorio.espe.edu.ec/handle/21000/12438
- Moposita, C, M., & Núñez, V, T. (s.f.). *Repotenciación de la Máquina Universal Time Shijin Serie Wan-600c utilizada para la Realización de Ensayos Mecánicos para el Laboratorio de Resistencia de Materiales.* Ingenieria Electromecánica , ESPE, Latacunga-Ecuador. Recuperado el 14 de Novoembre de 2019
- National Instruments en el Mundo. (17 de Mayo de 2014). *Aprenda sobre la Ciudadanía Natioanl Instruments (NI)*. Recuperado el 02 de Octubre de 2019 Obtenido de www://colombia.ni.com/compania: http://www.colombia.ni.com
- Nogales, V, , D. N., & Noroña, A, D. (2008). *El Diseño y Construcción de una Máquina para realizar el Ensayo de Tensión Mecánica.* ESPE, Latacunga-Ecuador. Recuperado el 12 de Octubre de 2019, de http://repositorio.espe.edu.ec/handle/21000/3499
- *el Laboratorio de Resistencia de Materiales.* Ingenieria Electromecánica , ESPE, Latacunga-Ecuador. Recuperado el 14 de Novoembre de 2019
- National Instruments en el Mundo. (17 de Mayo de 2014). *Aprenda sobre la Ciudadanía Natioanl Instruments (NI)*. Obtenido de www://colombia.ni.com/compania: http://www.colombia.ni.com
- Nogales, V, , D. N., & Noroña, A, D. (2008). *El Diseño y Construcción de una Máquina para realizar el Ensayo de Tensión Mecánica.* ESPE, Latacunga-Ecuador. Recuperado el 12 de Octubre de 2019, de <http://repositorio.espe.edu.ec/handle/21000/3499>

# **ANEXOS**

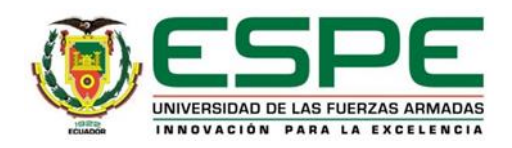

80

# **DEPARTAMENTO DE CIENCIAS DE LA ELECTRICA Y ELECTRÓNICA CARRERA DE INGENIERIA ELECTROMECÁNICA**

# **CERTIFICACIÓN**

Se certifica que el presente trabajo fue desarrollado por el señor: **CALVACHE MEDINA, DANIEL SEBASTIÁN**

En la ciudad de Latacunga, a los **24 días del mes de enero del 2020.**

 $\overline{\phantom{a}}$ 

Ing. Washinton Freire

## DIRECTOR DEL PROYECTO

**Aprobado por:**

 $\frac{1}{2}$ **DIRECTOR DE CARRERA**

Ing. Freddy Salazar DIRECTOR DE CARRERA  $\bigcup$ **SECRETARIO ACADÉMICO**Dr. Rodrigo Vaca SECRETARIO ACADÉMICO